$658,787$ <br>M 843  $V.1$ 

# ESCUELA SUPERIOR POLITECNICA DEL LITORAL PROGRAMA DE TECNOLOGIA EN COMPUTACION SISTEMA DE INVENTARIO MANUAL DE DISENO **PROYECTO**

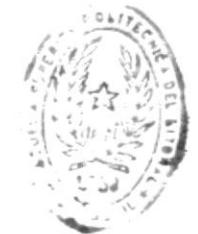

Previa a la Obtención del Título de:

**ANALISTA DE SISTEMA** 

PRESENTADO POR

**VERONICA MORENO GRANJA** 

DIRECTOR ING. ALFREDO ALVAREZ

1993

Guayaquil

**Ecuador** 

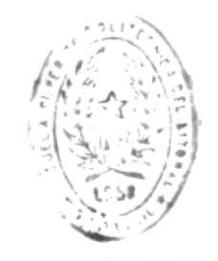

 $\Gamma, \Gamma, P, L, \Gamma, C, T, \ldots, T, \Delta$ DE ESCULL à ILLINILUGIUNS

## DEDICATORIA

A mis Padres, a quienes les debo todo lo que soy, ellos que con su amor, apoyo y sacrificio estuvieron siempre junto a mi.

I.

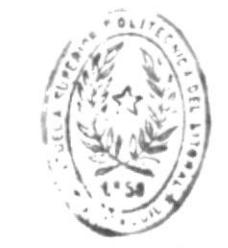

 $\mathbb{P} + \mathbb{P} + \mathbb{P} + \mathbb{P} \in \mathbb{P}$ DE ESGUEL - S ELITIMACIONIS

 $\overline{1}$ 

#### AGRADECIMIENTO

A DIOS por estar simpre a mi lado A mis profesores por sus conocimientos impartidos. A mi director de proyecto Ing. Alfredo Alvarez por su ayuda en la culminación del mismo.

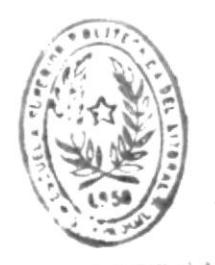

46

BIBLIOTECA

DYRECTOR DEL PROYECTO ING. ALFREDO ALVAREZ.

 $\frac{1}{2}$ 

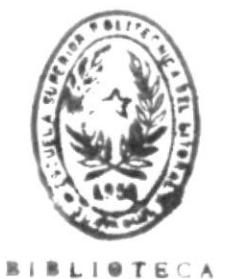

DE ESCUELAS TECNOLOGICAS

#### DECLARACION EXPRESA

La responsabilidad por los hechos, ideas y doctrinas expuestos en este proyecto me corresponden exclusivamente y el patrimonio intelectual del mismo a la "ESCUELA SUPERIOR POLITECNICA DEL LITORAL".

(Reglamento de Exámenes y Títulos Profesionales de la  $E.S.P.O.L.)$ 

Sistema

# de

# Inventario

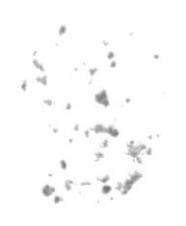

Pag.

# TABLA DE CONTENIDO

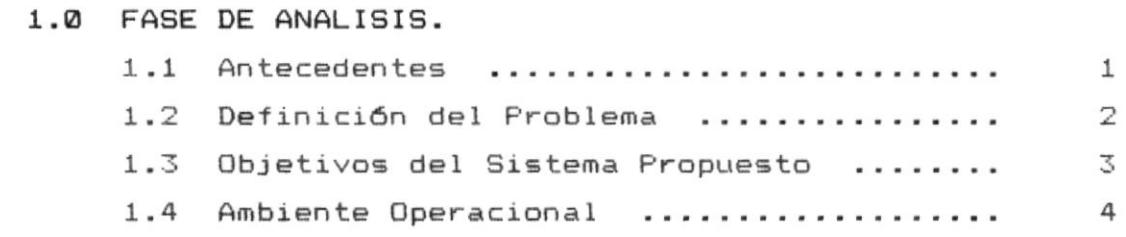

## 2.0 DIAGRAMA GENERAL DEL SISTEMA.

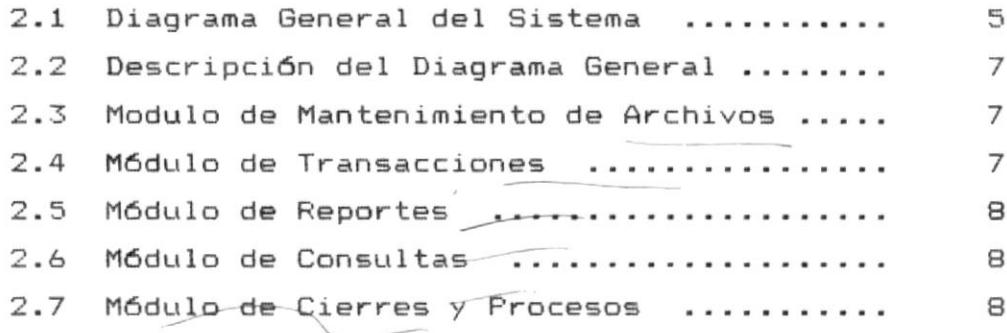

#### 3.0 DISENO DE PROCESOS.

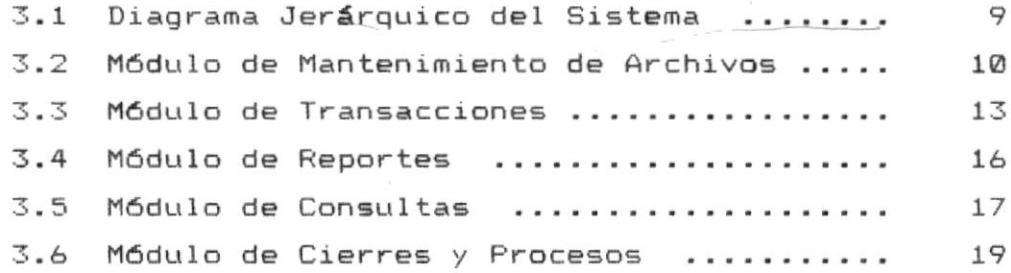

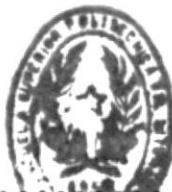

÷

 $\frac{1}{4}$ 

# 4.0 ESTANDARIZACION DE FORMATOS.

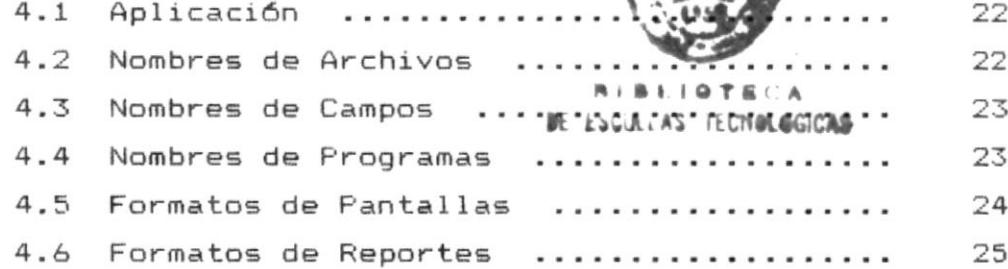

#### 5.0 DISENO DE ARCHIVOS.

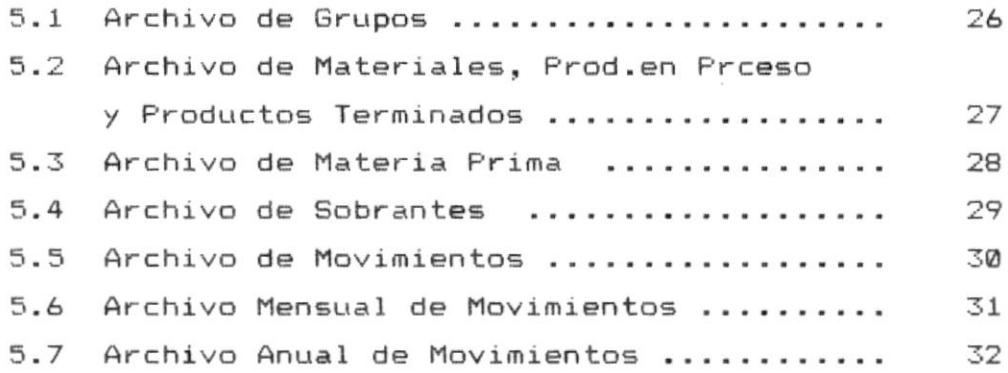

#### 6.0 MENUS DEL SISTEMA.

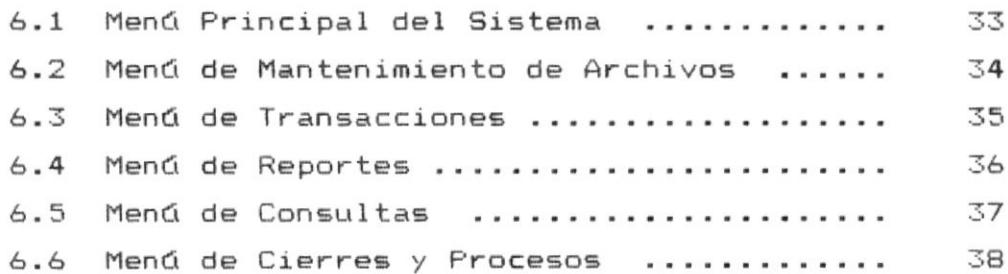

### 7.0 FORMATOS DE PANTALLAS.

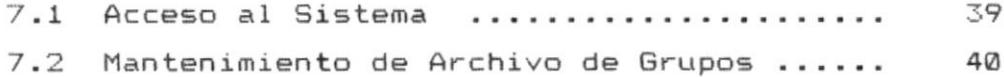

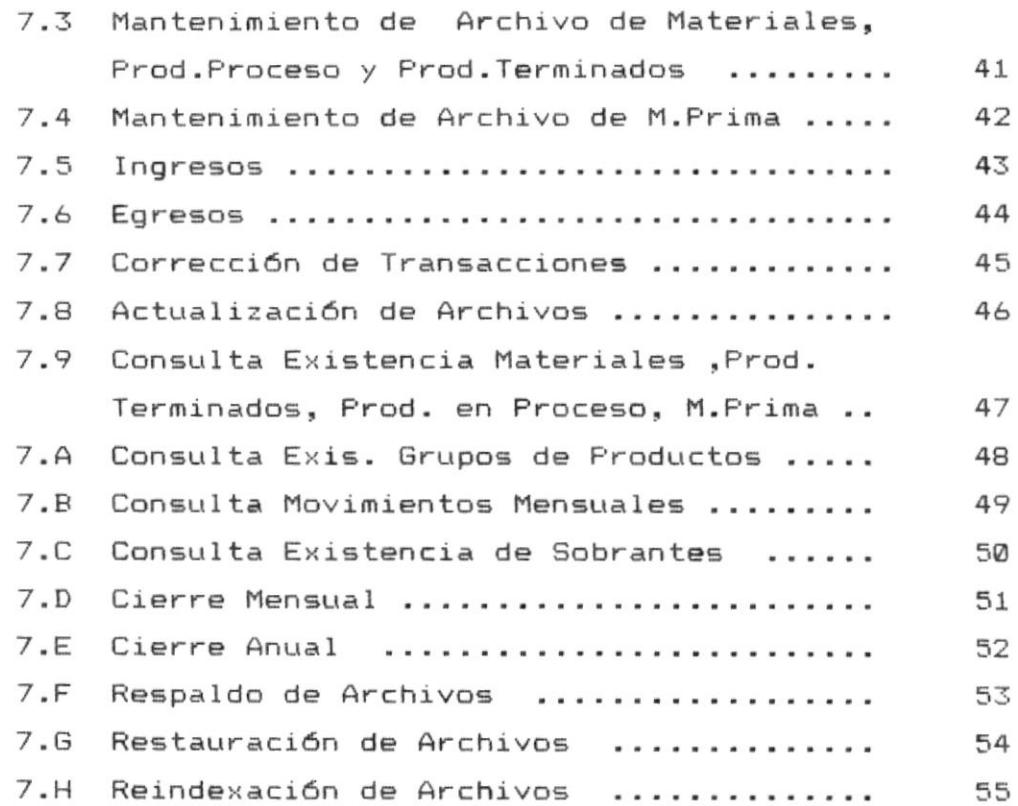

#### 8.0 FORMATOS DE REPORTES.

 $\mathcal{H}^{\mathcal{A}}_{\mathcal{A}}$ 

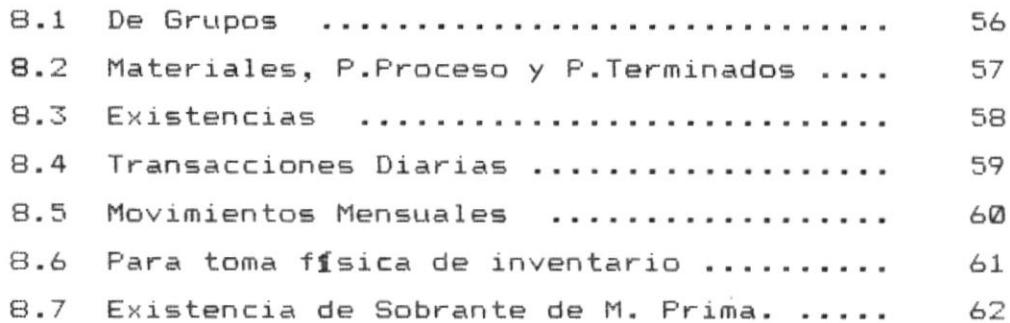

#### 9.0 DESCRIPCION DE PROGRAMAS.

 $\tau$ 

 $\sim$ 

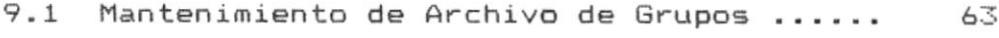

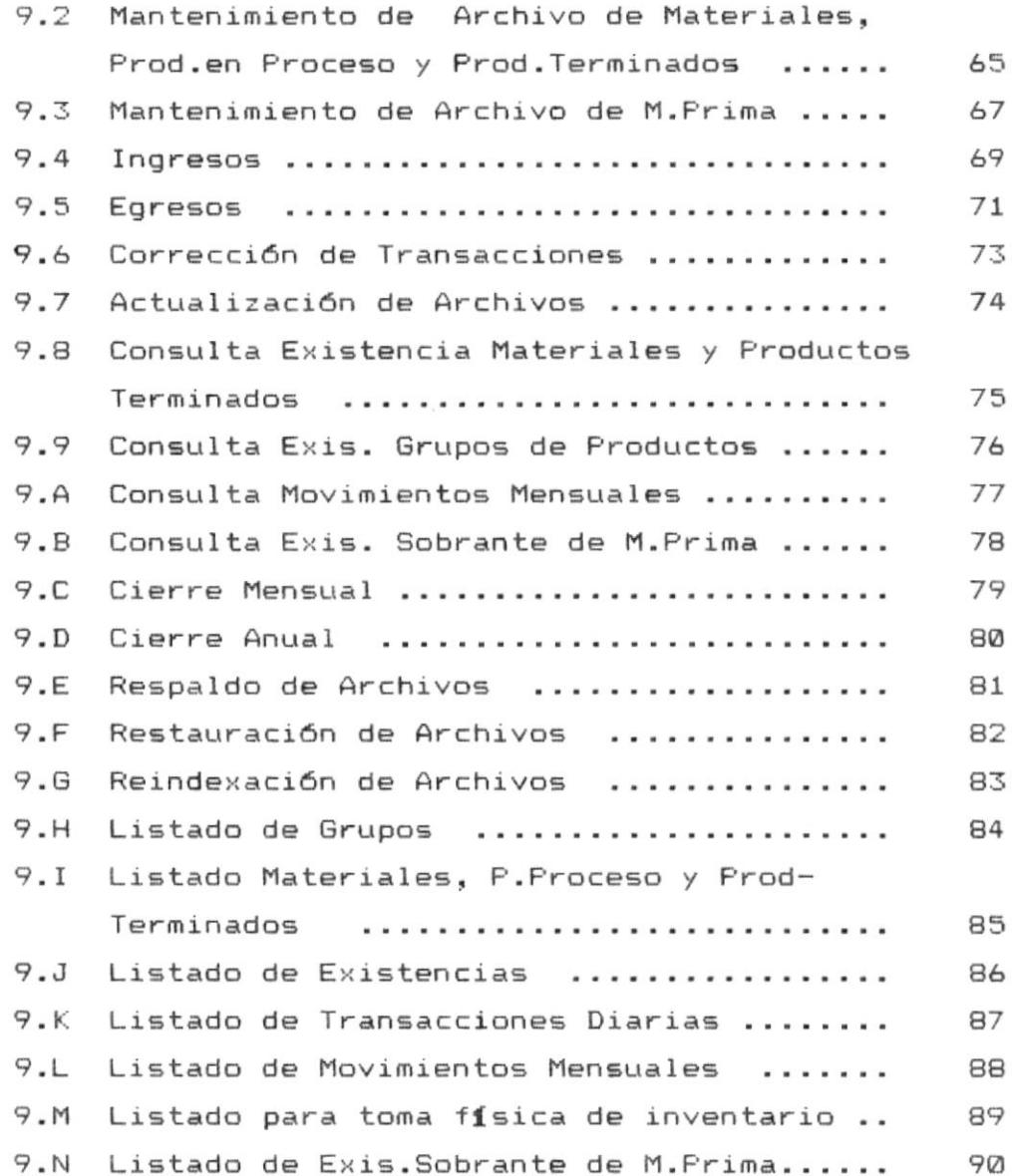

 $\downarrow$ 

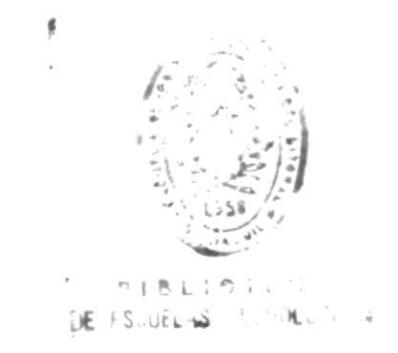

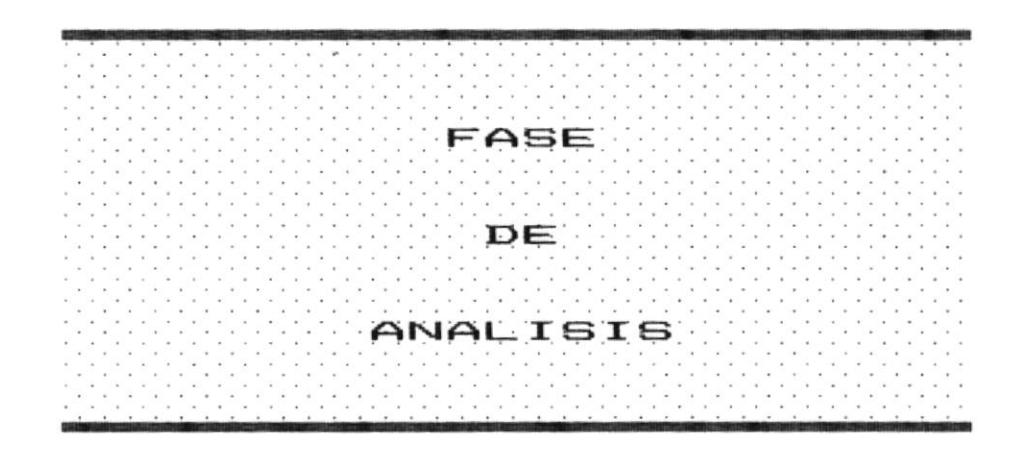

 $\overline{\phantom{a}}$ 

#### 1.1 ANTECEDENTES

La compañía COMOCISA, es una empresa dedicada a la elaboración de estructuras metálicas, tales como pupitres, repisas, pizarrones, estructuras para construcción viviendas y puertas. Se requiere implementar un sistema que controle las existencias y costos de la materia prima, productos semielaborados y productos terminados.

Con este antecedente el Ing. Leonardo Félix, gerente de la empresa, ha solicitado la elaboración de un sistema automatizado que le permita dar solución a los problemas de la empresa.

#### 1.2 DEFINICION DEL PROBLEMA.

Luego de realizar la entrevista con la gerencia, y la revisión de la forma en la que son realizados los procesos. se han determinado los siguientes problemas :

- El método de control de los materiales no es llevado de una forma efectiva. Se entiende por materiales todos aquellos elementos que se utilizan en la elaboración de las piezas tales como clavos, tornillos, pinturas, soldadura, etc.
- Existe una subutilización de la materia prima que son varillas, planchas y ángulos de metal; produciendo un desperdicio de partes que pueden ser utilizados en la elaboración de otras estructuras.
- No se realizan reportes de control de inventario para la toma de decisiones sobre la empresa.
- El stock del inventario no se lo conoce en el momento en que se lo requiere.
- Debido a la falta de información actualizada en el momento preciso se hace difícil la entrega inmediata de la misma cuando se solicita.

#### 1.3 OBJETIVOS DEL SISTEMA PROPUESTO.

Luego de haber estudiado los problemas existentes, se ha comprobado que el sistema actual, limita la agilidad y eficiencia del manejo de la información.

De acuerdo a los problemas expuestos, proponemos la elaboración de un sistema automatizado de Inventario, que tiene como objetivo controlar las actividades propias de la empresa.

Los principales tópicos a ser automatizados serán:

- Control y Mantenimiento de Materiales.
- Control y Mantenimiento de Productos en Proceso.
- Control y Mantenimiento de Productos Terminados.
- Control y Mantenimiento de Materia Prima.
- Control y Mantenimiento de transacciones como :
	- Compras.
	- Ingresos y Egresos por Producción
	- Ingresos y Egresos por Ajustes.
	- Ventas.
- Control y Mantenimiento de Sobrante de Materia Prima.
- Control de Existencias de Grupos de Productos.

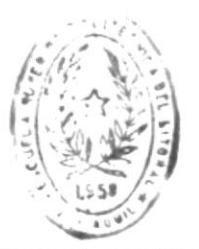

# $[E_1 + S_2, u_{12} - S_1] = 0.01001...$

#### 1.4 AMBIENTE OPERACIONAL.

1.4.1 REQUERIMIENTOS DE HARDWARE.

El equipo en el que se instalará el sistema deberá tener una configuración mínima como la siguiente a fin de obtener los resultados deseados :

- Un Microcomputador IBM o compatible procesador 286 o 386.
- Un Monitor Monocromático o a color.

é

- Un disco duro con capacidad mínima de 80 Megabytes de almacenamiento.
- Una unidad de disco flexible de 3.5 ".
- Una unidad de disco flexible de 5 % ".
- Una impresora.

#### 1.4.2 REQUERIMIENTOS DE SOFTWARE.

Para la implementación del sistema se necesitará el siguiente software :

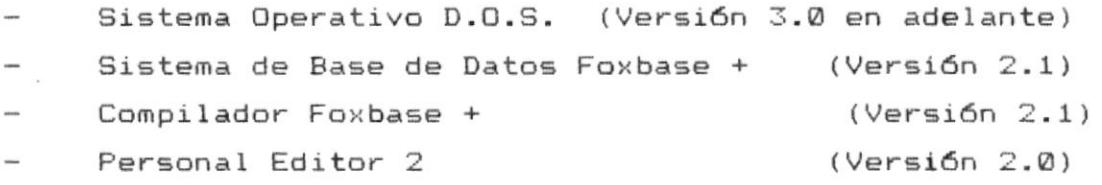

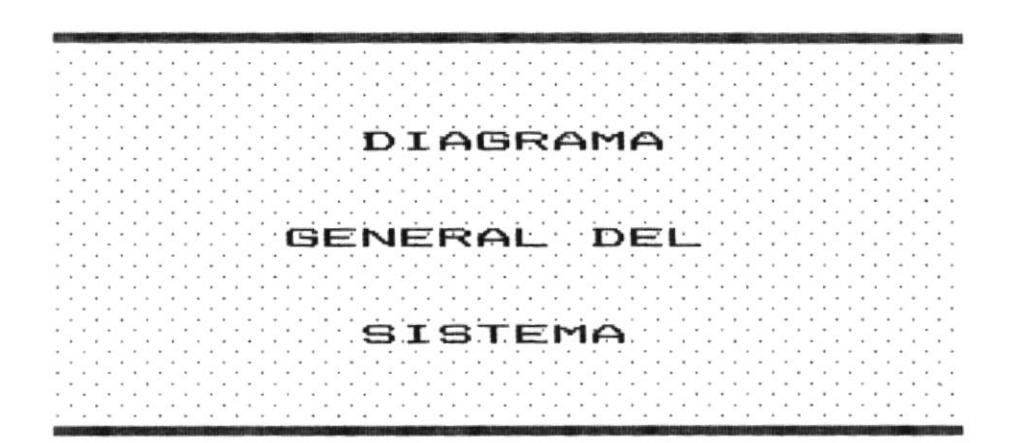

 $\omega$ 

Diagrama General del Sistema

FAREX

 $\sim$   $\sim$ 

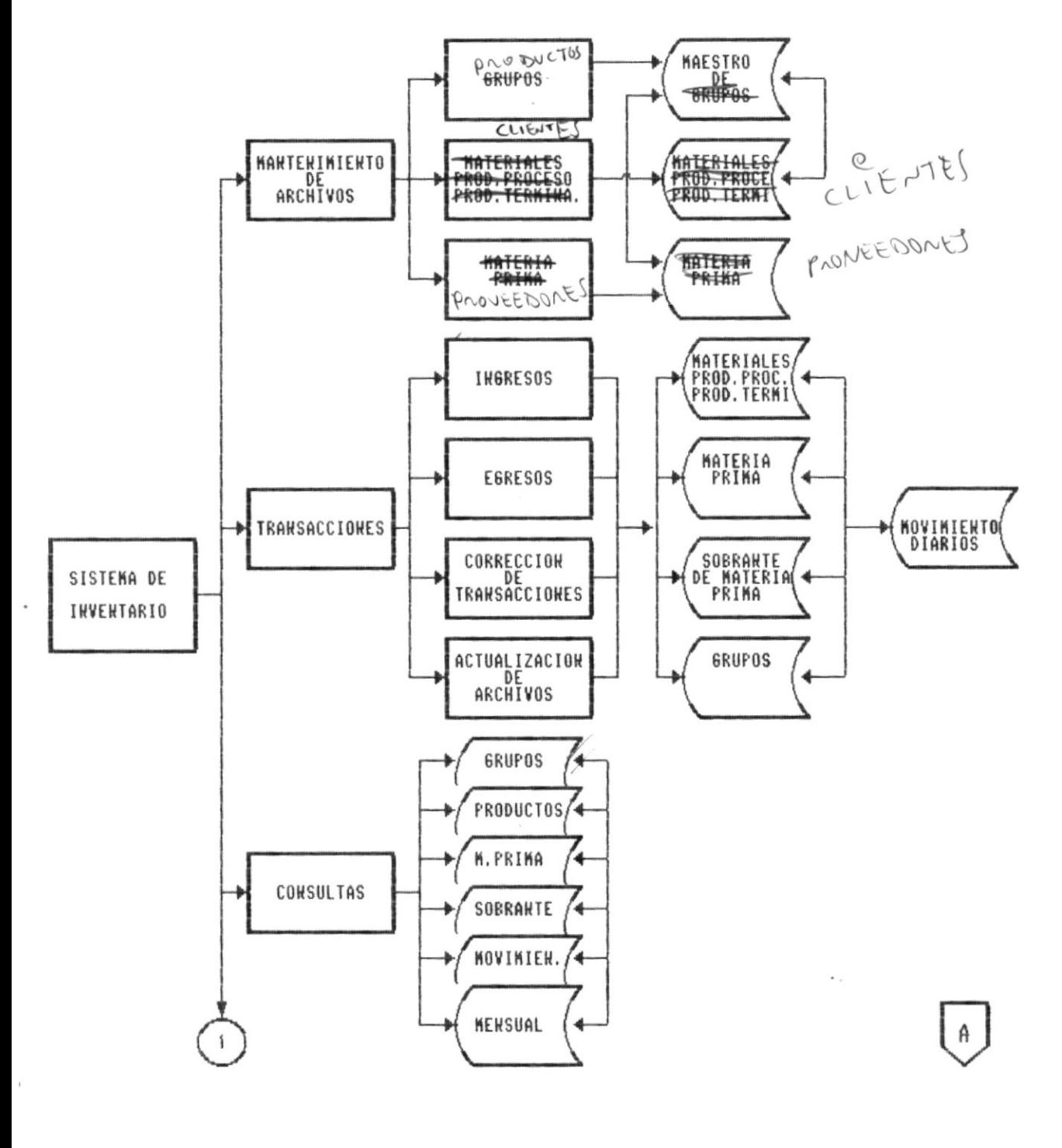

Manual de Diseño

5 Pagina

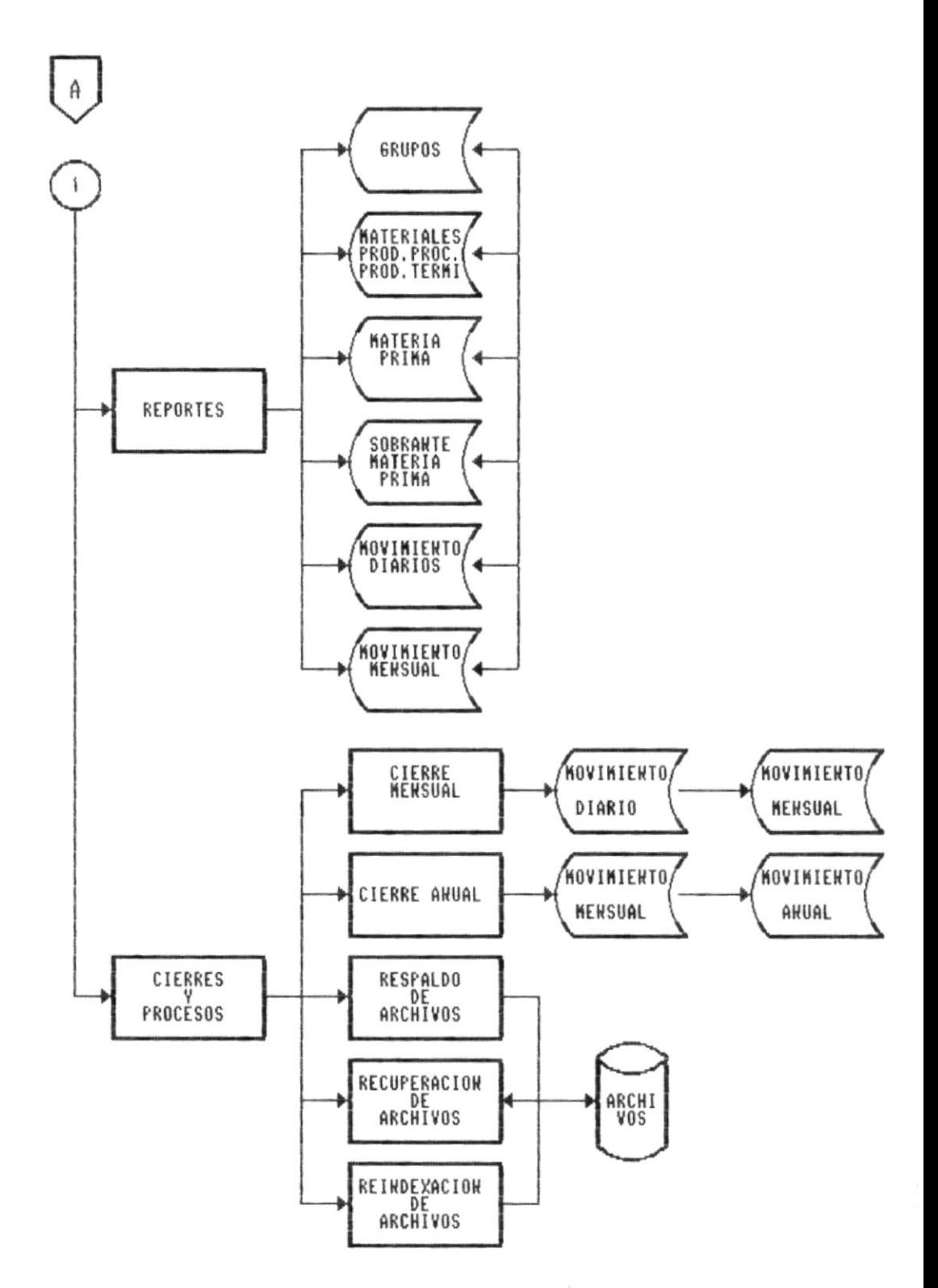

Manual de Diseño

 $\chi$ 

Pagina 6

#### 2.2 DESCRIPCION DEL DIAGRAMA GENERAL DEL SISTEMA.

El Sistema de Inventario se encuentra organizado en cinco módulos principales los cuales son :

- Módulo de Mantenimiento de Archivos.
- Módulo de Transacciones
- Módulo de Reportes.
- Módulo de Consultas.
- Módulo de Cierres y Procesos.

#### 2.3 MODULO DE MANTENIMIENTO DE ARCHIVOS.

Se encarga de registrar el Ingreso, Correción y Eliminación de los datos concernientes a Materiales, Productos en Proceso, Productos Terminados y Materia Prima.

PRODUCTOS Y CLIENTES.

#### 2.4 MODULO DE TRANSACCIONES.

Permite llevar un control de cada uno de los movimientos, que afectan los saldos de existencias en un período determinado y que tiene que ver con Materia Prima, Materiales, Productos en Proceso y Terminados ya sena por Compras, Ventas, Devoluciones, Producción, Ajustes, Sobrantes.

#### 2.5 MODULO DE REPORTES.

Permite obtener información escrita de los movimientos que registra el sistema, existencias en materiales, productos en proceso, productos terminados, materia prima, sobrante de materia prima.

#### 2.6 MODULO DE CONSULTAS.

Permite obtener información por pantalla de los movimientos que registra el sistema, existencias en materiales, productos en proceso, productos terminados, materia prima, sobrante de materia prima.

#### 2.7 CIERRES Y PROCESOS.

En este módulo de realizan los cierres mensual y anual de período así como sirve para salvaguardar la información como respaldo y recuperación de la información, reindexamiento.

Pagina 8

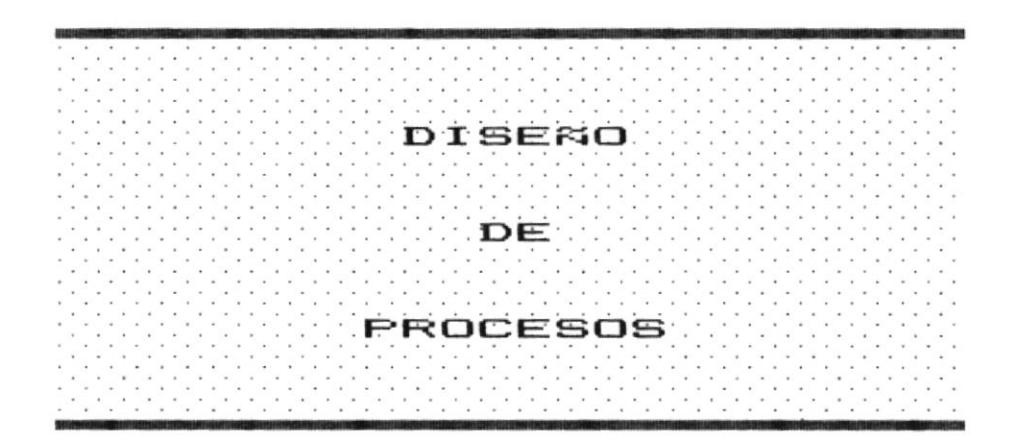

 $\geq 20\%$ 

 $\bullet$ 

 $\bar{t}$ 

 $\sim$ 

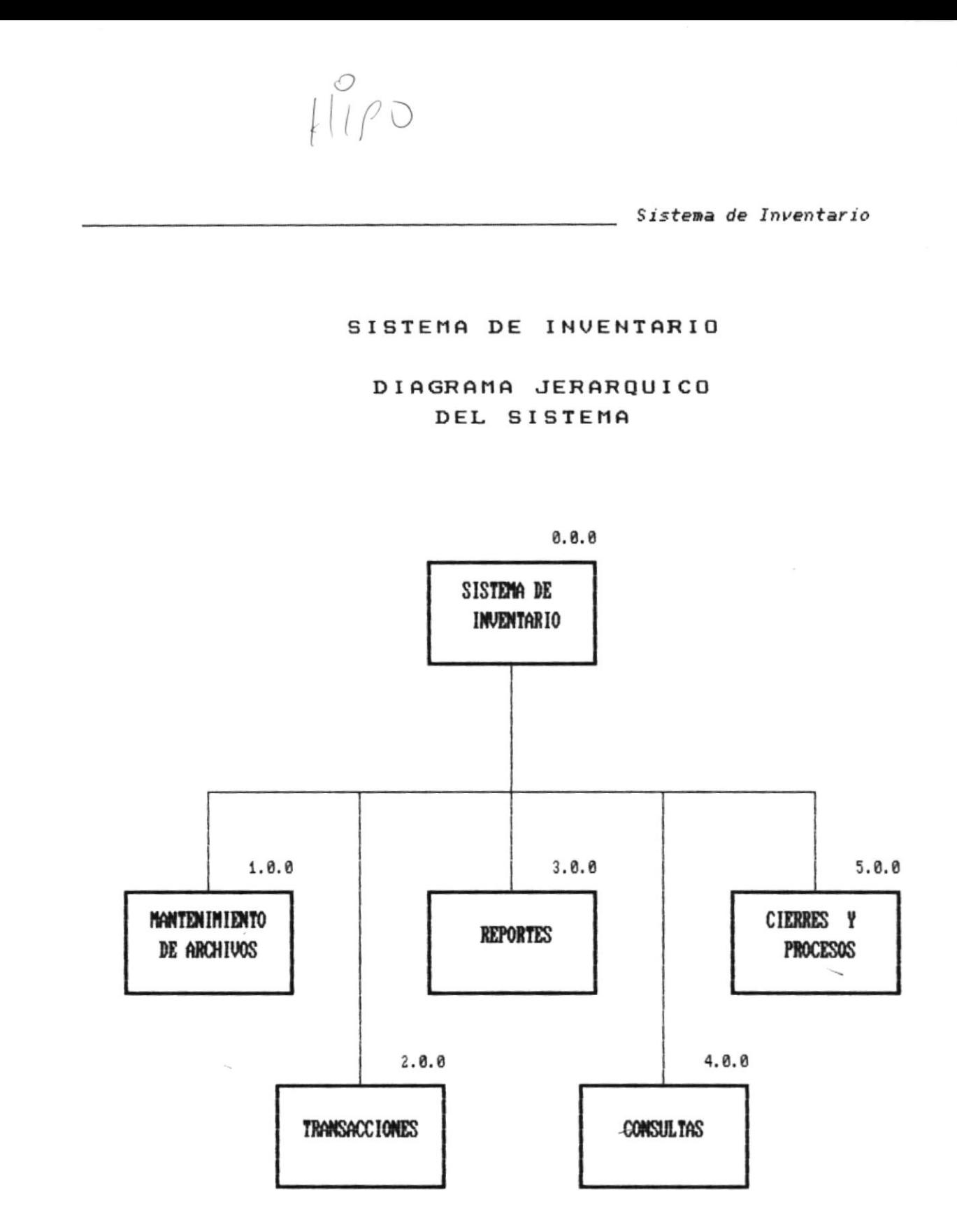

 $\tilde{\mathbf{x}}$ 

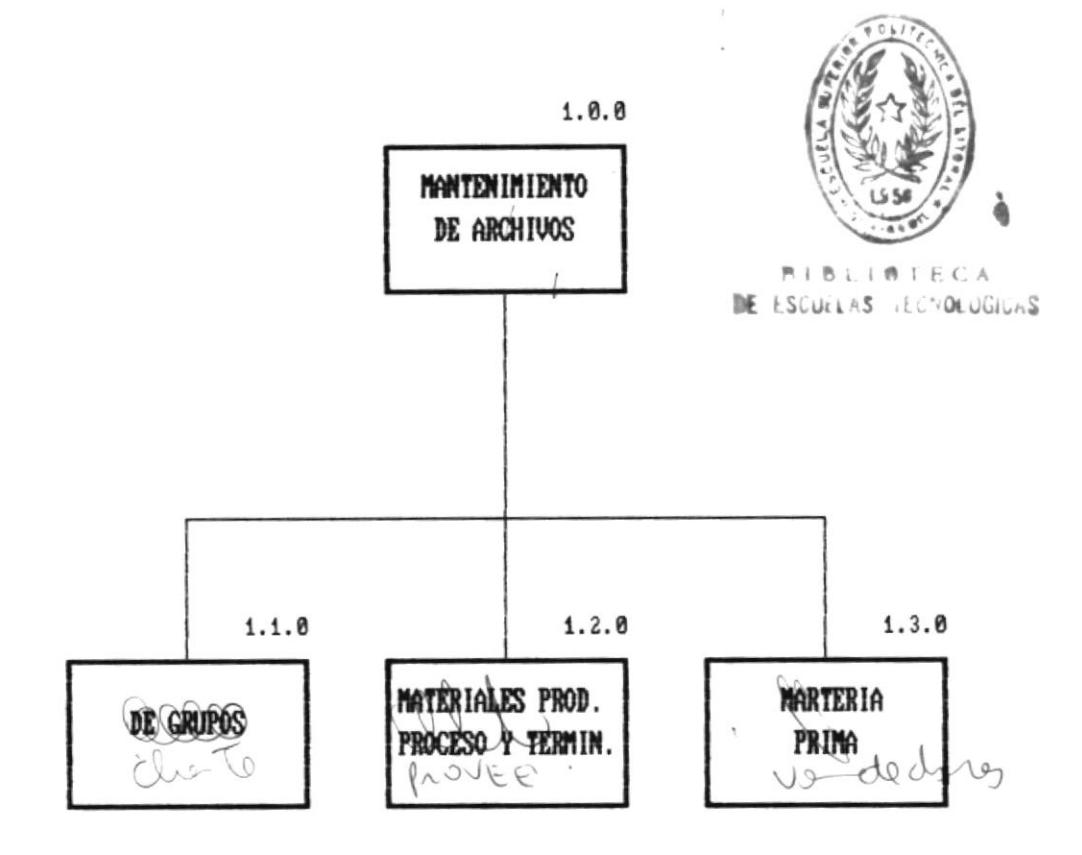

#### 3.2 MODULO DE MANTENIMIENTO DE ARCHIVOS.

Este módulo realiza el Ingreso. Correción o Eliminación de los registros de los datos correspondientes a los archivos de Grupos de Productos, Materiales, Materia Prima, Productos en Preceso y Productos Terminados. JUPOCUALI

Para lo cual se presentas las siguientes opciones :

# ARCHIVO DE GRUPO DE PRODUCTOS. CLIENTES  $3.2.1$

Corresponde al Ingreso de los datos concernientes a los Grupos de Productos que se elaborarán en la empresa

Una vez ingresados se podrá entonces modificar cualquier dato, o eliminar un registro del Grupo seleccionado.

#### $3.2.2$ ARCHIVO DE MATERIALES, PRODUCTOS EN PROCESO Y PRODUCTOS TERMINADOS.

Corresponde al Ingreso de los datos concernientes a los Materiales que se utilizan en la elaboración de los productos, los Productos en Proceso y los Productos Terminados que fabrica la empresa. Una vez que se ha ingresado se podrá entonces modificar cualquier dato, o eliminar un registro ya sea de Material, Producto en Proceso o Producto Terminado seleccionado.

#### 3.2.3 ARCHIVO DE MATERIA PRIMA.

Corresponde al Ingreso de los datos concernientes a los Materia Prima que se utilizan en la elaboración de los productos. Una vez que se ha ingresado se podrá entonces modificar cualquier dato, o eliminar un registro del Materia Prima seleccionada.

t.

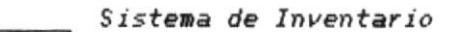

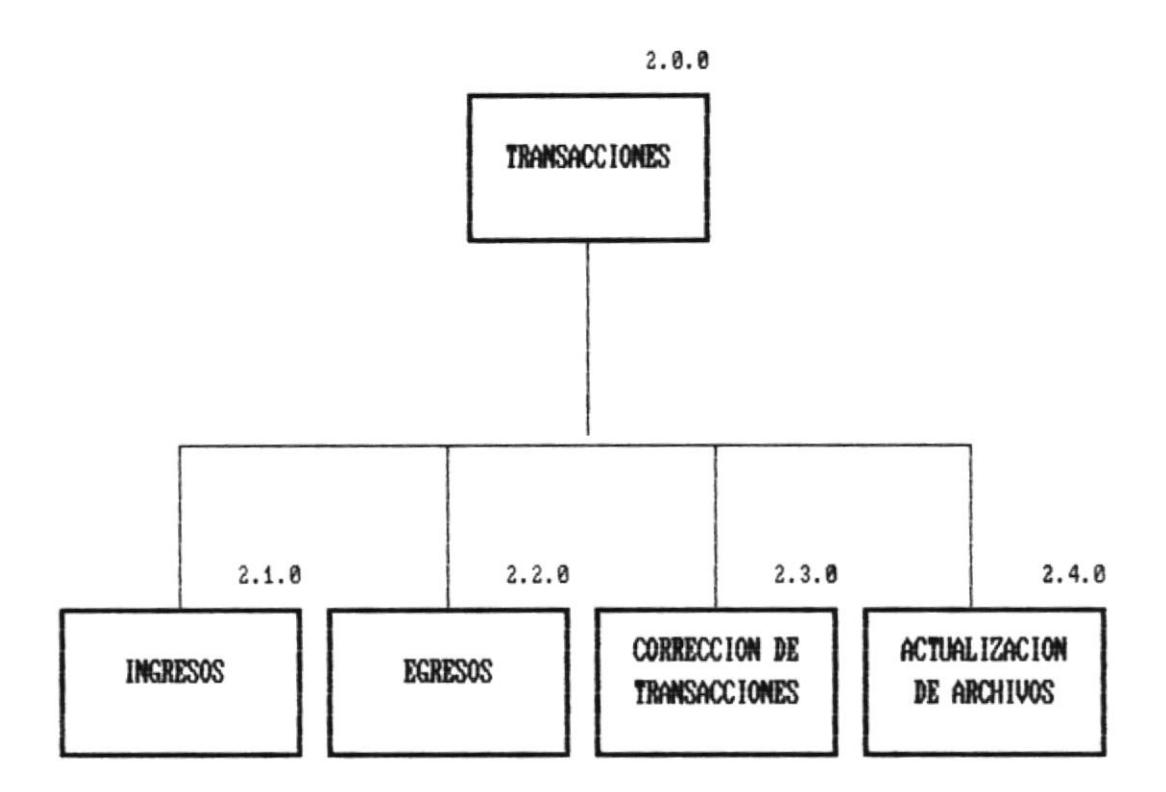

 $\sim 3$ 

 $\bar{z}$ 

 $\frac{1}{\sqrt{2\pi}}\sum_{i=1}^N\frac{1}{\sqrt{2\pi}}\left(\frac{1}{\sqrt{2\pi}}\right)^2\left(\frac{1}{\sqrt{2\pi}}\right)^2.$ 

#### 3.3 MODULO DE TRANSACCIONES.

Se encarga de registrar los movimientos que afectan a los saldos actuales de los productos y bienes en existencias, a continuación se especifican los procesos que se realizan :

#### 3.3.1 INGRESOS.

Se encarga de registrar los ingresos por :

COMPRA: Materiales.

Materia Prima.

POR PRODUCCION : Productos en Proceso. Productos Terminados. Materia Prima.

POR AJUSTE : Materiales. Materia Prima. Productos en Proceso. Productos Terminados.

#### 3.3.2 EGRESOS.

Se encarga de registrar los egresos por :

VENTA : Productos Terminados.

POR PRODUCCION : Productos en Proceso.

Productos Terminados. Sobrante de Materia Prima. Materiales. Materia Prima. POR AJUSTE : Materiales. Materia Prima y Sobrantes. Productos en Proceso. Productos Terminados. POR MAL ESTADO: Materiales. Materia Prima y Sobrantes. Productos en Proceso. Productos Terminados.

#### $3.3.3$ CORRECCION DE TRANSACCIONES.

En este módulo se permitirá corregir cualquier transacción que haya sido antes ingresada. Para comprobar que las transacciones han sido ingresadas correctamamente se chequeará el Listado de Transacciones Diarias y se podrá por tanto luego corregir en este módulo dicha transacción.

#### 3.3.4 ACTUALIZACION.

Permite actualizar los archivos del sistema luego de realizar las transacciones de Ingresos o Egresos una vez chequeados y corregidos.

*Manual de Diseño* 

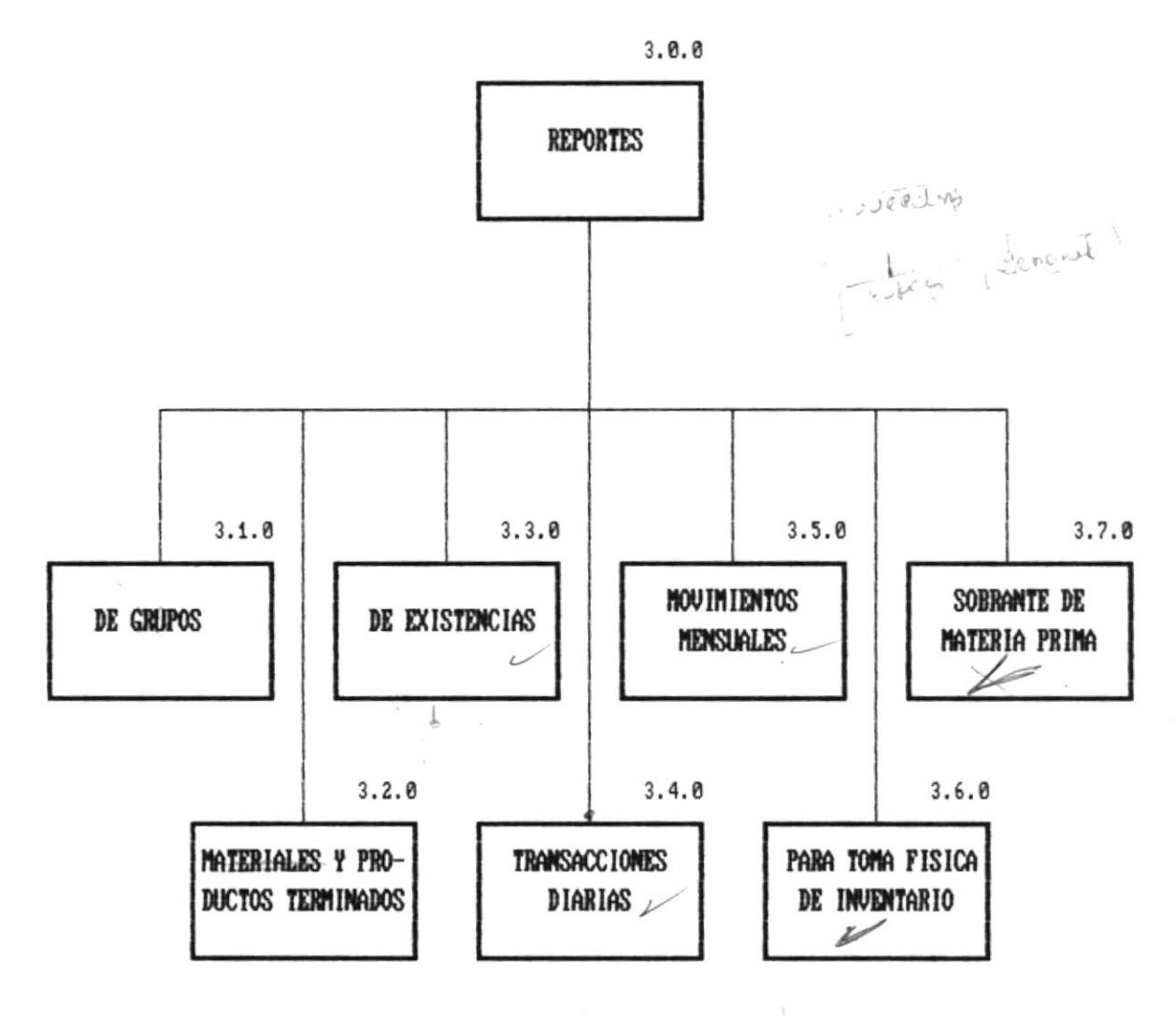

VI in material

 $\label{eq:1.1} \begin{array}{cccccccccc} \mathbb{R}^2 & \mathbb{R}^2 & \mathbb{R}^2 & \mathbb{R}^2 & \mathbb{R}^2 & \mathbb{R}^2 \end{array}$ 

 $\sim$ 

#### 3.4 REPORTES.

Permite la emisión de los siguientes Reportes Impresos:

- Grupos de Productos.

Materiales, Productos en Proceso, Productos Termina- $\sim$ dos.

- $\mathcal{L}_{\text{max}}$ Existencias.
- Transacciones Diarias.  $\overline{\phantom{a}}$
- Movimientos Mensuales.
- Listado para Toma Física de Inventario.  $\frac{1}{2}$
- Existencia en Sobrante de Materia Prima.  $\sim$

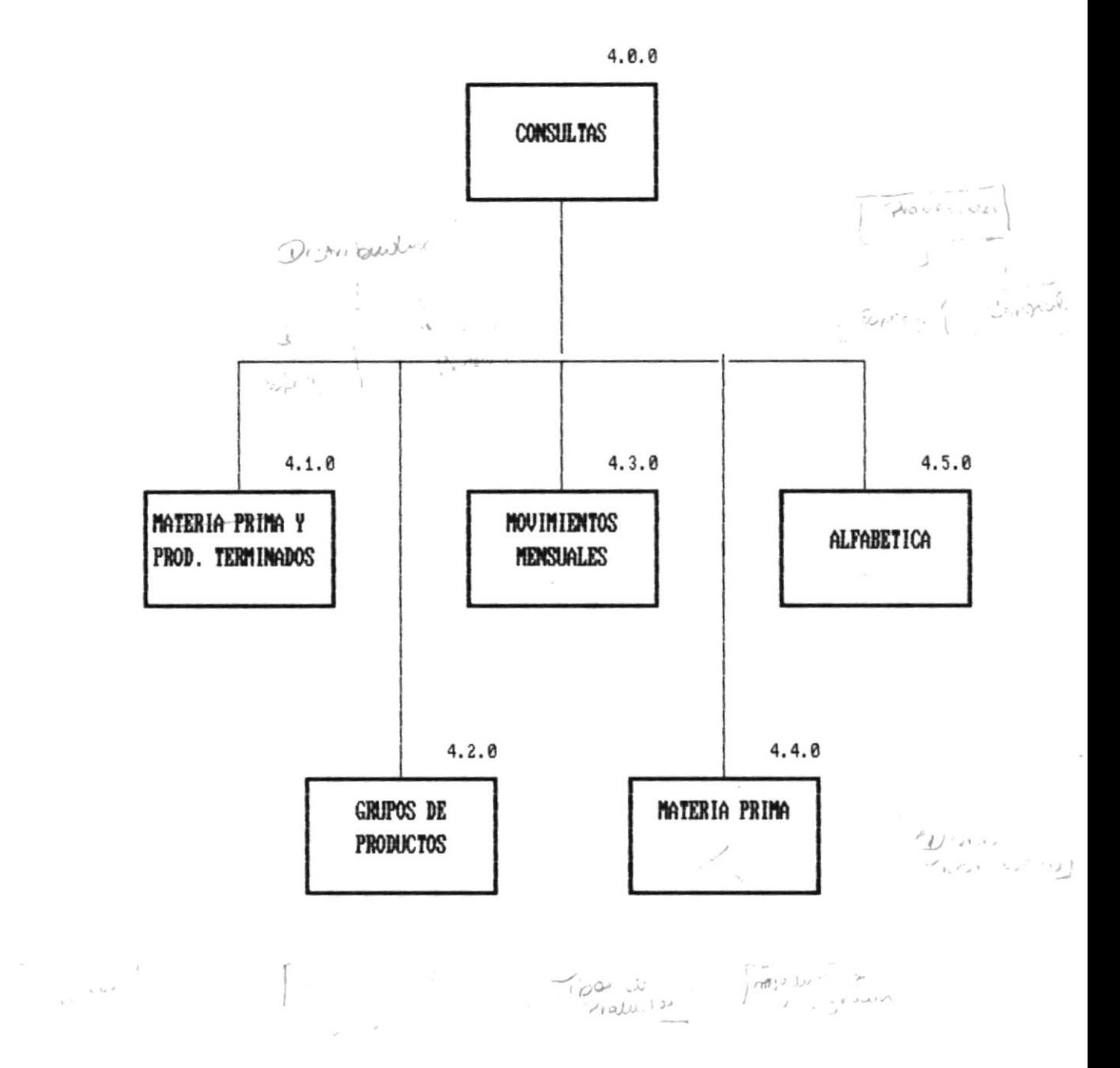

#### Manual de Diseño

 $\bar{E}$ 

Pagina 17

#### 3.5 CONSULTAS.

Permite realizar Consultas de los archivos del Sistema por Pantalla :

- Existencia de Materiales, Productos en Proceso y Pro- $\frac{1}{2}$  and  $\frac{1}{2}$ ductos Terminados (uno en particular).
- Existencias de Grupos de Productos.  $\overline{\phantom{a}}$
- Movimientos Mensuales.  $_{\rm max}$
- Existencia de Materia Prima.
- Alfabética.  $\sim$

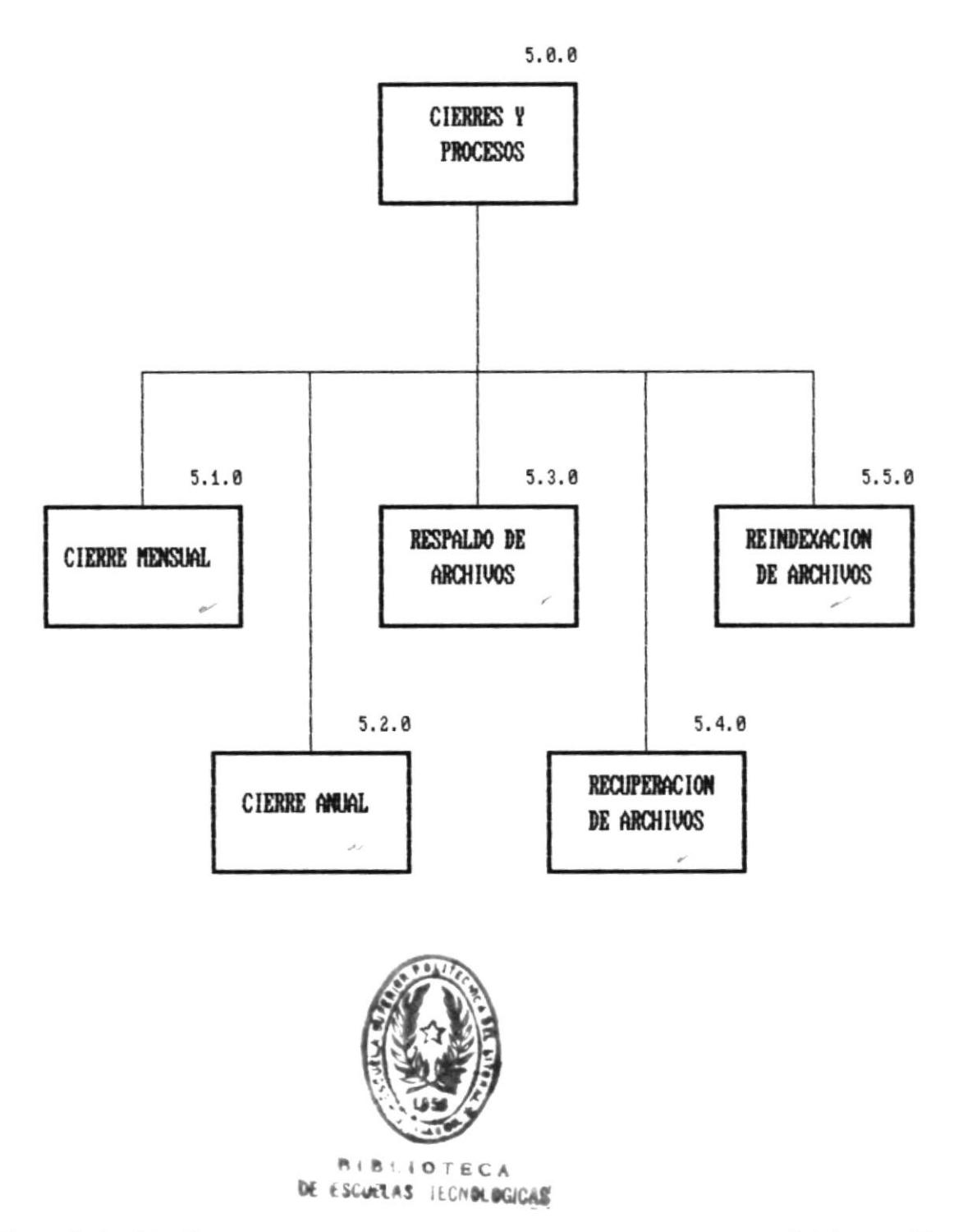

 $\vec{k}$ 

#### 3.6 CIERRES Y PROCESOS.

Este módulo tiene como objetivo realizar el Mantenimiento del sistema y asegurar la información que maneja dicho sistema. Se detallan a continuación los procesos que realiza este módulo:

#### 3.6.1 CIERRE MENSUAL.

Este proceso se realiza una sola-vez por Mes, pasando toda la información de los archivos de movimientos hacia archivos periódicos, dejándolos listos para la utilización en el presente período.

#### 3.6.2 CIERRE ANUAL.

Este proceso se realiza una sola vez por Año, pasando toda la información de los archivos de movimientos hacia archivos periódicos, dejándolos listos para la utilización en el presente período.

#### 3.6.3 RESPALDO DE ARCHIVOS.

Este proceso permite obtener respaldos de cualquier archivo del sistema, desde el disco duro hacia diskettes en una fecha dada.

Manual de Diseño en al contra establecen en al contra en al contra en al contra en al contra en al contra en a

#### 3.6.4 RECUPERACION DE ARCHIVOS.

Este proceso permite recuperar cualquier archivo del sistema, que haya sido respaldado en una fecha dada, desde diskettes hacia el disco duro.

# 3.6.5 REINDEXACION DE ARCHIVOS.

Este proceso permite mantener actualizados los archivos de indices, evitando de esta manera errores generados por fallas físicas o lógicas.

 $-66$  b  $-4$   $1000$ 

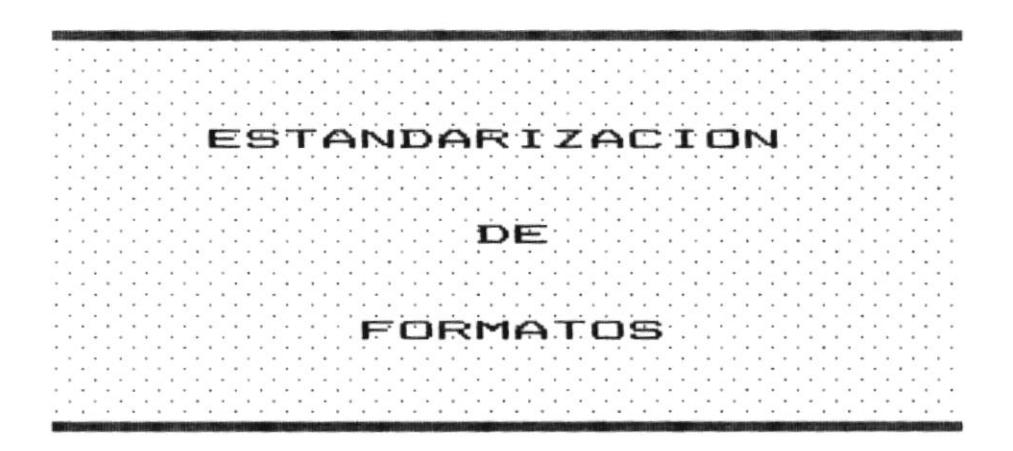

 $\langle \sigma \rangle$  and  $\langle \sigma \rangle$ 

ł.
4.1 APLICACION.

XXX ---> INV (Sistema de Inventario).

4.2 NOMBRES DE ARCHIVOS.

ARCHIVO DE DATOS :

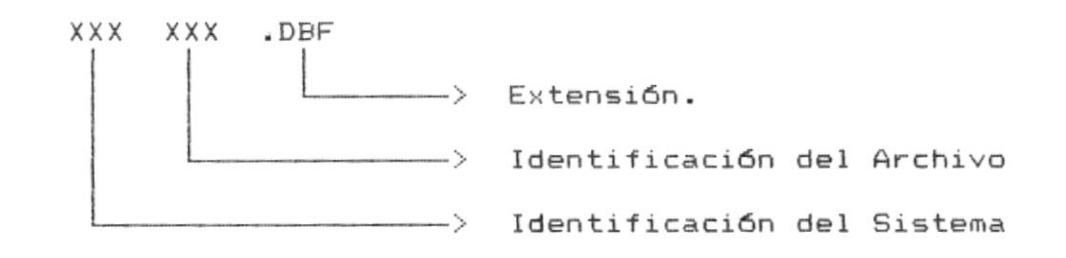

Ejemplos : INVGRU.DBF Archivo Maestro de Grupo de Productos. INVMPT.DBF Archivo Maestro de Materiales, Productos en Proceso y Productos Terminados.

ARCHIVO DE INDICES :

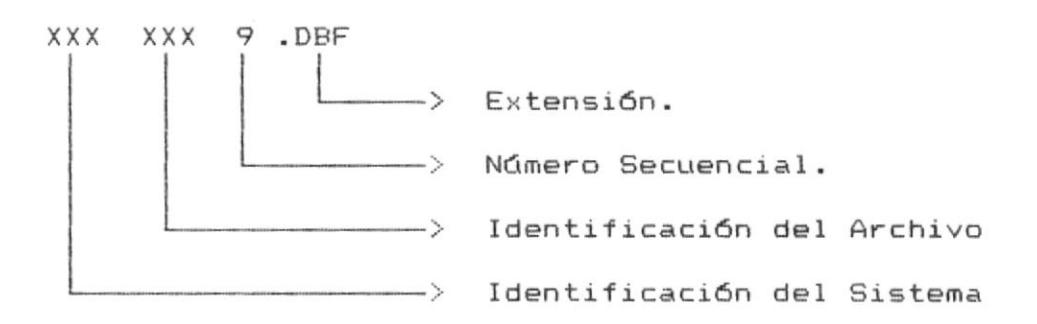

Pagina 22

Ejemplos : INVGRU1.DBF Indice Número Uno del Archivo Maestro de Grupo de Productos. INVMPT1.DBF Indice Número Uno del Archivo Maestro de Materiales, Productos en Proceso y Productos Terminados.

### 4.3 NOMBRES DE CAMPOS.

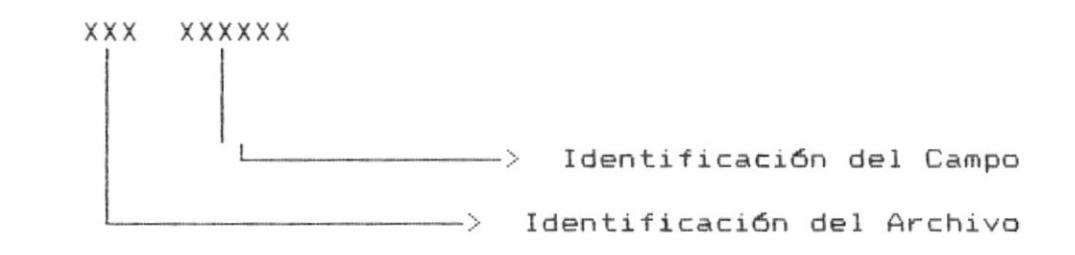

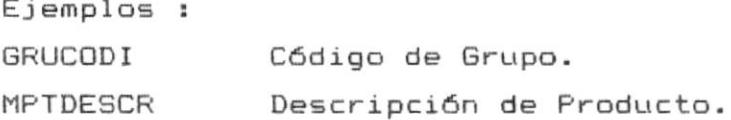

#### 4.4 NOMBRES DE PROGRAMAS.

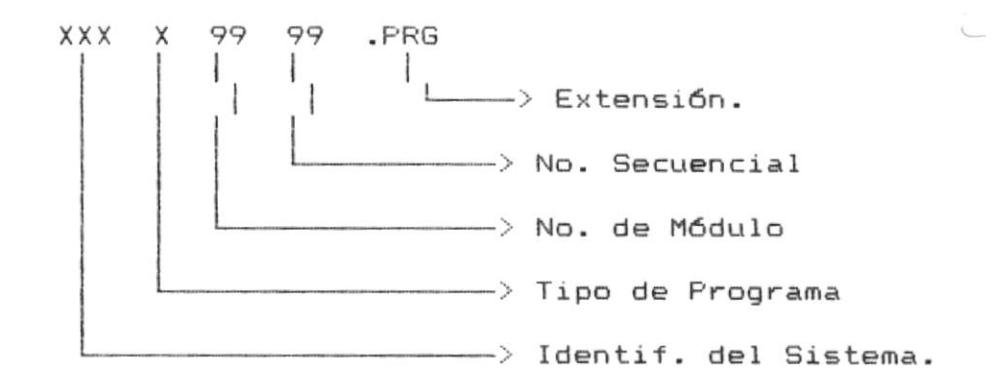

Tipo de Programa : P : Fantalla. Menú.  $M:$ Reporte.  $R:$  $C:$ Consulta. Ejemplos : INVM0101 Programa del Menú de Mantenimiento de Archivos.

4.5 FORMATO DE PANTALLAS.

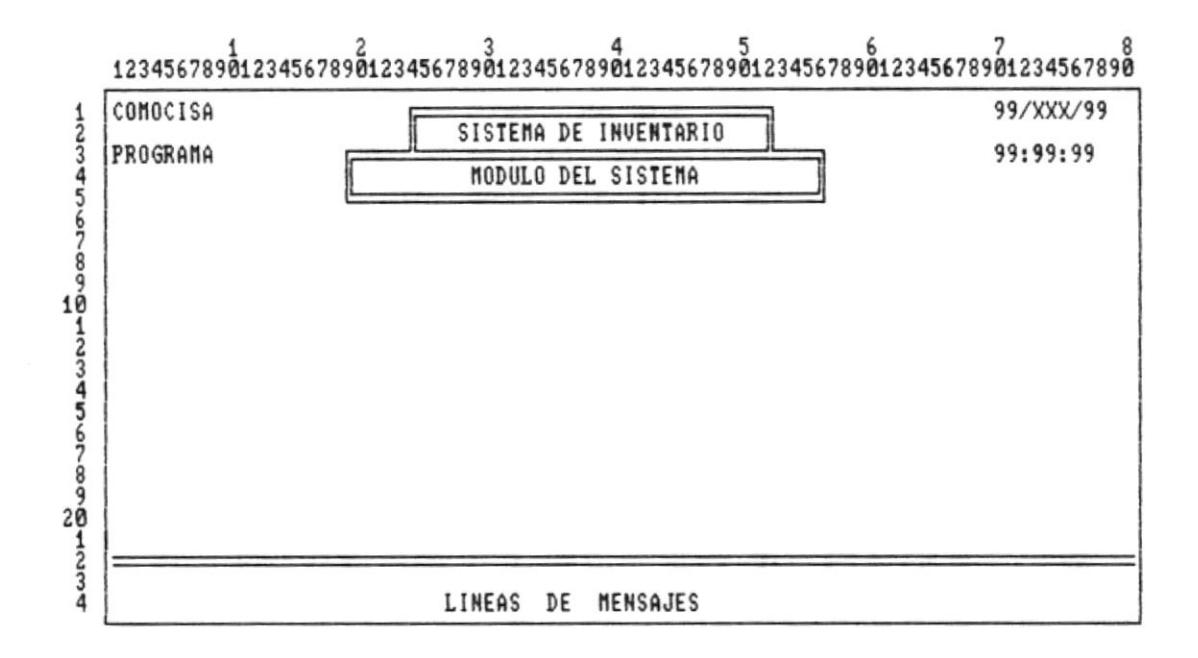

Pagina  $24$ 

## 4.6 FORMATO DE REPORTES.

 $\begin{array}{r} 123456789 \textcolor{red}{\overset{4}{\textbf{0}}} 123456789 \textcolor{red}{\overset{4}{\textbf{0}}} 123456789 \textcolor{red}{\overset{3}{\textbf{0}}} 123456789 \textcolor{red}{\overset{4}{\textbf{0}}} 123456789 \textcolor{red}{\overset{5}{\textbf{0}}} 123456789 \textcolor{red}{\overset{6}{\textbf{0}}} 123456789 \textcolor{red}{\overset{7}{\textbf{0}}} 123456789 \textcolor{red}{\$ 

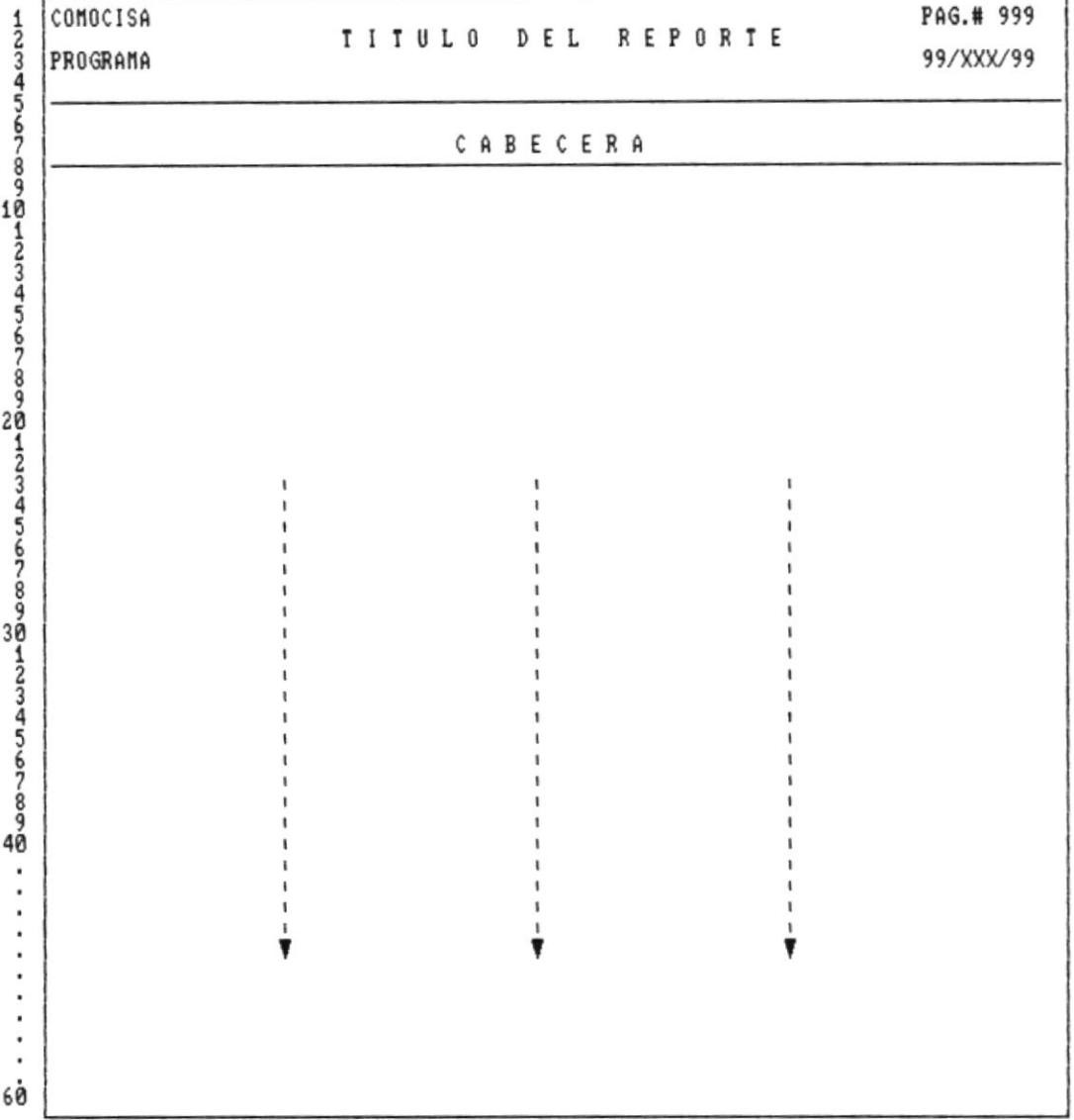

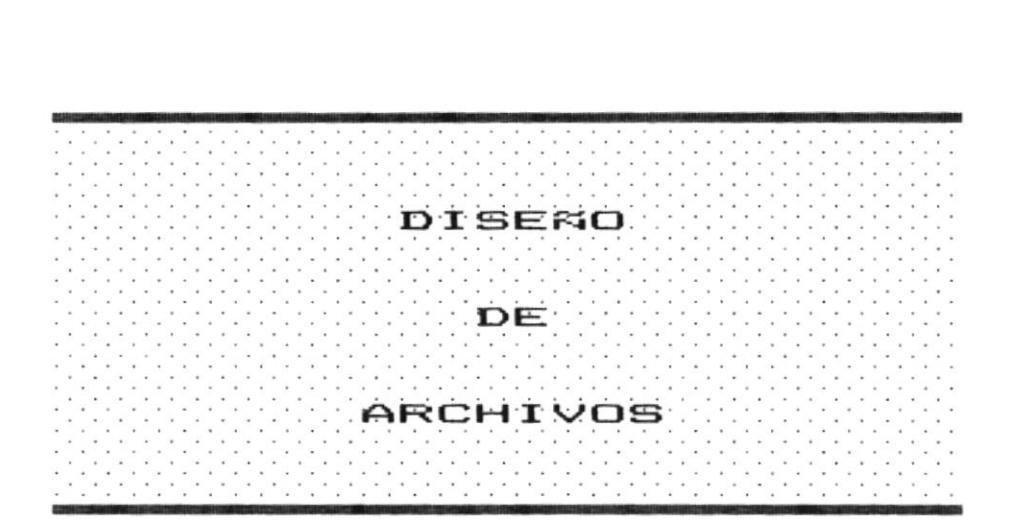

 $\tilde{\kappa}$ 

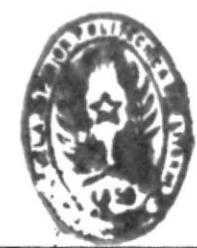

 $A \cup B \vdash B \otimes T \in C A$ **THE ENGINE AS HEIGHT DOICAS** 

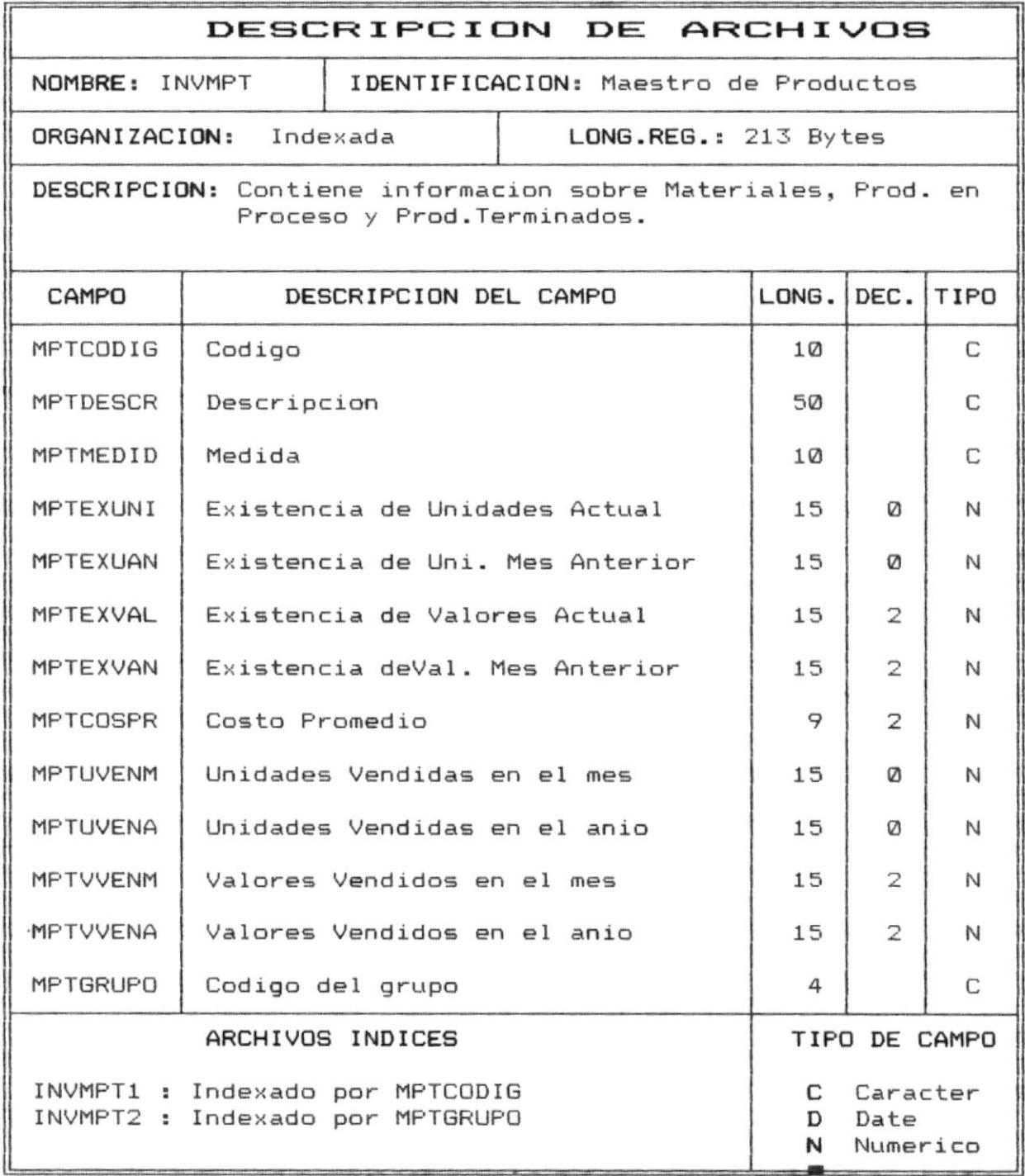

Pagina 27

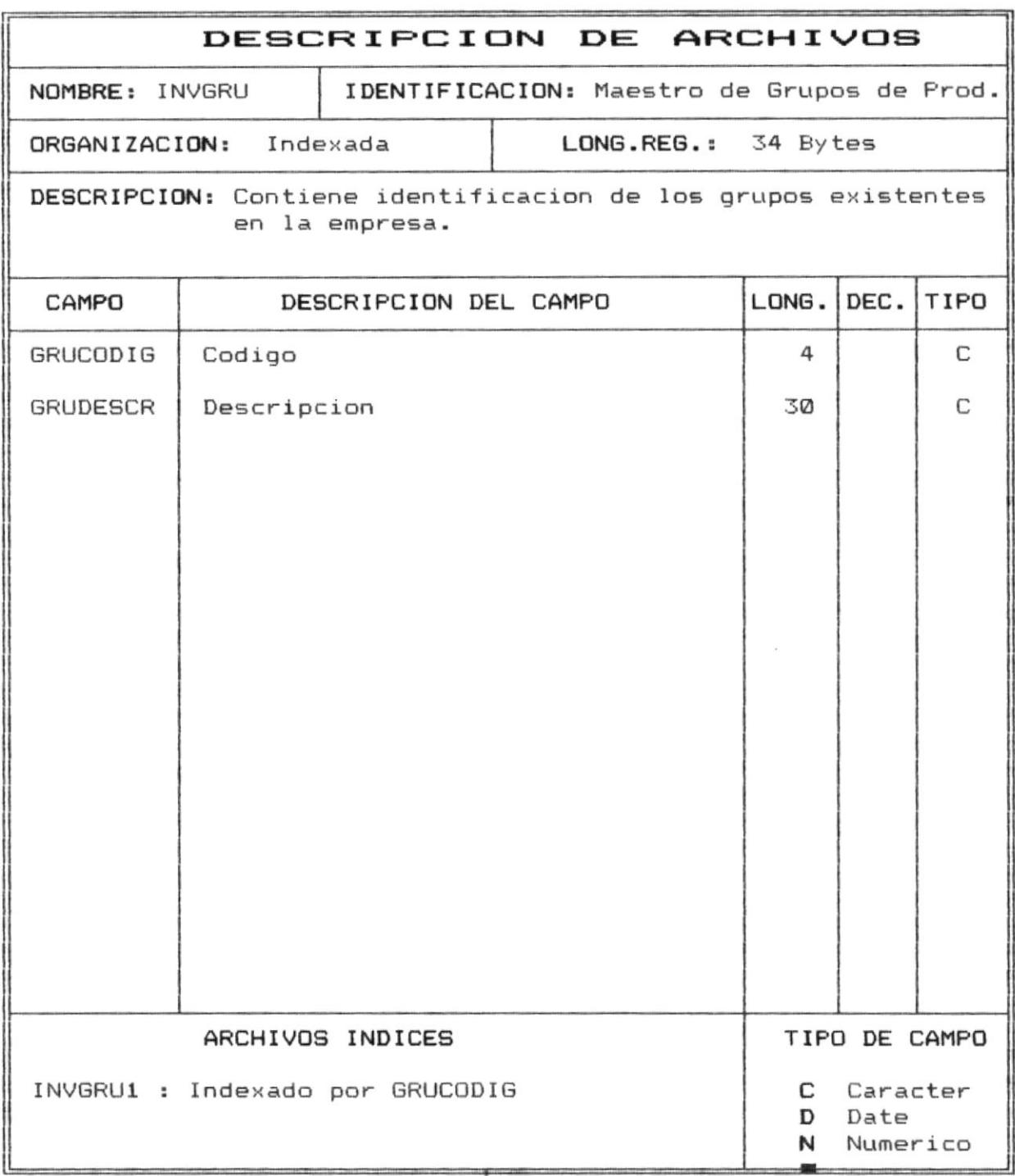

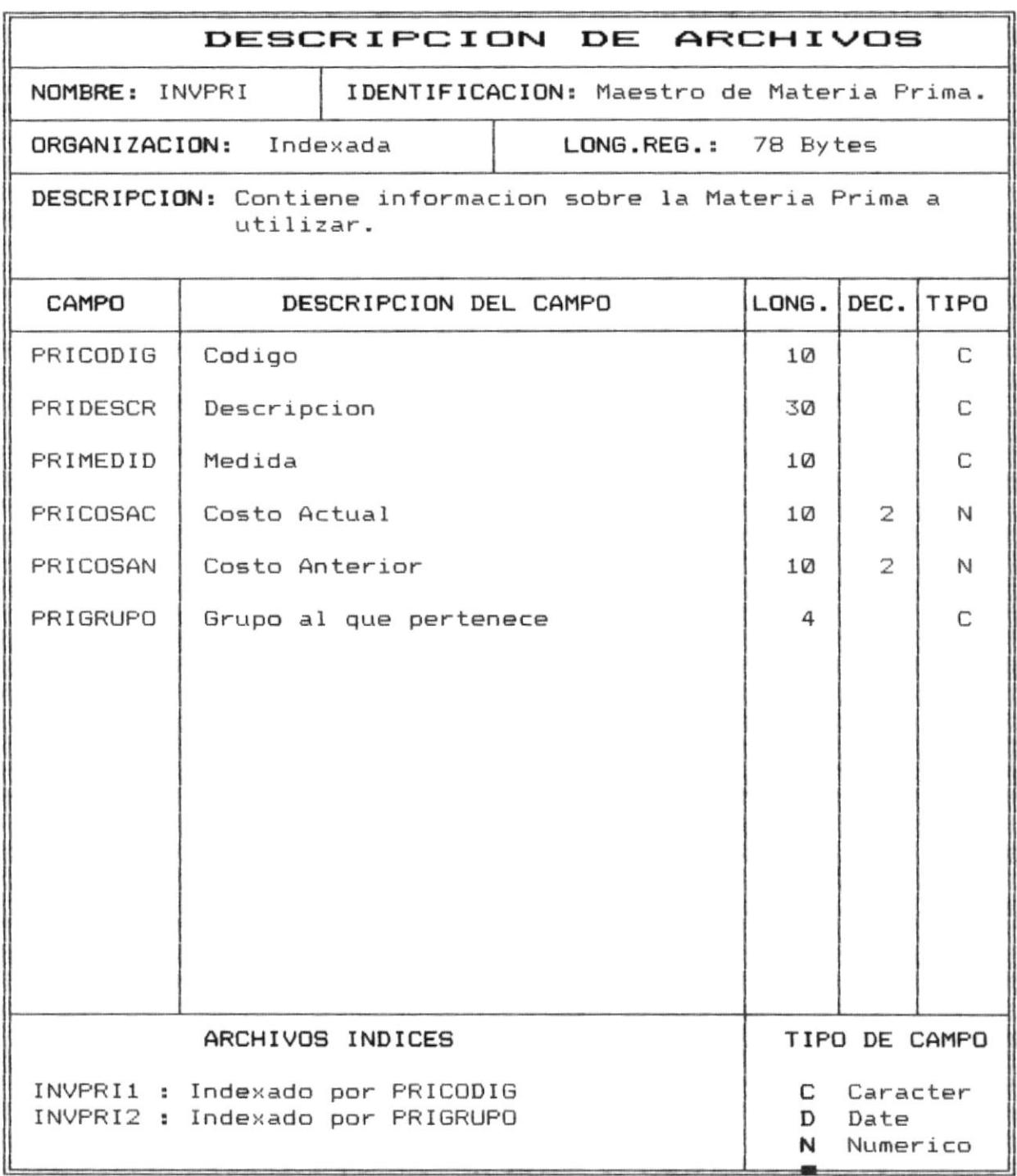

 $\lambda$ 

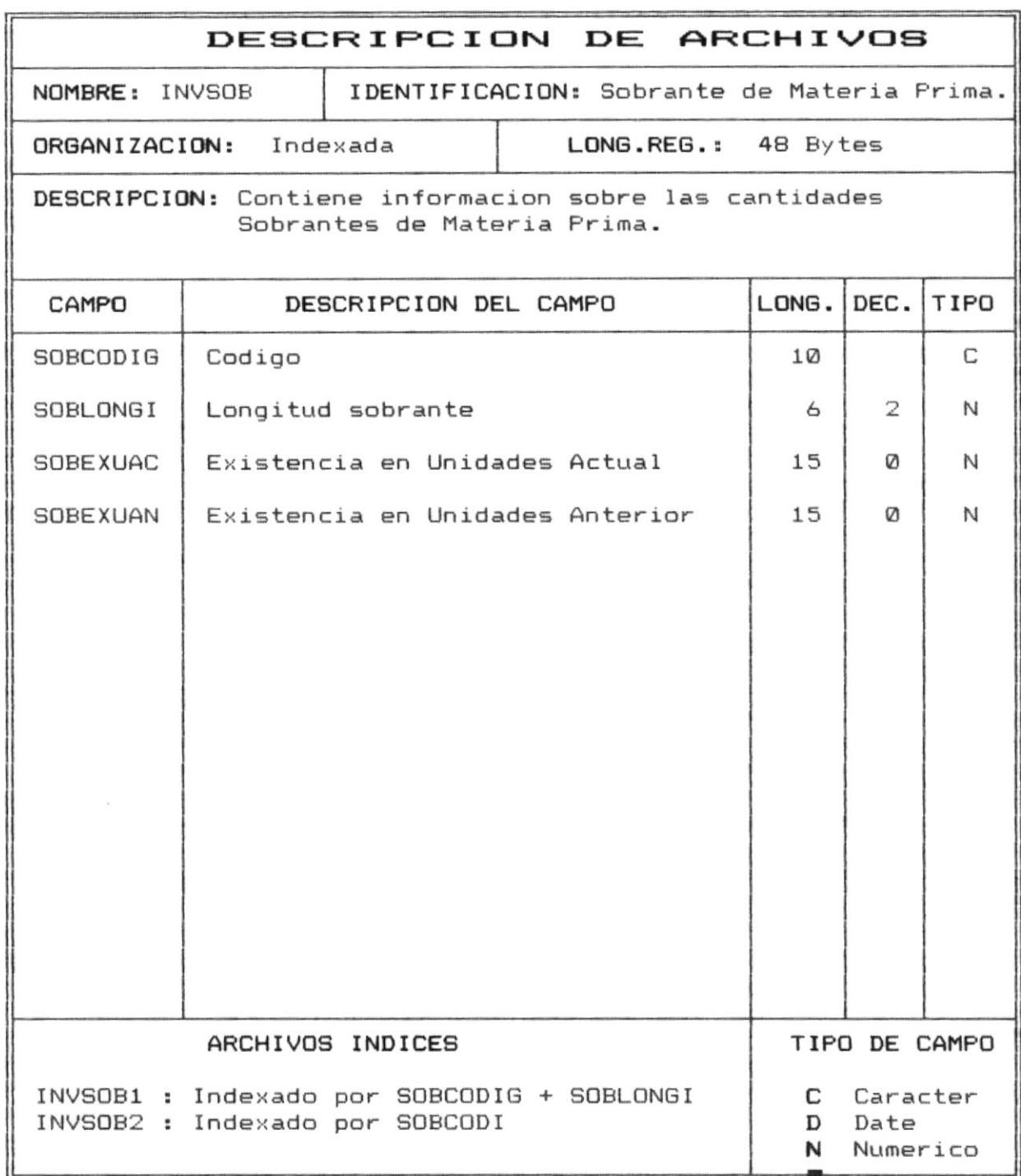

 $\epsilon$ 

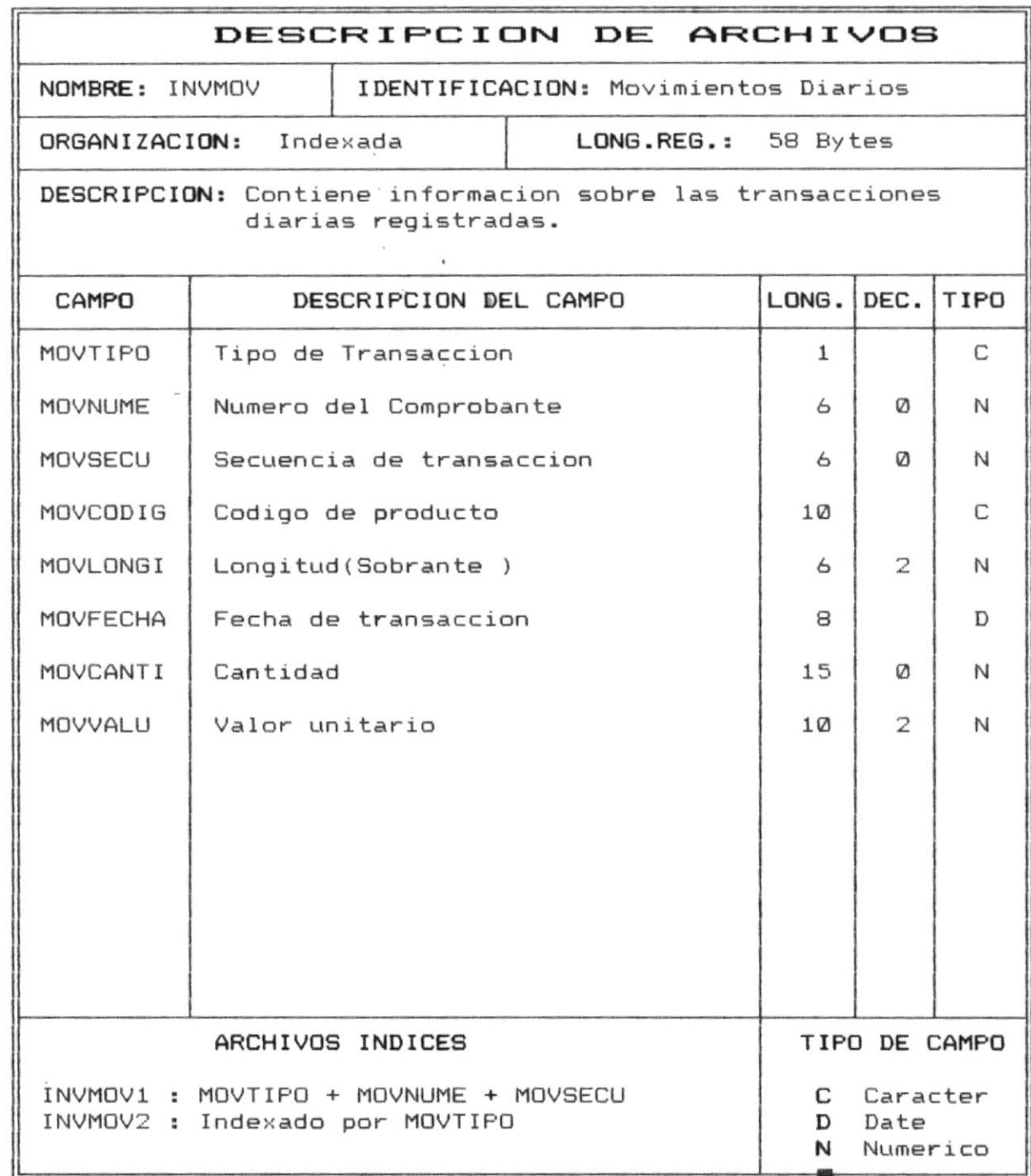

 $\sim$ 

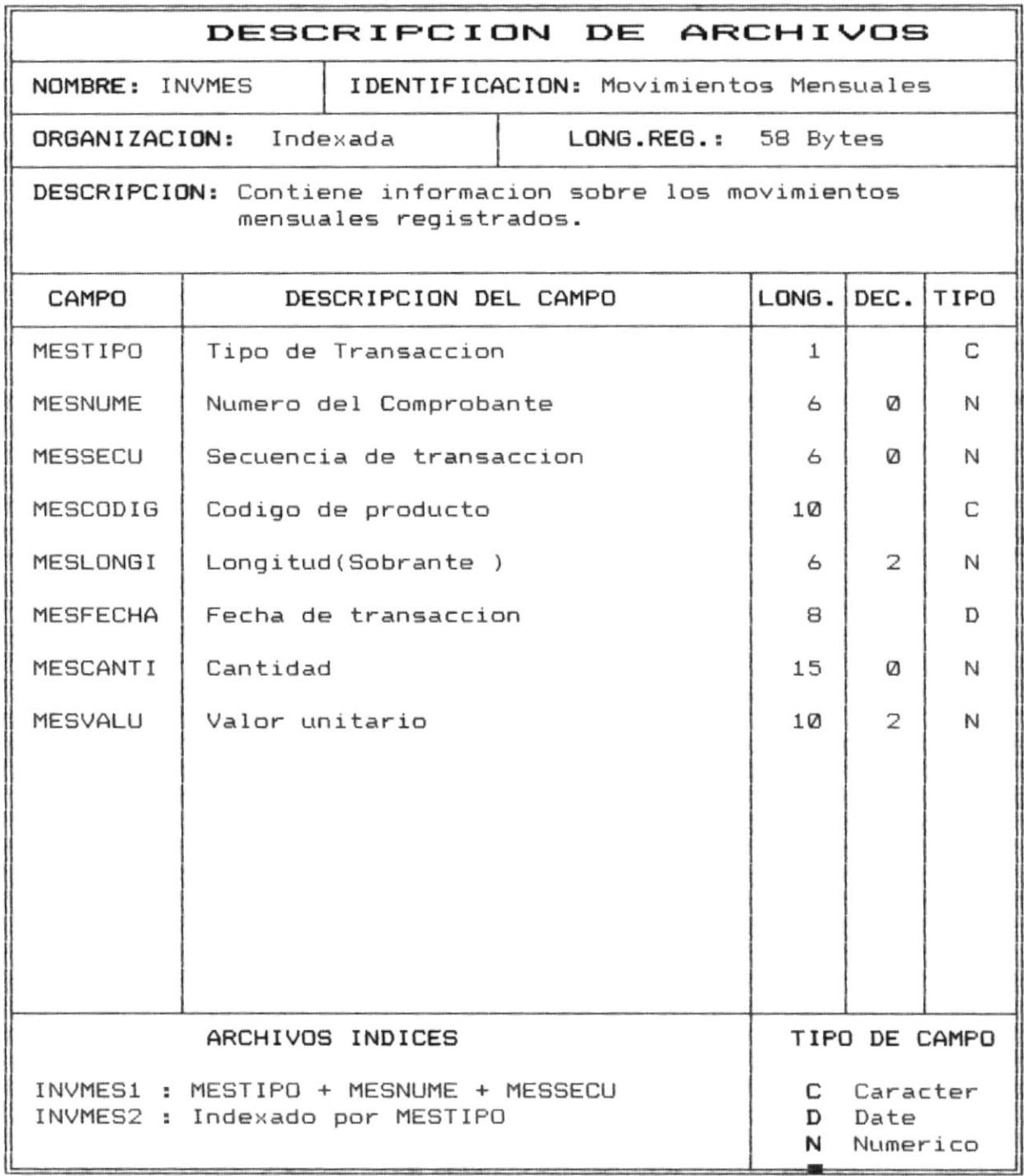

ä

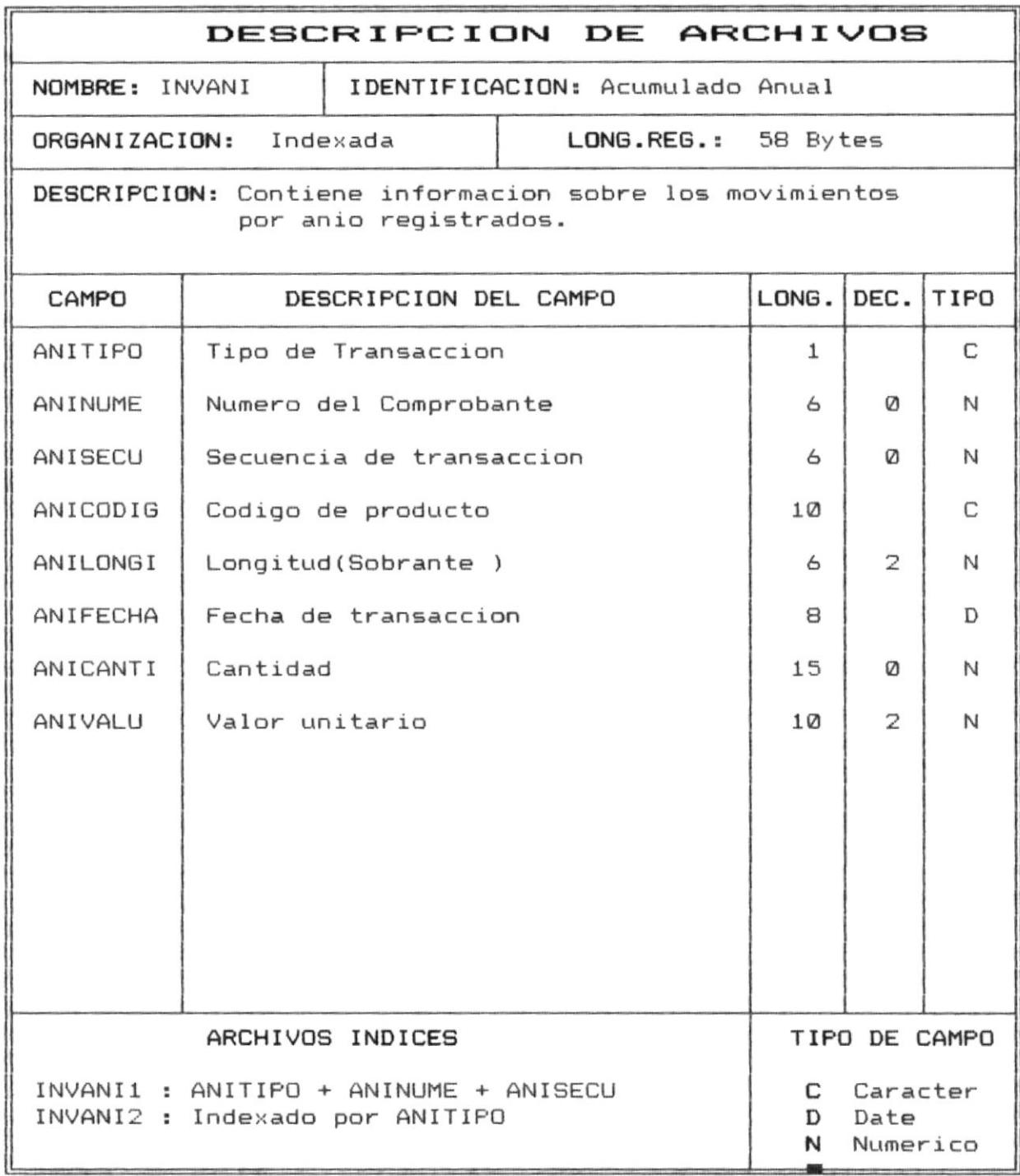

 $\bar{L}$ 

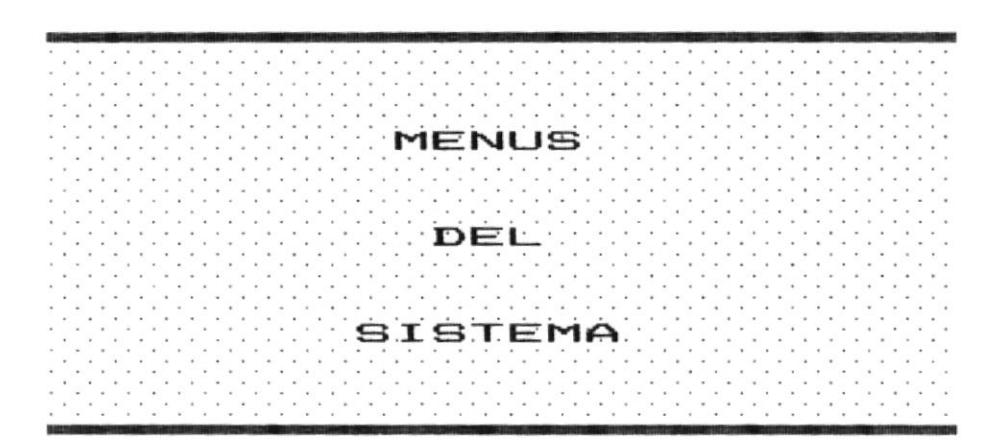

 $\frac{1}{\sqrt{2}}$ 

 $\sim$   $\sim$ 

 $\hat{k}$ 

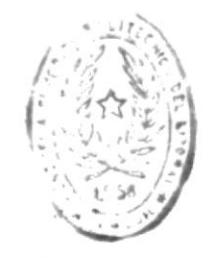

DE HOUSELM HEUNDLUGING

# 6.1 MENU PRINCIPAL DEL SISTEMA.

Nombre del Programa : INVM0000.

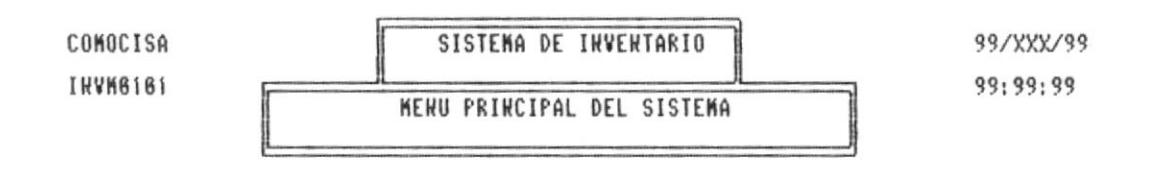

- 1. Mantenimiento de Archivos
- 2. Transacciones
- 3. Reportes
- 4. Consultas
- 5. Cierres y Procesos
- $6.$  Fin.

y digite <EHTER> o ingrese el numero asociado Seleccione con

### 6.2 MENU DE MANTENIMIENTO DE ARCHIVOS DEL SISTEMA.

Nombre del Programa : INVM0101.

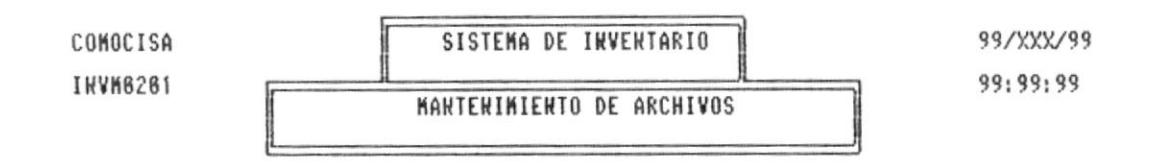

- 1. 6rupos de Productos.
- 2. Materiales, Prod. Proceso, Prod. Terminados
- 3. Materia Prima.

Seleccione con y digite <EHTER> o ingrese el numero asociado << ESC >> --> Regresa

6.3 MENU DE TRANSACCIONES.

Nombre del Programa : INVM0201.

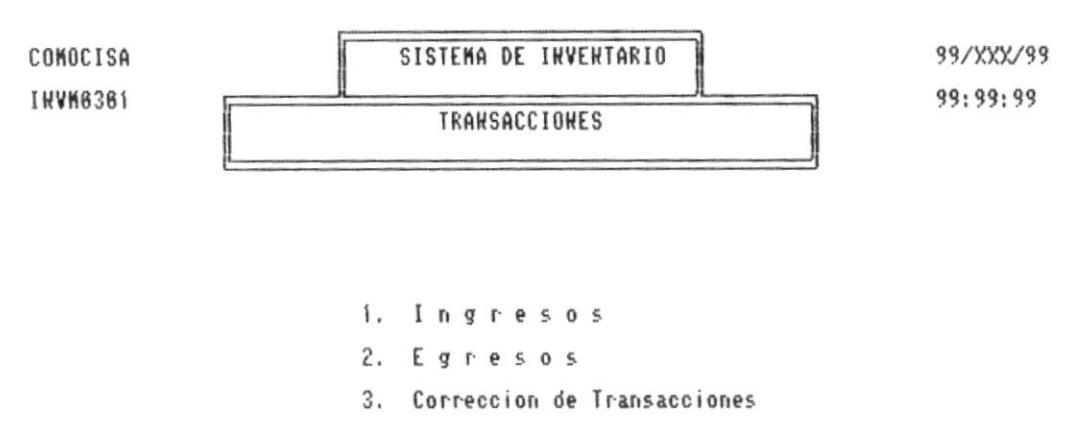

4. Actualizacionde Archivos

y digite <EHTER> o ingrese el numero asociado Seleccione con << ESC >> -- > Regresa

# 6.4 MENU DE REPORTES.

Nombre del Programa : INVM0301.

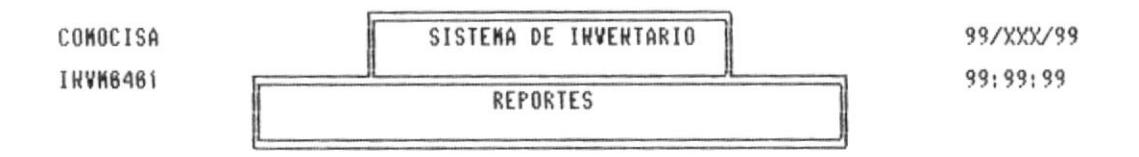

- 1. Grupos de Productos.
- 2. Materiales, Prod. Proceso, Prod. Terminados, M. Prima
- 3. Existencias.
- 4. Transacciones Diarias.
- 5. Movimientos Mensuales.
- 6. Para toma fisica de inventario.
- 7. Existecia de Sobrante de Materia Prima.

Seleccione con y digite <ENTER> o ingrese el numero asociado  $\langle\langle$  ESC  $\rangle\rangle$  --  $\rangle$  Regresa

*Manual de Diseño* 

6.5 MENU DE CONSULTAS.

Nombre del Programa : INVM0401.

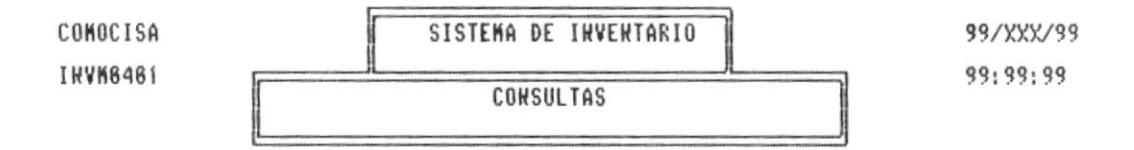

- 1. Existencias de Materiales,Prod.Proceso,Prod.Terminados.<br>Materia Prima (Uno en Particular)
- 2. Existencia de Grupos de Productos.
- 3. Movimientos Mensuales.
- 4. Materia Prima.
- 5. Alfabetica

Seleccione con y digite <EHTER> o ingrese el numero asociado << ESC >> -- > Regresa

### 6.6 MENU DE MANTENIMIENTO DEL SISTEMA.

Nombre del Programa : INVM0501.

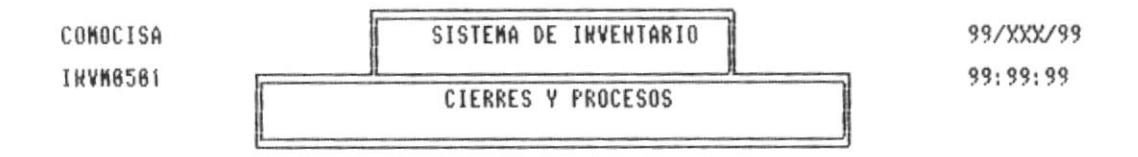

- 1. Cierre Mensual.
- 2. Cierre Anual.
- 3. Respaldo de Archivos.
- 4. Recuperacion de Archivos.
- 5. Reindexacion de Archivos.

Seleccione con y digite <EHTER> o ingrese el numero asociado  $\langle\langle$  ESC  $\rangle\rangle$  --  $\rangle$  Regresa

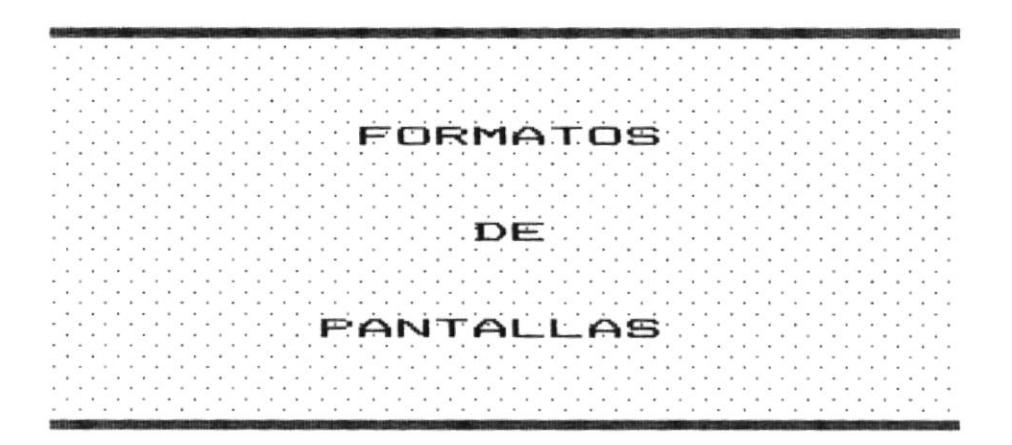

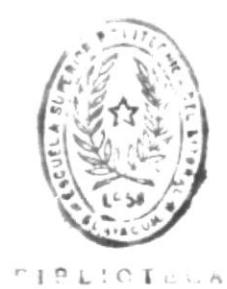

DE ESCUEL O TECNOLOGICAS

## 7.1 ACCESO AL SISTEMA.

Nombre del Programa : INVP0000.

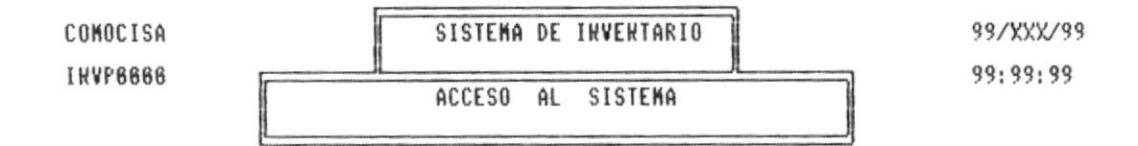

Password: [\_ ]

Ingrese clave secreta tiene 3 oportunidades

Esta pantalla permite el ingreso al sistema. Se pedirá ingresar un password o clave secreta que no podrá ser visualizada por razones de seguridad.

Se tendrá tres intentos de ingreso.

Nanual de Diseño

#### 7.2 MANTENIMIENTO DE GRUPOS DE PRODUCTOS.

Programa : INVP0101

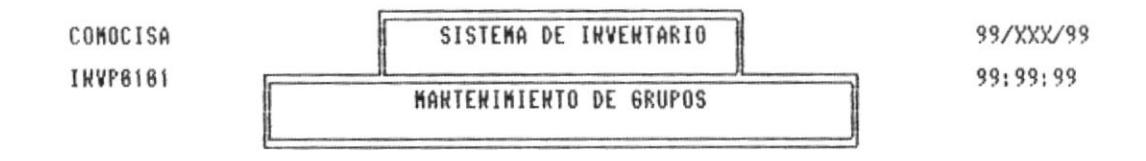

i. Codigo : [ ]

2. Descripcion : [  $\mathbf{1}$ 

Ingrese el codigo o <EHTER> para Salir

Esta pantalla corresponde al Ingreso, Corrección o Eliminación de datos de los Grupos de Productos.

Al momento de ingresar el código del Grupo se verificará que este exista, si no existe se procederá al ingreso de los demás datos, si existe se podrán modificar los datos o eliminar el registro.

7.3 MANTENIMIENTO DE MATERIALES, PRODUCTOS EN PROCESO Y PRODUCTOS TERMINADOS.

Programa : INVP0102

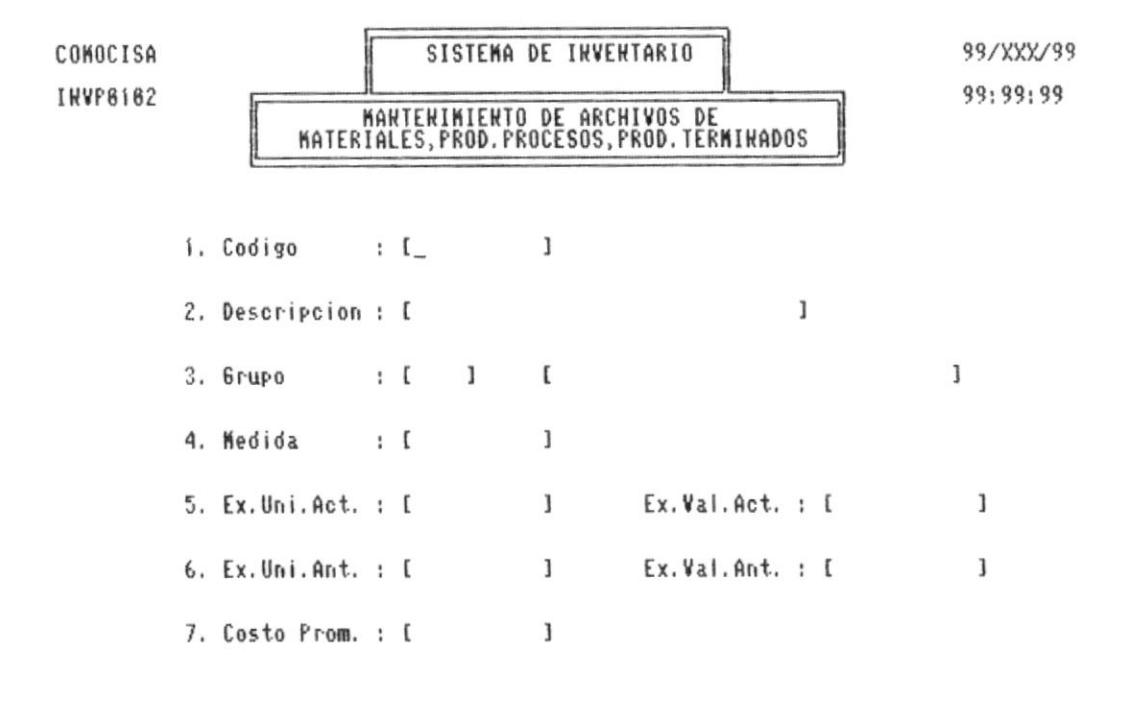

Ingrese el codigo o (ENTER) para Salir

Esta pantalla corresponde al Ingreso, Corrección  $\circ$ Eliminación de datos Materiales, Productos en Proceso y Productos Terminados.

Al momento de ingresar el código se verificará que este exista, si no existe se procederá al ingreso de los demás datos, si existe se podrán modificar los datos o eliminar el registro.

### 7.4 MANTENIMIENTO DE MATERIA PRIMA.

Programa : INVP0103

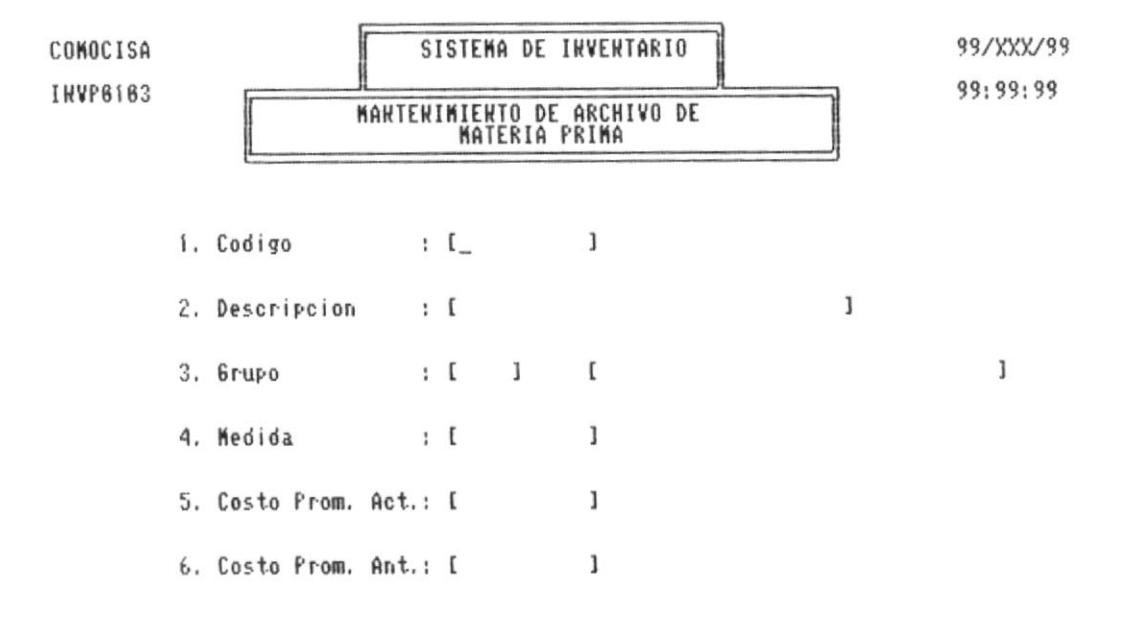

Ingrese el codigo o <EHTER> para Salir

Esta pantalla corresponde al Ingreso, Corrección o Eliminación de datos Materia Prima.

Al momento de ingresar el código se verificará que este exista, si no existe se procederá al ingreso de los demás datos, si existe se podrán modificar los datos o eliminar el registro.

Manual de Diseño

## 7.5 INGRESOS.

Programa : INVP0201

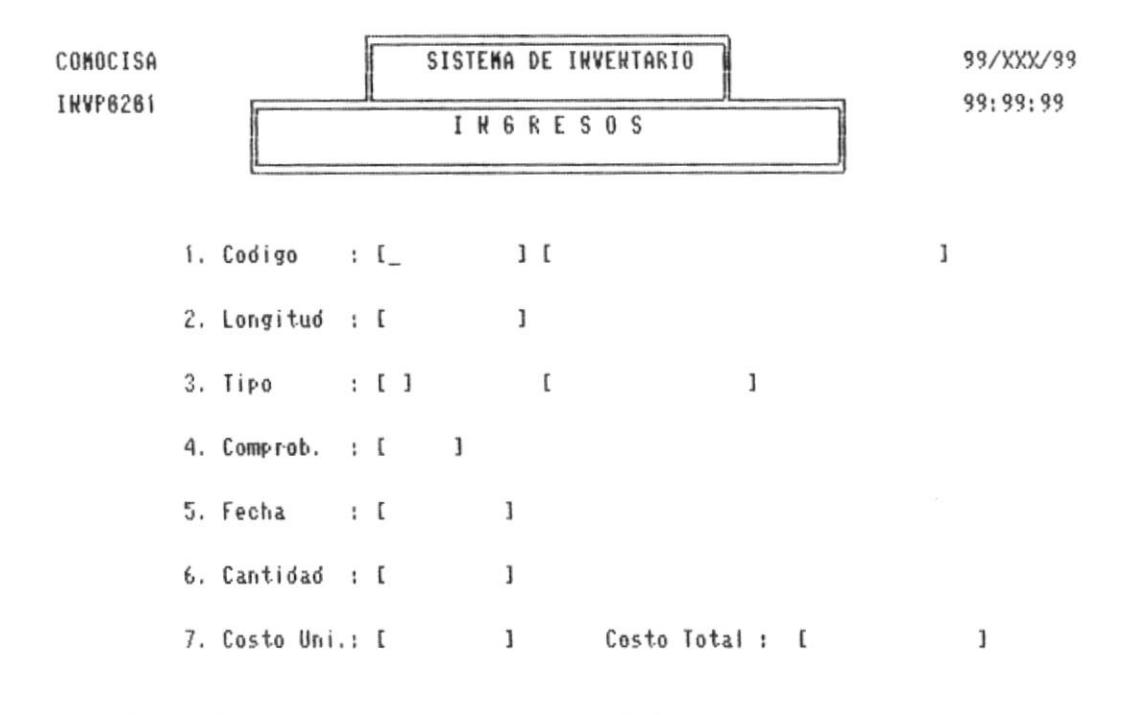

#### Ingrese el codigo o (ENTER) para Salir

Esta pantalla se presenta al momento de registrar un ingreso por Compras, Producción o Ajuste ya sea de Materiales, Productos en Proceso, Producto Terminados, Materia Prima o Sobrante de Materia Prima, según sea el caso.

#### 7.6 EGRESOS.

Programa : INVP0202

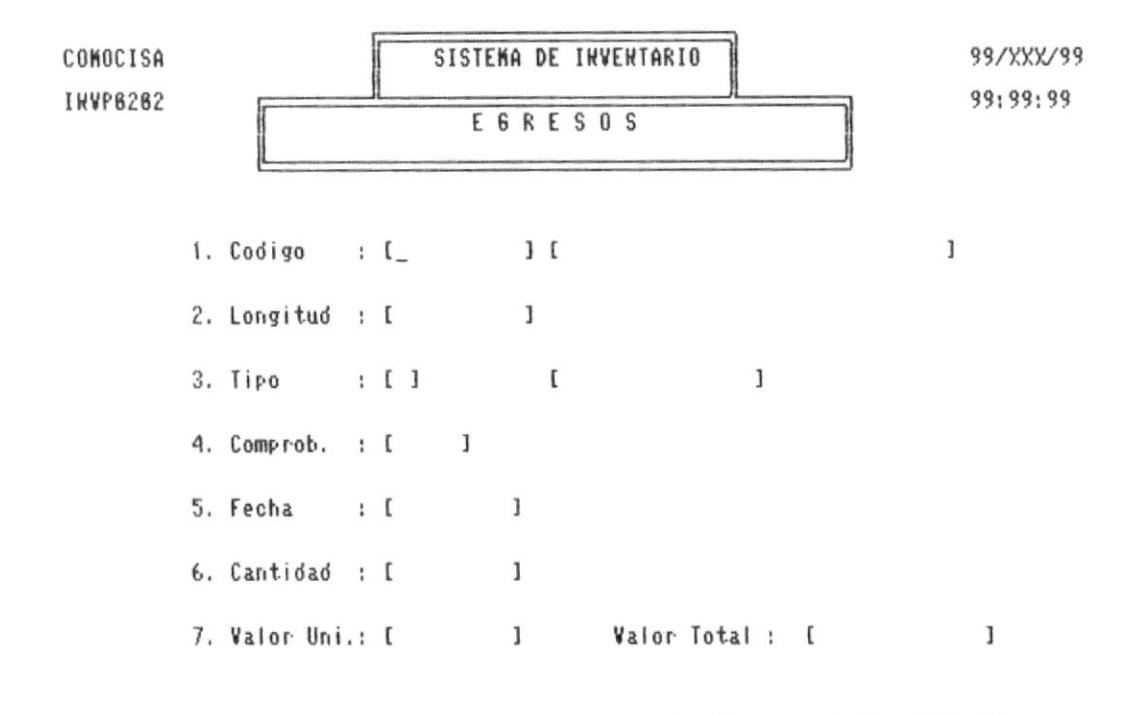

Ingrese el codigo o (ENTER) para Salir

Esta pantalla se presenta al momento de registrar un Egreso por Ventas, Producción, Ajuste o Mal estado; ya sea de Materiales, Productos en Proceso, Producto Terminados, Materia Prima o Sobrante de Materia Prima, según sea el  $cases.$ 

Manual de Diseño

### 7.7 CORRECCION DE TRANSACCIONES.

Programa : INVP0203.

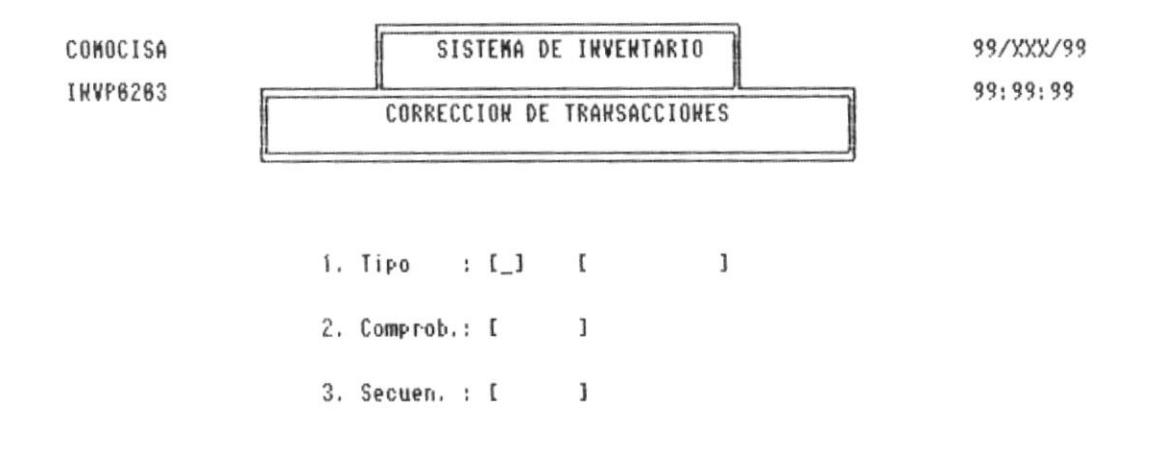

Ingrese el Tipo de Transaccion o (ENTER) para Salir

Esta pantalla se presenta al momento de solicitar corrección de alguna transacción previamente ingresada y chequeada en el Reporte de Transacciones Diarias, para lo cual se deberán ingresar : TIPO, COMPROBANTE, SECUENCIA, que se encuentran en dicho listado.

7.8 ACTUALIZACION DE ARCHIVOS.

Programa : INVP0204.

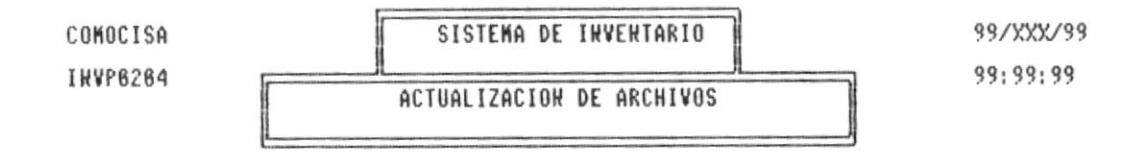

Continua S/H : []

## Ingrese Opcion o <EHTER> para Salir

Esta pantalla se presenta al momento de realizar la Actualización de Archivos, luego de realizadas las transacciones requeridas (Ingresos y Egresos) y hechas las correcciones correspondientes.

Una vez actualizados los archivos no se puede modificar ninguna transacción.

7.9 CONSULTA DE EXISTENCIAS DE MATERIALES, MATERIA PRIMA, PRODUCTOS EN PROCESO Y PRODUCTOS TERMINADOS.

Programa : INVP0401.

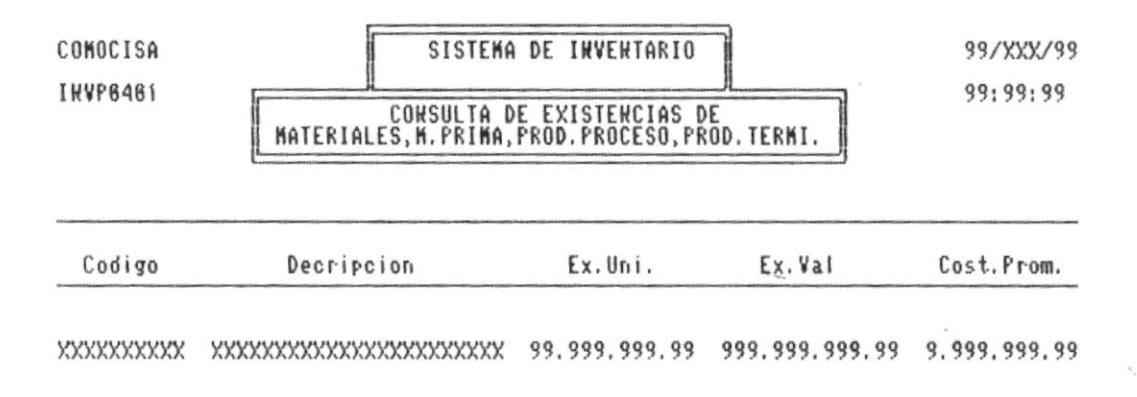

Ingrese Opcion o <ERTER> para Salir

Esta pantalla se presenta luego de seleccionar la opción 1 del Menú de Consultas del Sistema. Al momento de digitar el código requerido se mostrará las existencias de valores y cantidades para ese producto específico.

*Manual de Diseño* en el control de la contra de la contra de la contra de la contra de la contra de la contra de la contra de la contra de la contra de la contra de la contra de la contra de la contra de la contra de la c

# 7.A CONSULTA DE EXISTENCIAS DE GRUPOS DE PRODUCTOS

Programa : INVP0402.

 $\sim$ 

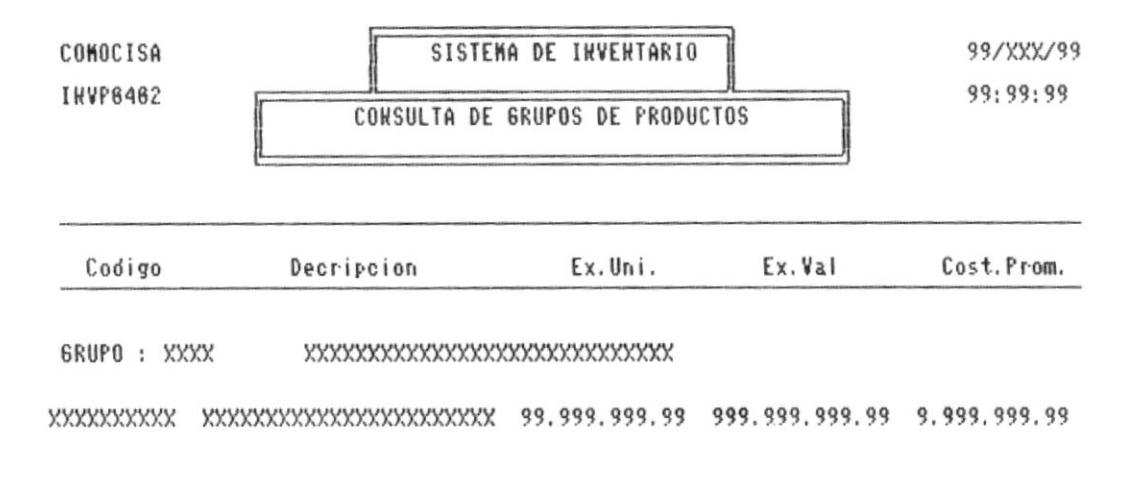

Ingrese Opcion o (EHTER) para Salir

Esta pantalla se presenta luego de seleccionar la opción 2 del Menú de Consultas del Sistema. Al momento de digitar el código requerido se mostrará las existencias de valores y cantidades para cada Grupo requerido.

Manual de Diseño

#### 7.B CONSULTA DE MOVIMIENTOS MENSUALES.

Programa : INVP0403.

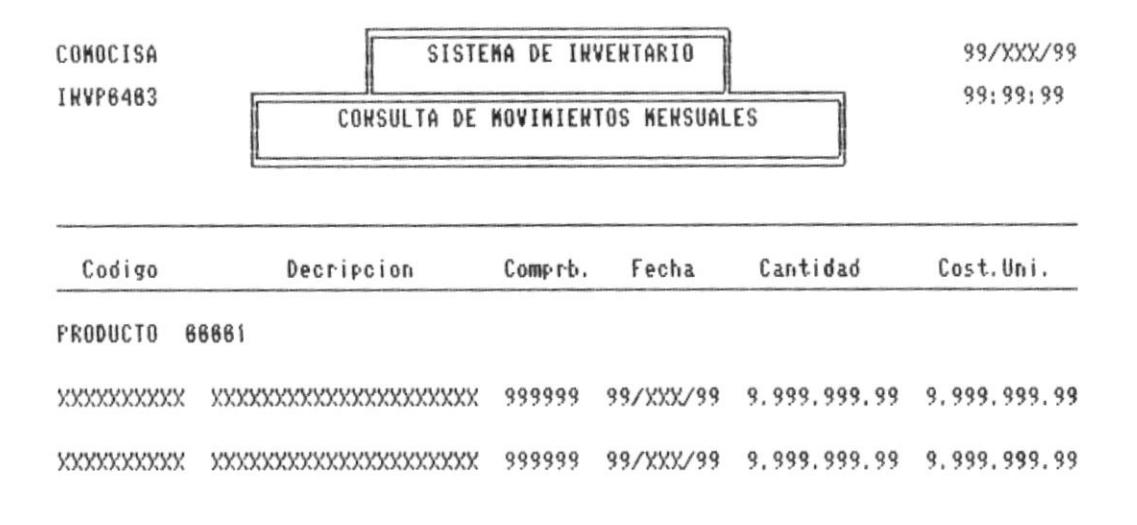

Ingrese Opcion o (ENTER) para Salir

Esta pantalla se presenta luego de seleccionar la opción 3 del Menú de Consultas del Sistema. Se presentará la opción de continuar con la consulta, si se permite continuar se mostrará todas las transacciones registradas en el mes.

Manual de Diseño

the part of

#### 7.C CONSULTA DE EXISTENCIA DE SOBRANTE DE MATERIA PRIMA.

Programa : INVP0404.

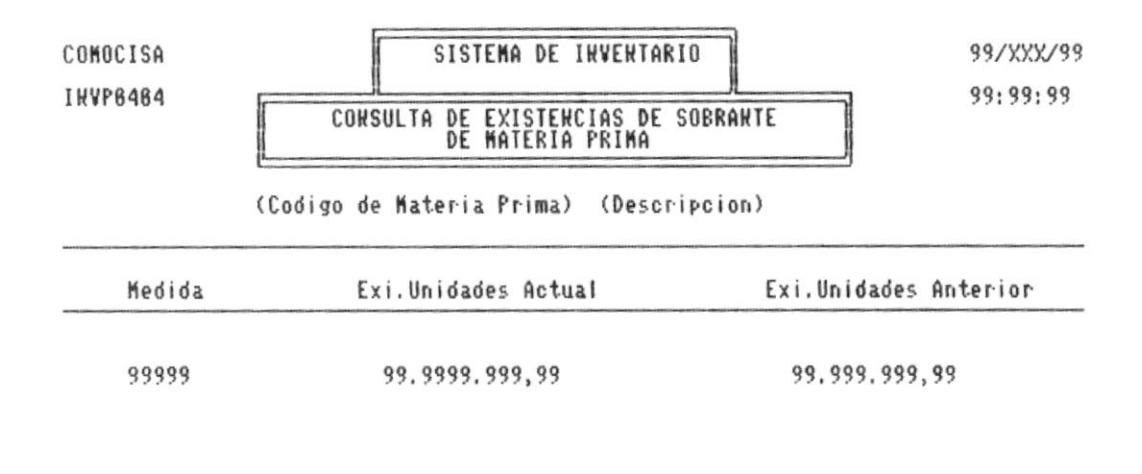

Ingrese Opcion o <EHTER> para Salir

Esta pantalla se presenta luego de seleccionar la opción 4 del Menú de Consultas del Sistema. Se pedirá el ingreso del código de la Materia Prima y a continuación se presentará todos los sobrantes (por longitud) con sus respectivas cantidades.

7.D CIERRE MENSUAL.

Programa : INVP0501.

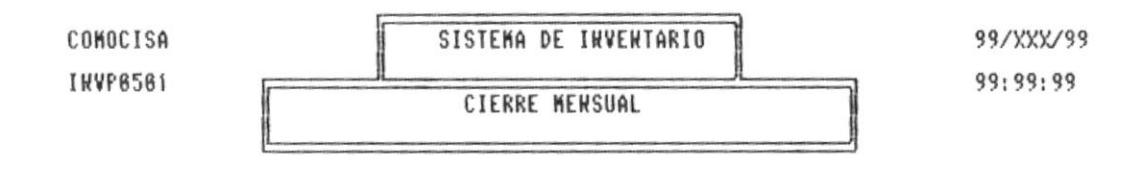

Continua  $(S/H)$  : []

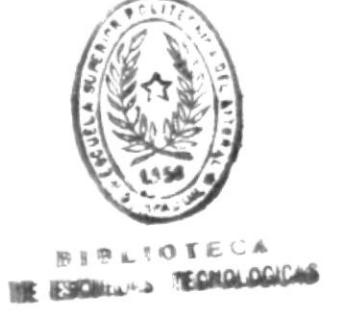

Ingrese Opcion o (ENTER) para Salir

Esta pantalla se presenta al requerir realizar el Cierre Mensual; para lo cual se pedirá la confirmación de la orden, y se procederá a realizar el traspaso del archivo de movimientos diarios al de movimientos mensuales.

 $\epsilon$ 

Nanual de Diseño

Tar.

7.E CIERRE ANUAL.

Programa : INVP0502.

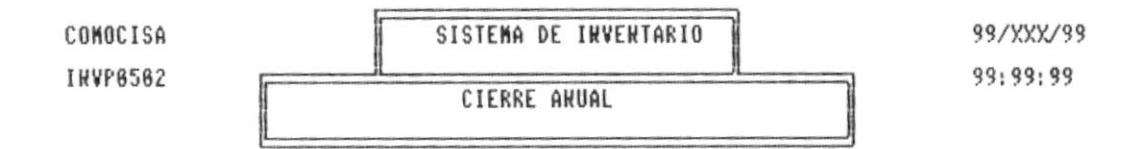

Continua  $(S/H)$ : [ ]

Ingrese Opcion o (EHTER) para Salir

Esta pantalla se presenta al requerir realizar el Cierre Anual; para lo cual se pedirá la confirmación de la orden, y se procederá a realizar el traspaso del archivo de movimientos mensual al de movimientos anuales.

Manual de Diseño

Pagina 52

7.F RESPALDO DE ARCHIVOS.

Programa : INVP0503.

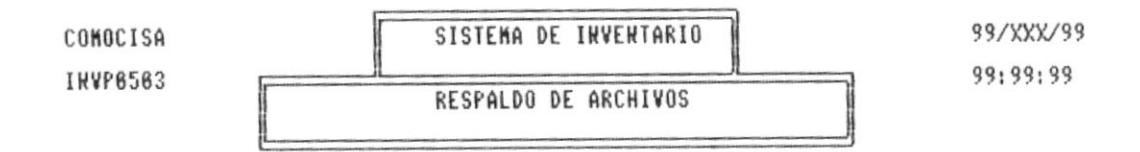

Continua  $(S/H)$  : [ ]

Drive (A/B) : [ ]

Ingrese [X] en la opcion deseada.

Esta pantalla se presenta al requerir realizar el Respaldo de los Archivos que se desea. Se pedirá seleccionar el drive donde se encontrará el diskette donde serán almacenados.

Manual de Diseño

# 7.G RECUPERACION DE ARCHIVOS.

Programa : INVP0504.

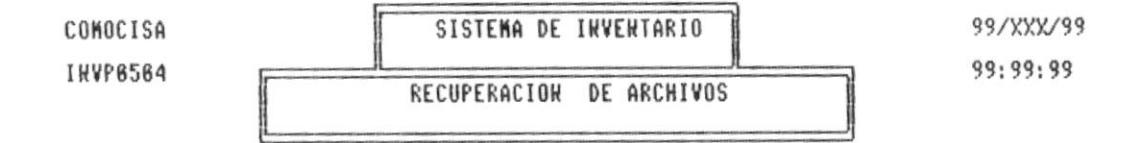

Continua (S/H) : [ ]

Drive (A/B) : [ ]

Ingrese [X] en la opcion deseada.

Esta pantalla se presenta al requerir realizar la Recuperación de Archivos antes Respaldados. Se pedirá seleccionar el drive donde se encontrará el diskette donde están almacenados los respaldos.
7.H REINDEXACION DE ARCHIVOS.

Programa : INVP0505.

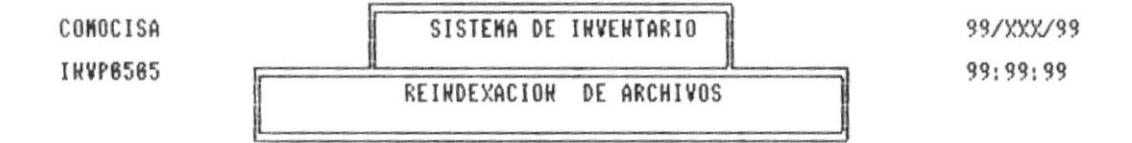

Continua (S/H) : [\_]

Ingrese opcion o <ERTER> para Salir.

Esta pantalla se presenta al requerir realizar la Reindexación de Archivos. Se pedirá confirmar el requerimiento y luego se obtendrá por pantalla los archivos que están siendo reindexados.

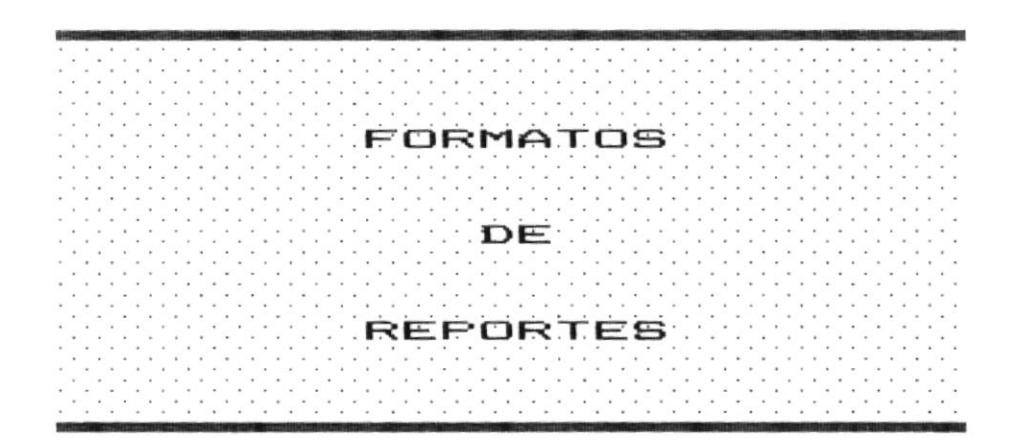

 $\bar{\nu}$ 

# 8.1 REPORTE DE GRUPO DE PRODUCTOS.

Programa : INVR0301.

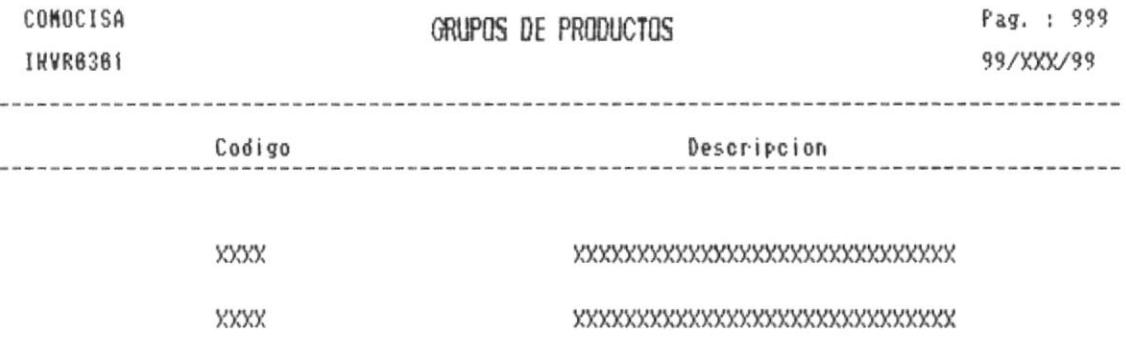

 $\ddot{\phantom{a}}$ 

8.2 REPORTE DE MATERIALES, PRODUCTOS EN PROCESO, PRODUCTOS TERMINADOS Y MATERIA PRIMA.

Programa : INVR0302.

COMOCISA Pag. : 999 MATERIALES PROD.PROC.PROD.TERNI MATERIA PRIMA INVR6362 99/XXX/99 Descripcion Cost.Prom. Unidades Valores Codigo 6 R U P O 6 6 6 1 6 R U P O B B B 2 

 $\Gamma$ 

# 8.3 REPORTE DE EXISTENCIAS.

Programa : INVR0303.

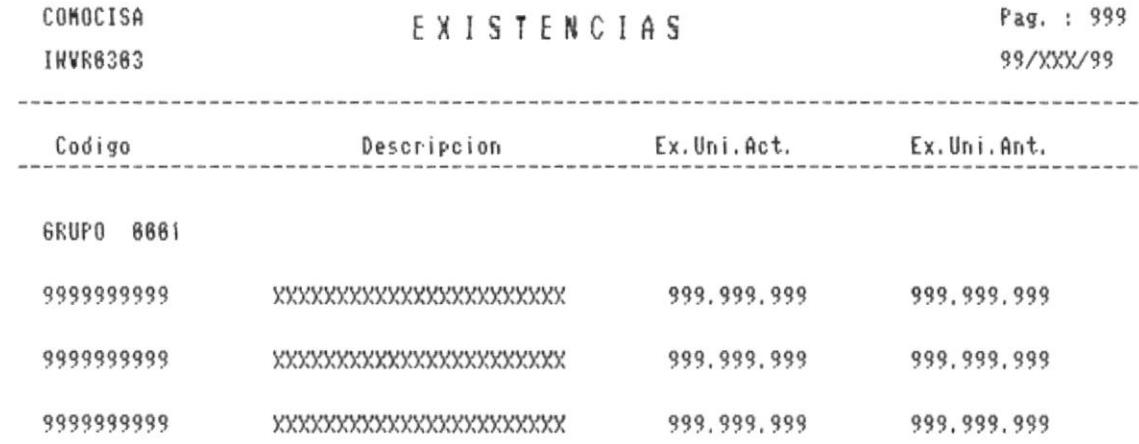

 $\overline{\phantom{a}}$ 

## 8.4 REPORTE DE TRANSACCIONES DIARIAS.

Programa : INVR0304.

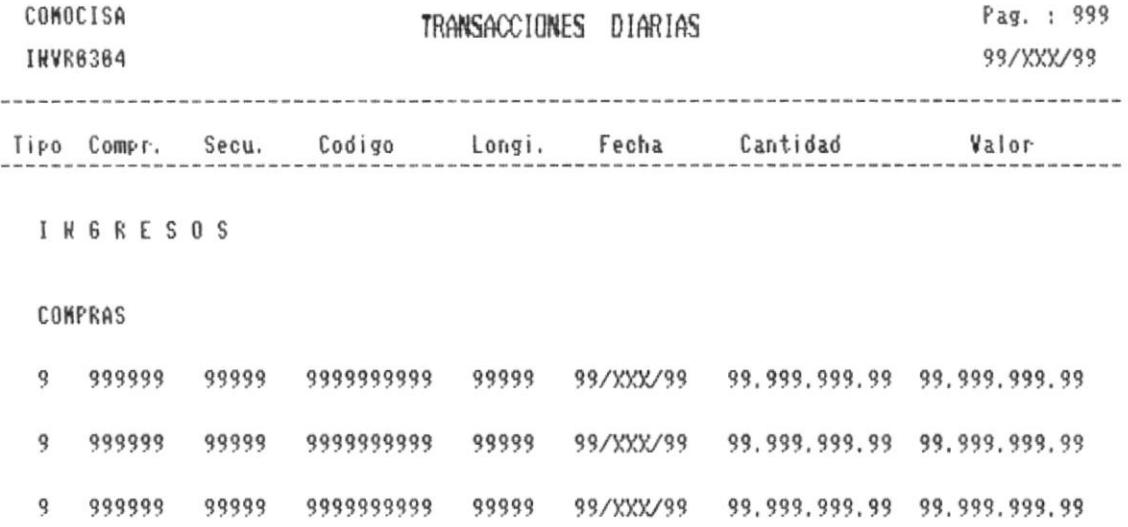

 $\ddotsc$ 

ı

 $\;$ 

# 8.5 REPORTE DE MOVIMIENTOS MENSUALES.

Programa : INVR0305.

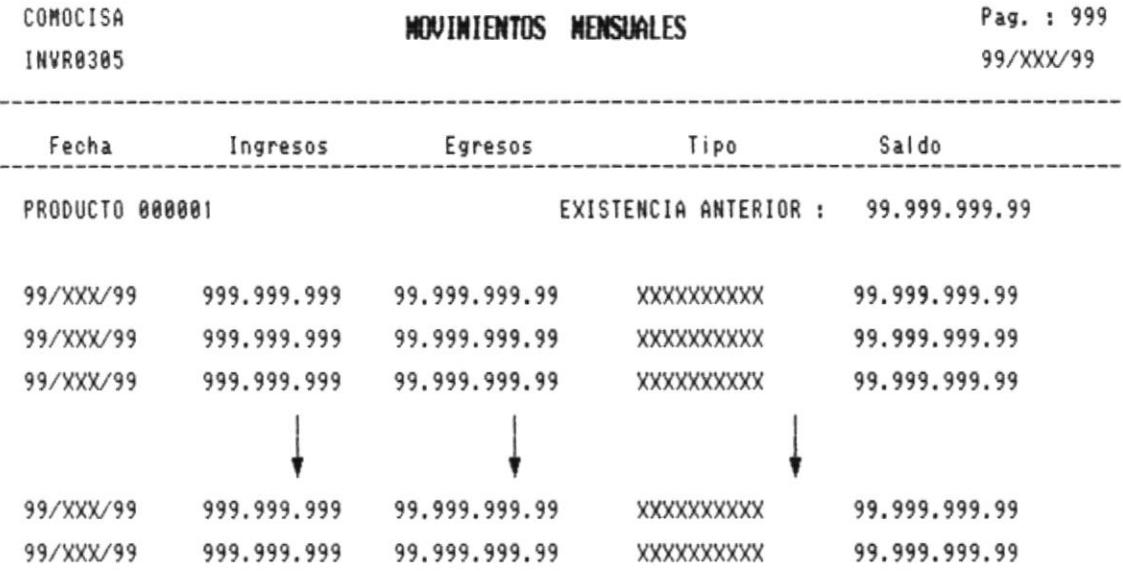

 $\overline{\phantom{a}}$ 

 $\omega$ 

 $\sim$ 

# 8.6 REPORTE PARA TOMA FISICA DE INVENTARIO.

Programa : INVR0306.

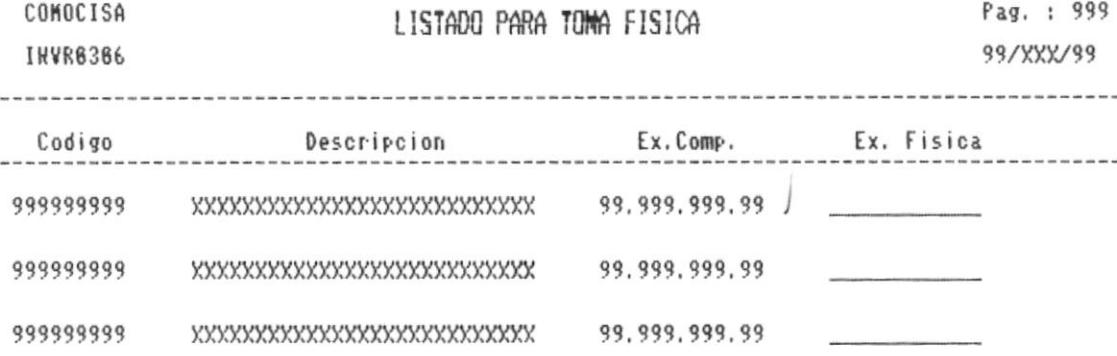

 $\tilde{\phantom{a}}$ 

# 8.7 REPORTE DE EXISTENCIA DE SOBRANTE DE MATERIA PRIMA.

Programa : INVR0307.

 $\sim$ 

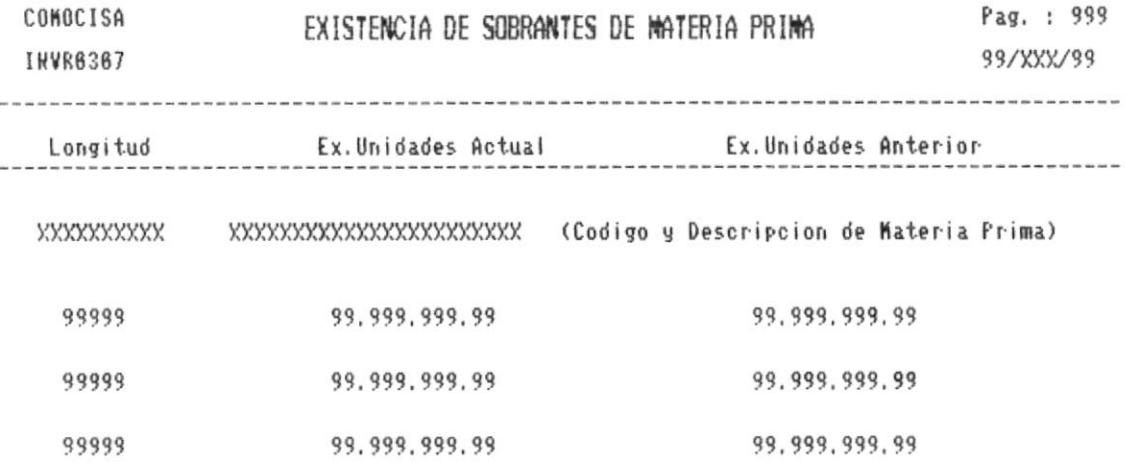

 $\mathbb{R}^n$ 

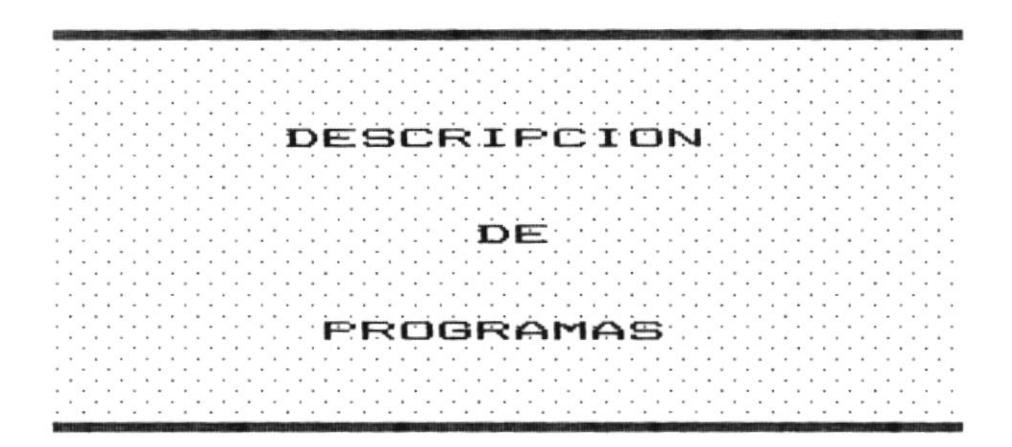

 $\mathbf{s}^{\mathbf{r}}$  .

 $\omega_{\rm c}$  and  $\omega_{\rm c}$ 

 $\mathcal{O}(10^{15})$  . The  $\mathcal{O}(10^{15})$ 

 $\bar{\epsilon}$ 

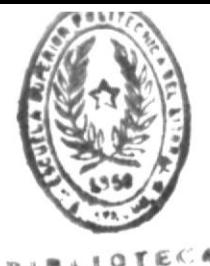

semanaGiCAS Sistema de Inventario

#### 9.1 MANTENIMIENTO DE ARCHIVO DE GRUPOS.

OBJETIVO : Permite realizar el Ingreso, Corrección o Eliminación de Grupo de Productos.

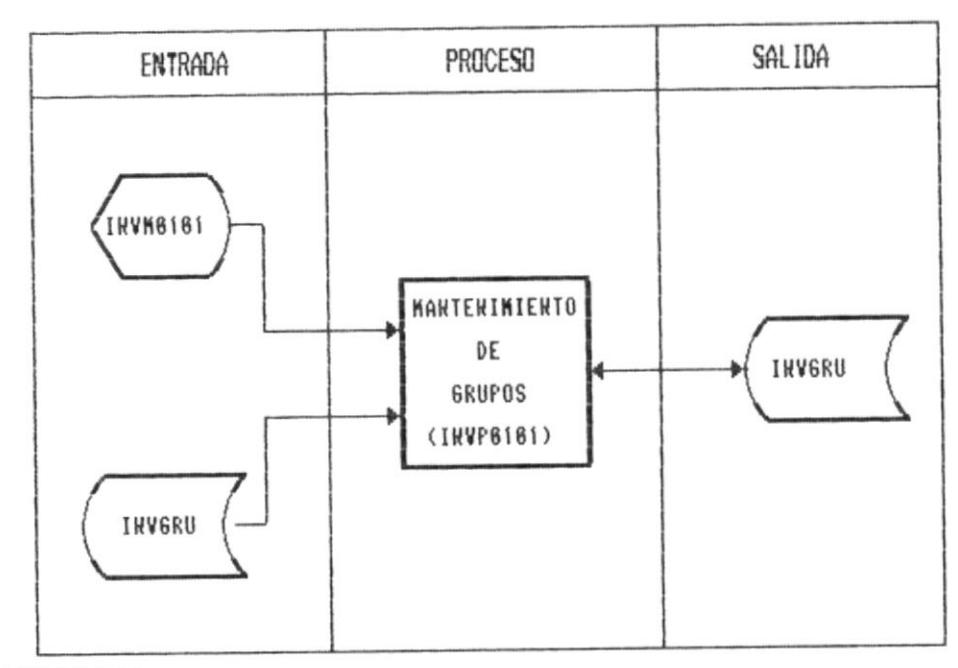

# DESCRIPCION :

# Ingreso.

- Presenta la pantalla de ingreso del programa. INVP0101  $\cdots$
- Ingreso de Campos :
	- Código de Grupo.  $\sim$
	- Descripción del Grupo.  $\frac{1}{2}$
- El código del Grupo no debe existir en el archivo.  $*$

## Corrección.

- $\frac{1}{2}$ Presentar la pantalla del programa. INVP0101.
- Ingresar el código del Grupo.
- Leer los datos del archivo INVGRU y presentarlos en pantalla.
- Modificar los datos deseados.
- $\overline{\phantom{a}}$ Pedir confirmación para grabar los nuevos datos en el archivo INVGRU.
- El código del Grupo debe existir.  $\ast$
- $\boldsymbol{\ast}$ No puede ser modificado el código del Grupo.

Eliminación.

- Presentar la pantalla del programa. INVP0101.
- $\overline{\phantom{a}}$ Ingresar el código del Grupo.
- Leer los datos del archivo INVGRU y presentarlos en an i pantalla.
- Pedir confirmación para eliminar el registro. ÷,
- El código del Grupo debe existir. ∗
- $\ast$ No puede ser modificado el código del Grupo.

- 9.2 MANTENIMIENTO DE ARCHIVO DE MATERIALES, PRODUCTOS EN PROCESO, PRODUCTOS TERMINADOS.
- OBJETIVO : Permite realizar el Ingreso, Corrección o Eliminación de Materiales, Productos en Proceso y Productos Terminados.

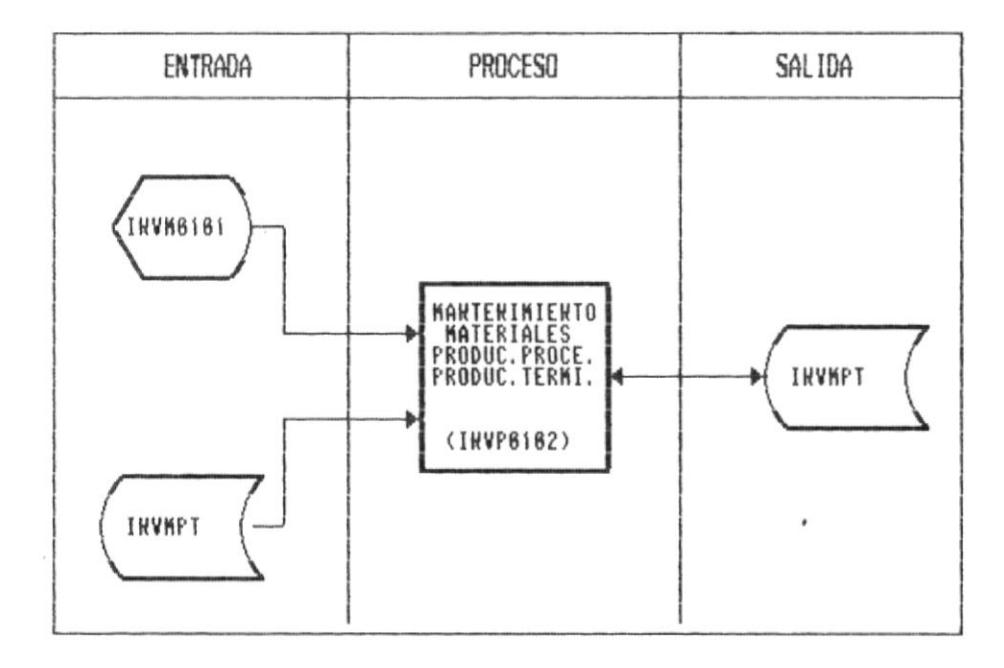

#### DESCRIPCION :

## Ingreso.

- Presenta la pantalla de ingreso del programa. INVP0102.
- Ingreso de Campos :
	- $\sim$ Código.
	- Descripción.  $\sim$
	- Medida.  $\frac{1}{2}$
	- Grupo.  $\hspace{0.05cm}$

\* El código no debe existir en el archivo.

#### Corrección.

- and a Presentar la pantalla del programa. INVP0102.
- Ingresar el código.
- Leer los datos del archivo INVMPT y presentarlos en  $\sim$ pantalla.
- Modificar los datos deseados.
- Pedir confirmación para grabar los nuevos datos en el  $\sim$ archivo INVMPT.
- El código debe existir. \*
- $\ast$ No puede ser modificado el código, Existencia de Unidades (Mes Actual y Mes Anterior), Existencia de Valores (Mes Actual y Mes Anterior), Costo Promedio.

#### Eliminación.

- Presentar la pantalla del programa. INVP0102.
- Ingresar el código.
- Leer los datos del archivo INVMPT y presentarlos en pantalla.
- Pedir confirmación para eliminar el registro.  $\overline{\phantom{a}}$
- $\ast$ El código debe existir.
- $\ast$ Solo se puede eliminar el registro en caso de que la cantidad en existencias sea cero.

 $\bullet$ 

9.3 MANTENIMIENTO DE ARCHIVO DE MATERIA PRIMA.

OBJETIVO : Permite realizar el Ingreso, Corrección o Eliminación de Materia Prima.

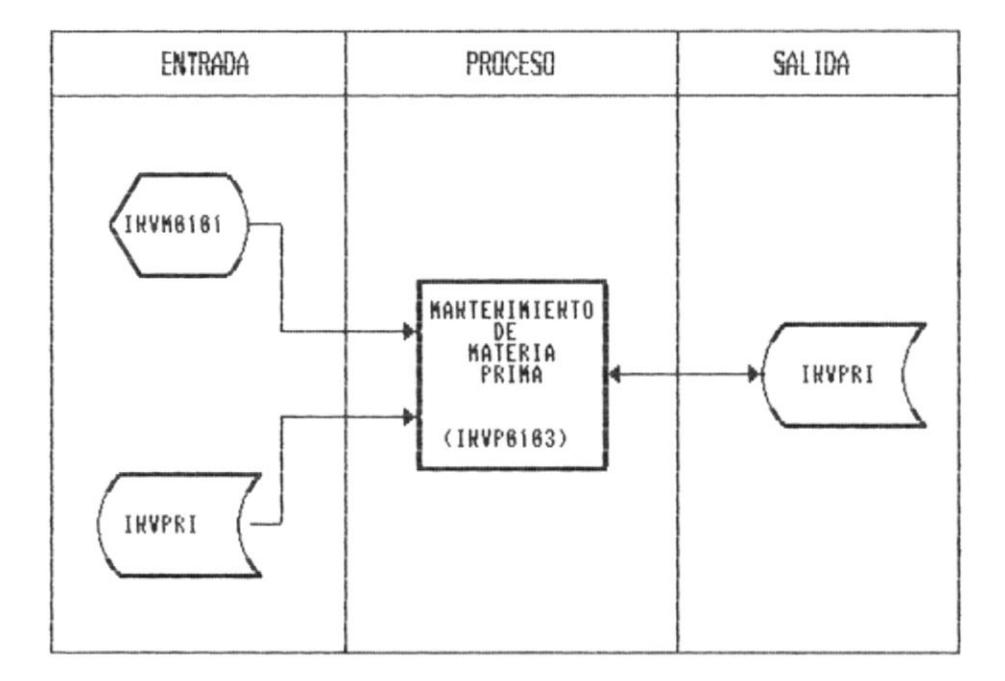

## DESCRIPCION :

## Ingreso.

- Presenta la pantalla de ingreso del programa. INVP0103.
- Ingreso de Campos :
	- $\overline{\phantom{a}}$ Código de Materia Prima.
	- $\sim$ Descripción.
	- $\frac{1}{2}$ Medida.
	- $-$  Grupo.
- El código no debe existir en el archivo.  $*$

### Corrección.

- Presentar la pantalla del programa. INVP0103.
- Ingresar el código de la Materia Prima.  $\sim$
- Leer los datos del archivo INVPRI y presentarlos en pantalla.
- Modificar los datos deseados.  $\overline{\phantom{a}}$
- $\label{eq:1} \begin{array}{lll} \mathcal{L}_{\text{max}} & \mathcal{L}_{\text{max}} \\ \mathcal{L}_{\text{max}} & \mathcal{L}_{\text{max}} \\ \mathcal{L}_{\text{max}} & \mathcal{L}_{\text{max}} \\ \mathcal{L}_{\text{max}} & \mathcal{L}_{\text{max}} \\ \mathcal{L}_{\text{max}} & \mathcal{L}_{\text{max}} \\ \mathcal{L}_{\text{max}} & \mathcal{L}_{\text{max}} \\ \mathcal{L}_{\text{max}} & \mathcal{L}_{\text{max}} \\ \mathcal{L}_{\text{max}} & \mathcal{L}_{\text{max}} \\ \mathcal{L}_{\text{max}} & \$ Pedir confirmación para grabar los nuevos datos en el archivo INVPRI.
- El código debe existir.  $*$
- No puede ser modificado el código, Costo Promedio  $\ast$ Actual y Costo Promedio Anterior.

## Eliminación.

- Presentar la pantalla del programa. INVP01032. -
- Ingresar el código de la Materia Prima.
- Leer los datos del archivo INVPRI y presentarlos en ÷. pantalla.
- Pedir confirmación para eliminar el registro.
- $\ast$ El código debe existir.

### 9.4 INGRESOS.

OBJETIVO : Permite registrar los ingresos de Materiales, Productos en Proceso, Productos Terminados, Materia Prima y Sobrante de M.Prima.

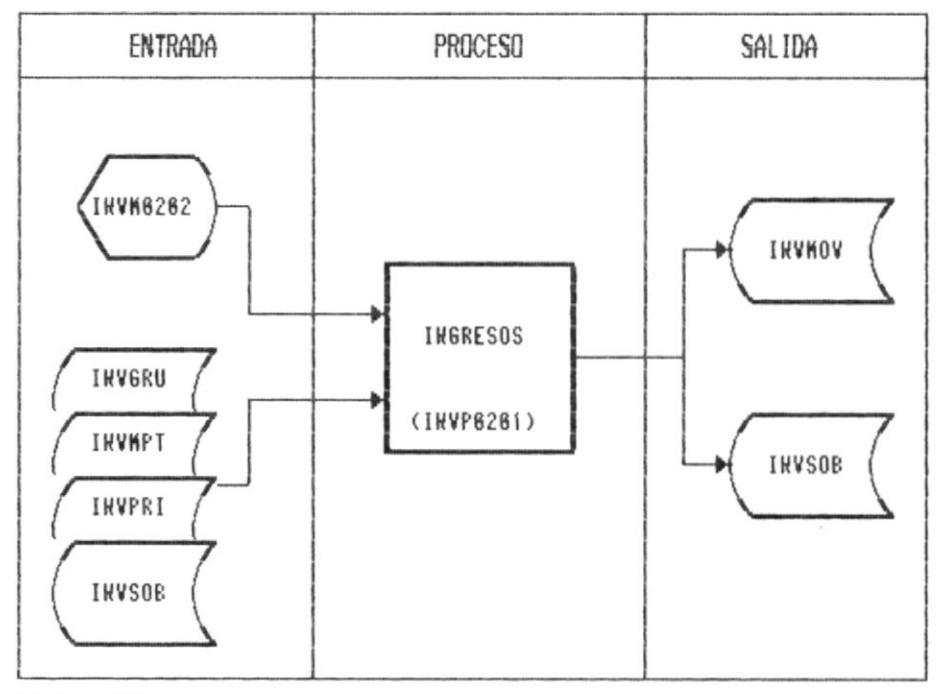

## DESCRIPCION :

- Presenta la pantalla de ingreso del programa. INVP0201.
- Ingreso de Campos :
	- $\overline{\phantom{a}}$ Código.
	- Longitud. (Si es Sobrante de Materia Prima)  $\overline{a}$
	- $\overline{\phantom{a}}$ Tipo de Ingreso.
	- Comprobante.  $_{\rm{max}}$
	- Fecha.  $\sim$
	- Cantidad.  $\overline{\phantom{a}}$
	- Costo Unitario (Si es Compra).  $\cdots$

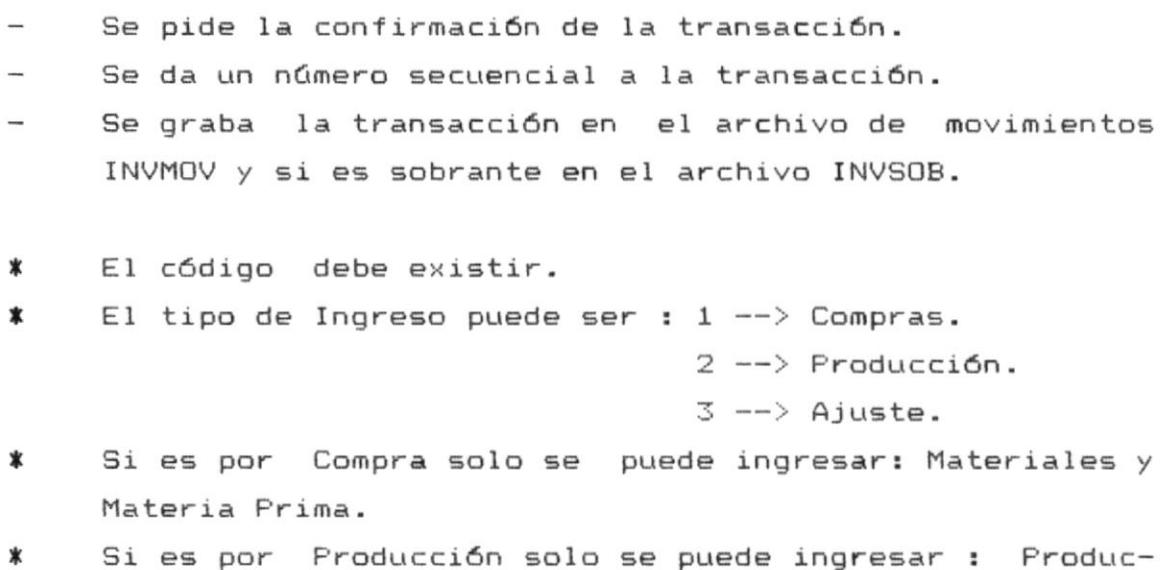

tos en Proceso, Productos Terminados y Sobrante.

 $\hspace{0.05cm}$ 

.  $\zeta$ 

 $\alpha_{\rm high, crit}$ 

فبه

ψŗ,

### 9.5 EGRESOS.

OBJETIVO : Permite registrar los Egresos de Materiales, Productos en Proceso, Productos Terminados, Materia Prima y Sobrante de M.Prima.

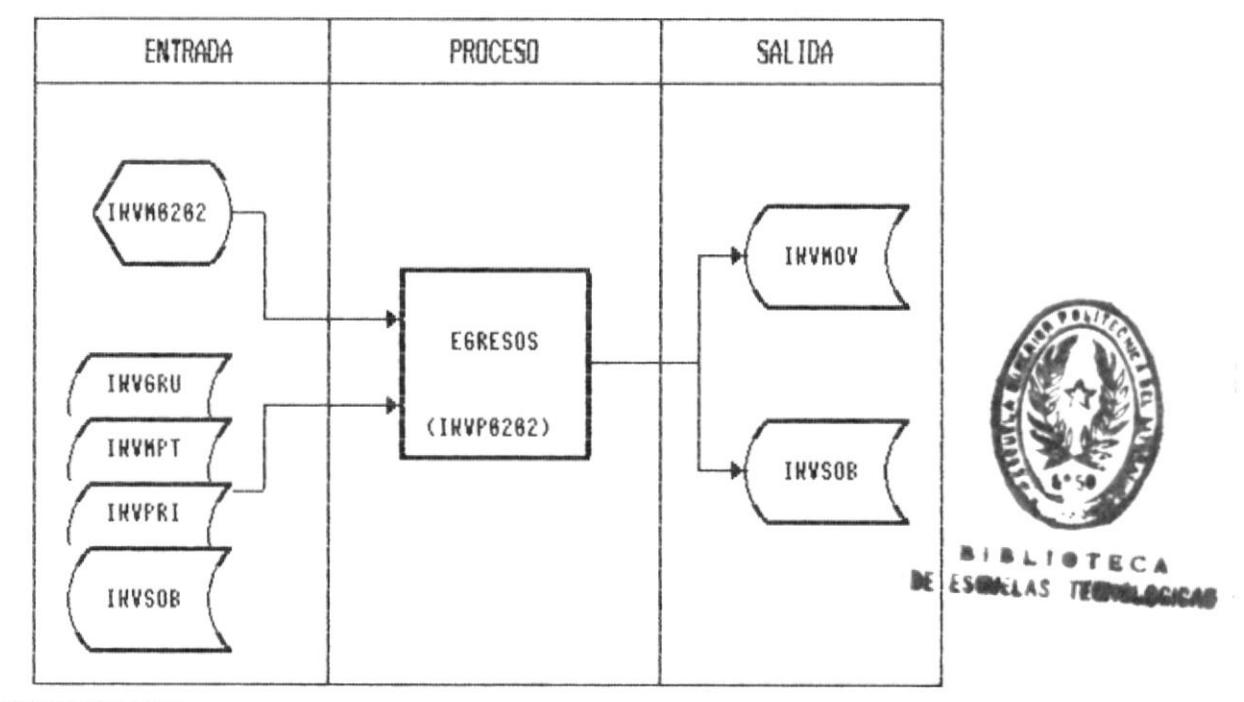

# DESCRIPCION :

Presenta la pantalla de ingreso del programa. INVP0202.

Ingreso de Campos :

- $\frac{1}{2}$ Código.
- Longitud. (Si es Sobrante de Materia Prima)
- $\overline{\phantom{a}}$ Tipo de Egreso.
- $\overline{\phantom{a}}$ Comprobante.
- Fecha.  $\sim$
- Cantidad.
- Valor Unitario (Si es Venta).

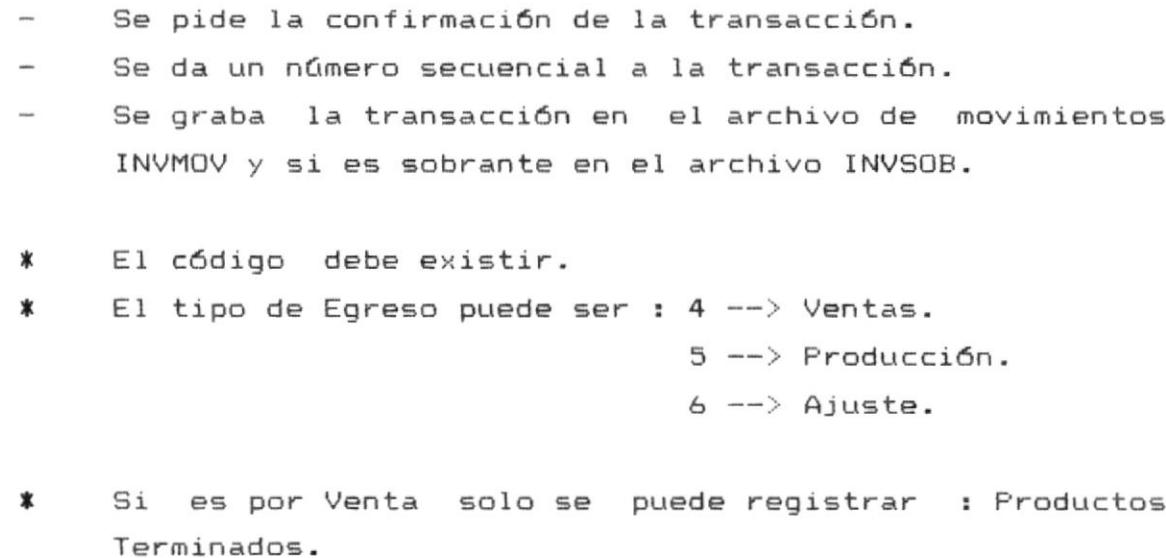

Si es por Producción solo se puede registrar : Produc- $\pmb{\ast}$ tos en Proceso, Sobrante de Materia Prima, Materia Prima y Materiales.

9.6 CORRECCION DE TRANSACCIONES.

OBJETIVO : Permite corregir cualquier transacción antes ingresada.

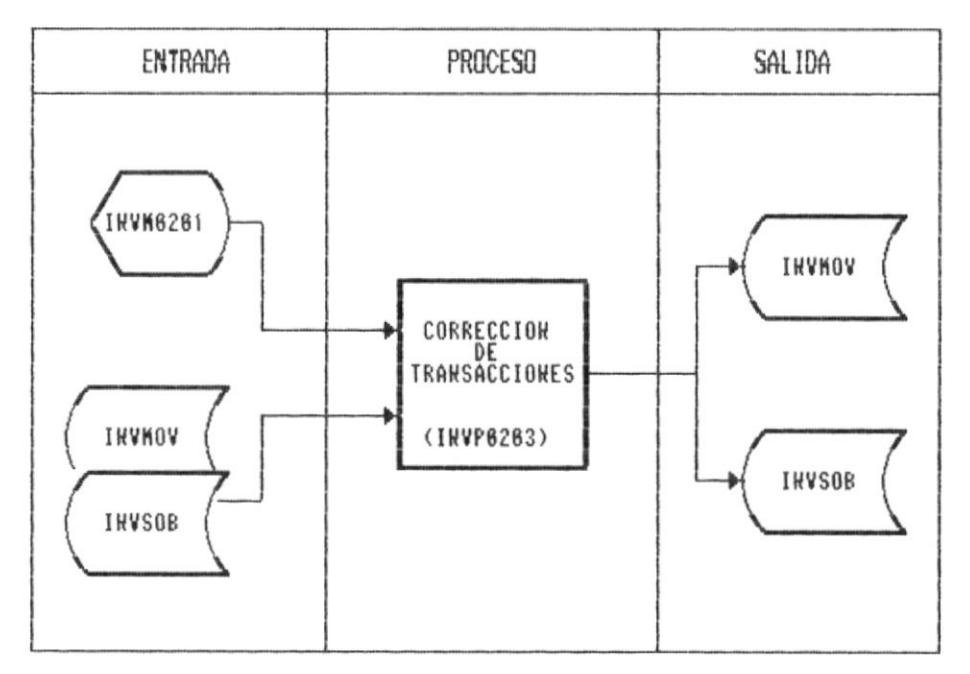

# DESCRIPCION :

- Presenta la pantalla del programa. INVP0203.
- Ingreso de Campos :
	- Tipo de Transacción.
	- Comprobante.  $\frac{1}{2}$
	- Número de Secuencia.  $-$
- Se presenta los datos en la pantalla.
- Se permite corregir los datos deseados.  $\overline{\phantom{a}}$
- Se pide la confirmación de grabar los nuevos datos en el archivo AINVMOV.

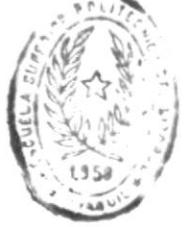

 $P + P$ *LIC*<sup>1</sup> **VE ESCULLING TECHLICAL** 

#### 9.7 ACTUALIZACION DE ARCHIVOS.

OBJETIVO: Permite Actualizar los archivos luego de realizadas todas las transacciones.

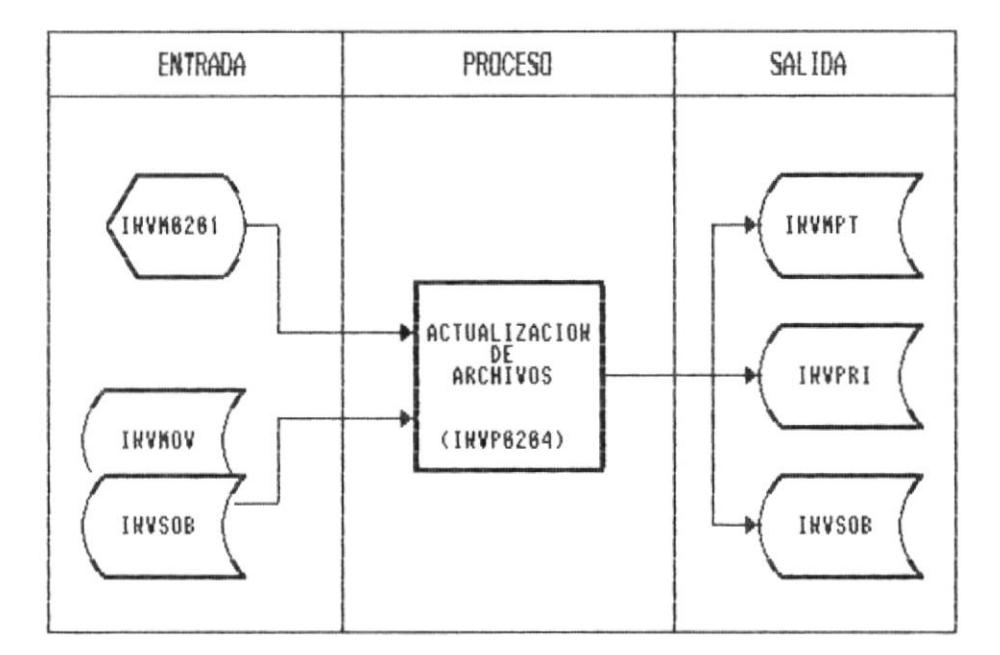

## DESCRIPCION :

- Presenta la pantalla del programa. INVP0204.
- $\overline{\phantom{a}}$ Pide confirmación de continuar.
- Actualiza los Valores y Existencias de los archivos :  $\sim$ INVMPT, INVPRI, INVSOB.
- \* Una vez que se ha hecho la actualización no es posible corregir las transacciones.

## 9.8 CONSULTA DE EXISTENCIA.

OBJETIVO : Permite obtener las existencia de Materiales Materia Prima, Prod.Proceso, Prod. Terminados

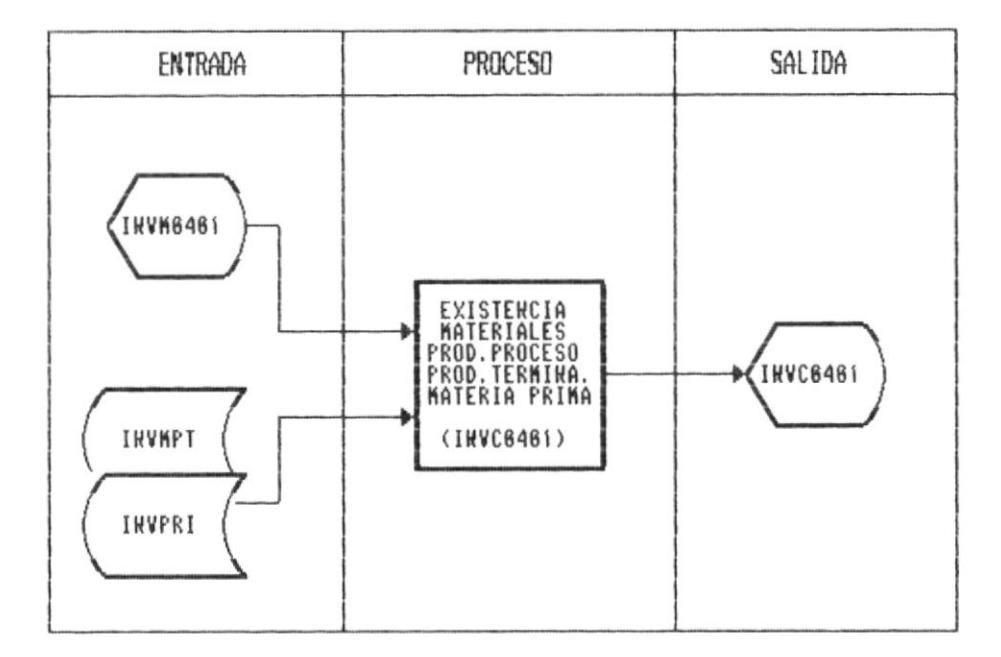

# DESCRIPCION :

- Presenta la pantalla del programa. INVP0401.  $\overline{\phantom{a}}$
- Presenta los valores de existencias de todos los pro- $\frac{1}{2}$ ductos de cada grupo.

El código de grupo debe existir y debe tener productos ж asociados a este.

 $\mathbf{r}$ 

#### 9.9 CONSULTA DE EXISTENCIA DE GRUPOS DE PRODUCTOS.

OBJETIVO : Permite obtener las existencia de Materiales Materia Prima, Prod.Proceso, Prod. Terminados

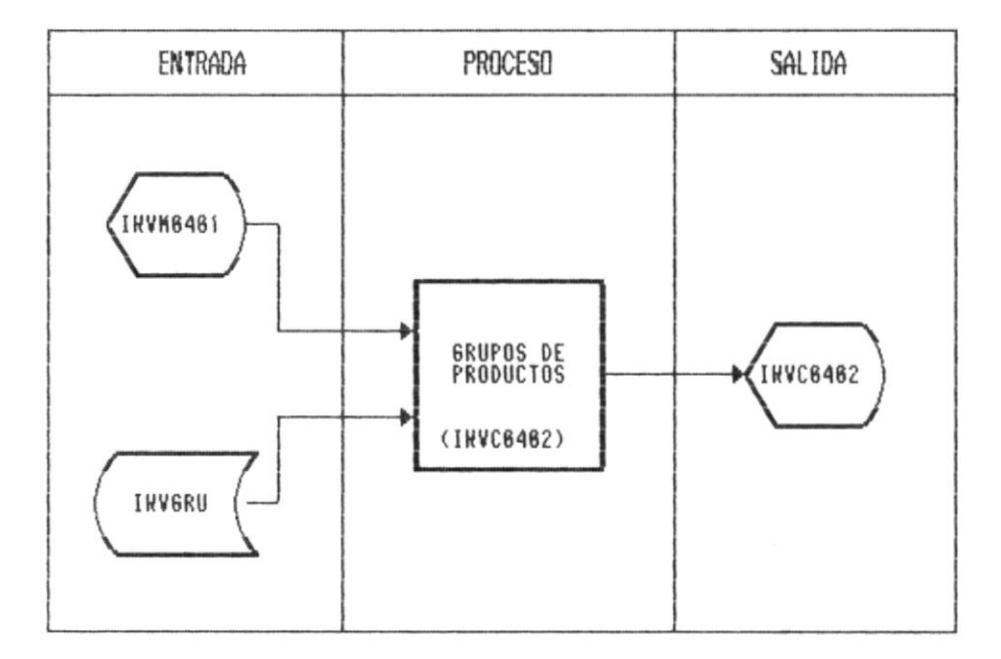

#### DESCRIPCION :

- Presenta la pantalla del programa. INVP0402.  $\frac{1}{2}$
- $\overline{\phantom{a}}$ Pide ingresar el código del grupo a consultar.
- Presenta los valores de existencias de todos los productos del grupo.

 $\ast$ El código de grupo debe existir y debe tener productos asociados a este.

 $\mathbf{r}$ 

9.A CONSULTA DE MOVIMIENTOS MENSUALES.

OBJETIVO : Permite observar los movimientos en el mes de los productos.

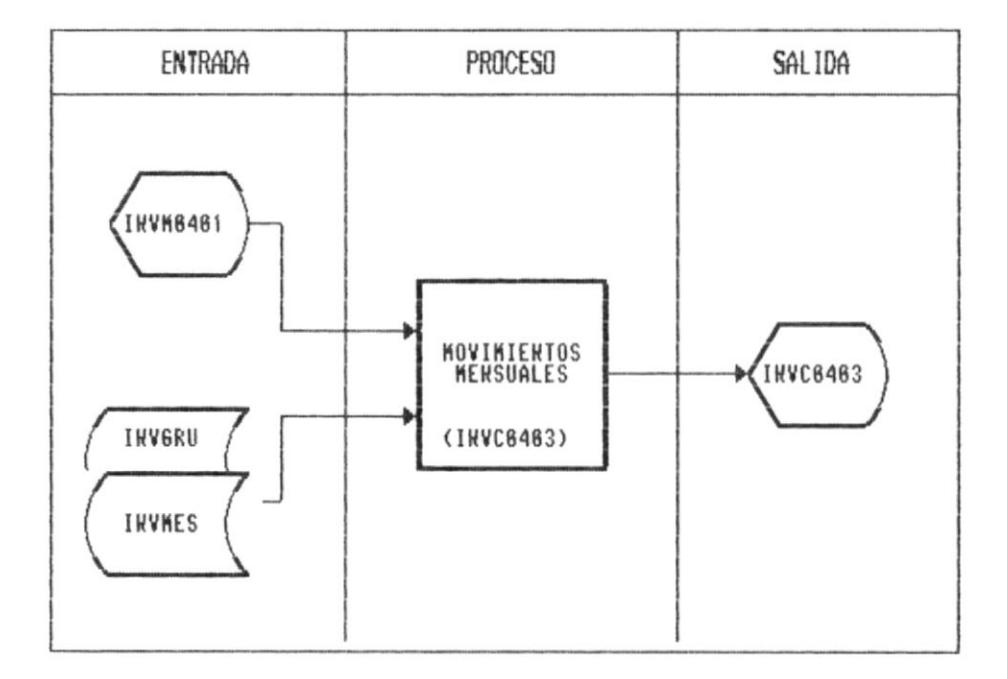

# DESCRIPCION :

- Presenta la pantalla del programa. INVP0403.  $\cdots$
- Presenta las transacciones registradas después de un  $$ cierre mensual.

 $\mathbf{r}$ 

9.B CONSULTA DE EXISTENCIA DE SOBRANTES.

OBJETIVO : Permite obtener las existencia de sobrantes de Materia Prima.

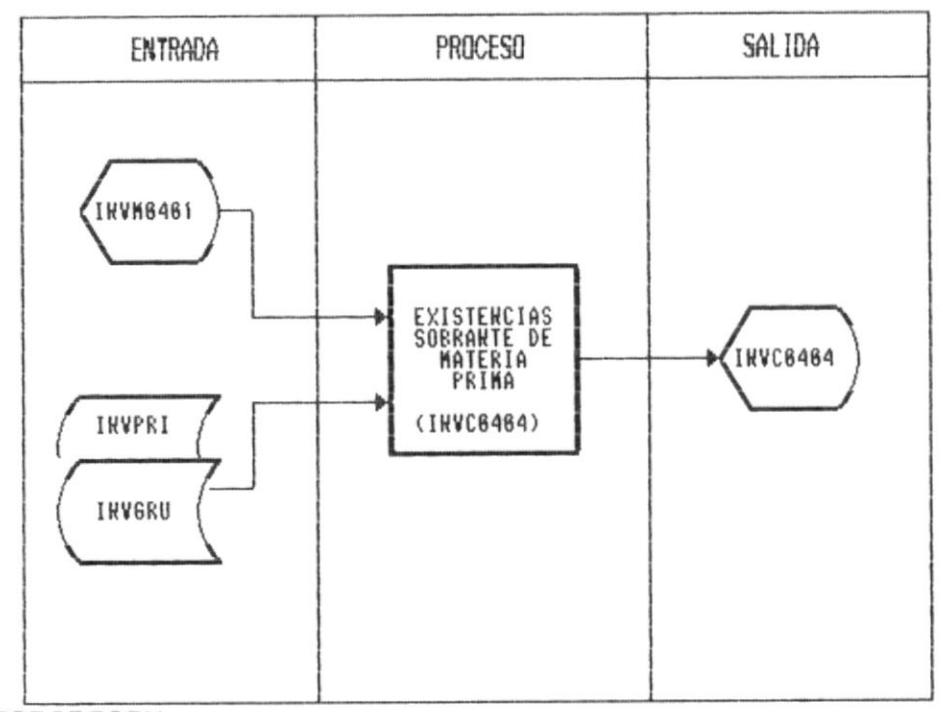

DESCRIPCION :

- Presenta la pantalla del programa. INVP0404.  $\frac{1}{2} \sum_{i=1}^{n} \frac{1}{2} \sum_{i=1}^{n} \frac{1}{2} \sum_{i=1}^{n} \frac{1}{2} \sum_{i=1}^{n} \frac{1}{2} \sum_{i=1}^{n} \frac{1}{2} \sum_{i=1}^{n} \frac{1}{2} \sum_{i=1}^{n} \frac{1}{2} \sum_{i=1}^{n} \frac{1}{2} \sum_{i=1}^{n} \frac{1}{2} \sum_{i=1}^{n} \frac{1}{2} \sum_{i=1}^{n} \frac{1}{2} \sum_{i=1}^{n} \frac{1}{2} \sum_{i=1}^{n$
- Pide ingresar el código de la Materia Prima a consul-÷. tar.
- Presenta los valores de existencias de todas las mediadas de esa materia prima.

 $*$ El código de la materia prima debe existir y debe tener productos asociados a este.

9.C CIERRE MENSUAL.

OBJETIVO : Permite realizar el proceso de Cierre Mensual, en los archivos de Movimientos, Materiales/Productos en Proceso/Productos Termi-

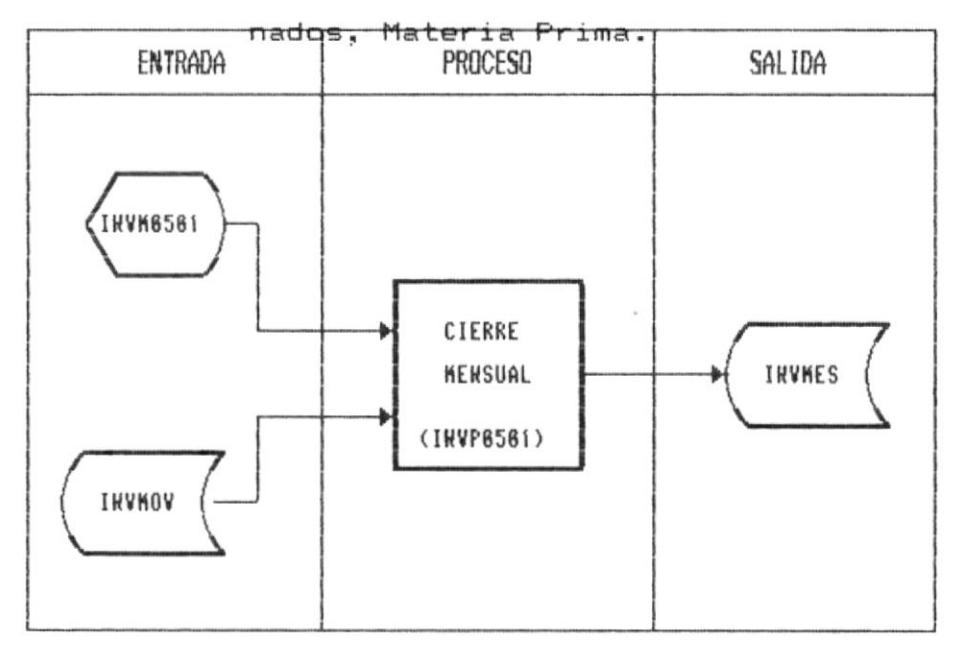

#### DESCRIPCION :

- Pedir las confirmación para realizar el proceso.
- Se realiza una copia del archivo de transacciones (INVMOV) en el archivo mensual (INVMES).
- Se eliminan todos los registros del archivo de Transacciones Diarias (INMOV).
- Se actualizan valores y unidades en los archivos de Materiales/Prod.en Proc./Prod. Terminados (INVMPT), Materia Prima (INVPRI), Sobrantes (INVSOB).

## 9.D CIERRE ANUAL.

OBJETIVO : Permite realizar el proceso de Cierre Anual en los archivos de Movimientos, Materiales/Productos en Proceso/Productos Terminados, Materia Prima.

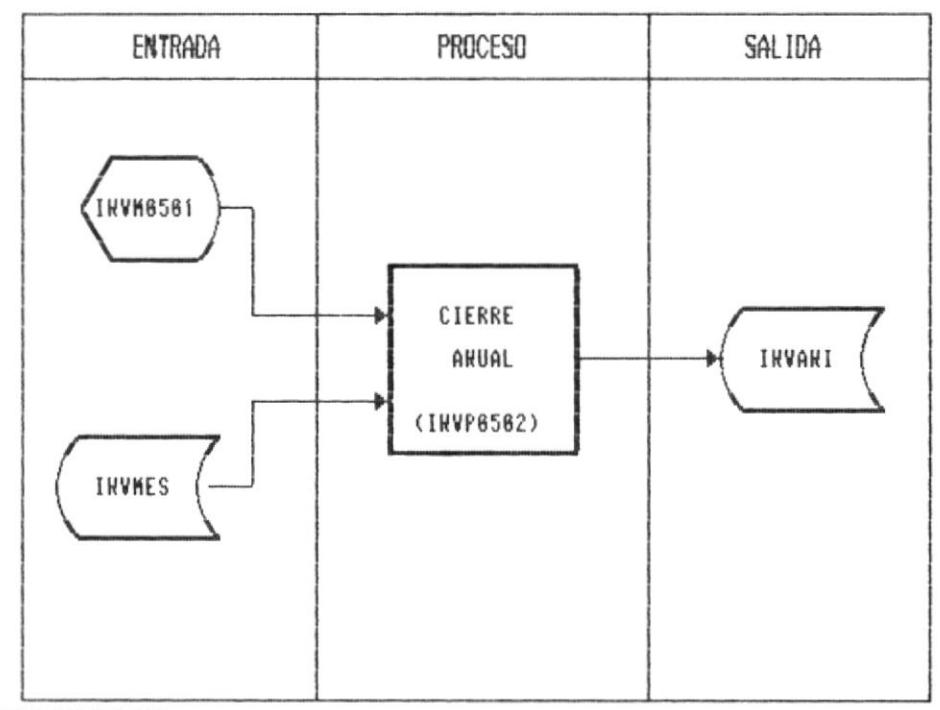

# DESCRIPCION :

- Pedir las confirmación para realizar el proceso.
- Se realiza una copia del archivo de transacciones (INVMES) en el archivo mexical (INVANI).
- Se eliminan todos los registros del archivo de Transacciones Mensuales (INMES).
- Se actualizan valores y unidades en los archivos de Materiales/Prod.en Proc./Prod. Terminados (INVMPT), Materia Prima (INVPRI), Sobrantes (INVSOB).

 $\epsilon^{-1}$ 

## 9.E RESPALDO DE ARCHIVOS.

OBJETIVO : Permite almacenar información en otro dispositivo de almacenamiento externo(diskette) desde el disco duro.

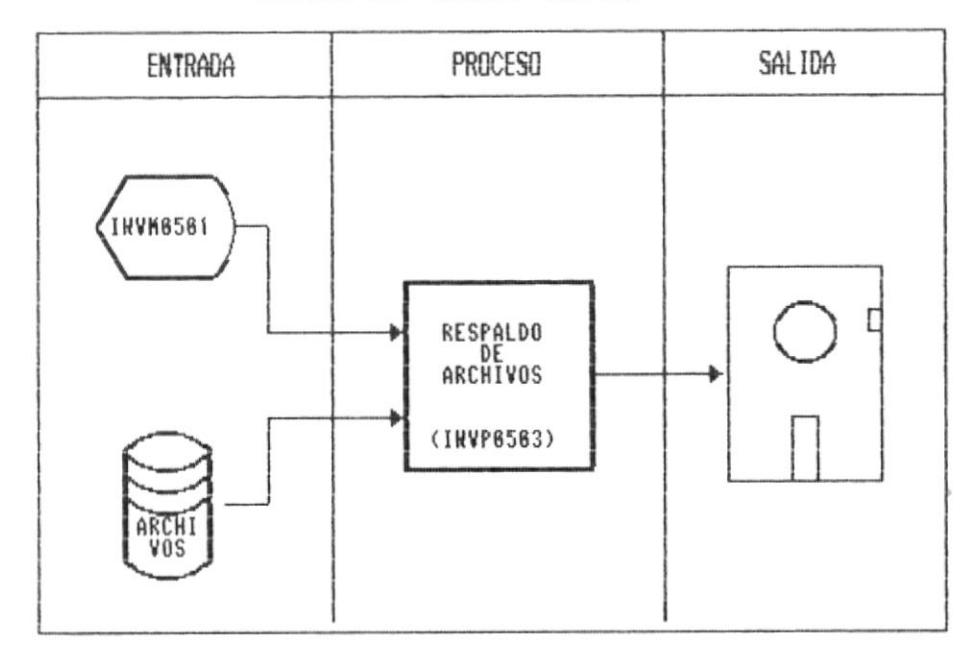

### DESCRIPCION :

- Seleccionar el drive a utilizar.
- Pedir confirmación de realizar el proceso.

9.F RECUPERACION DE ARCHIVOS.

OBJETIVO : Permite recuperar información en otro dispositivo de almacenamiento externo(diskette) al disco duro.

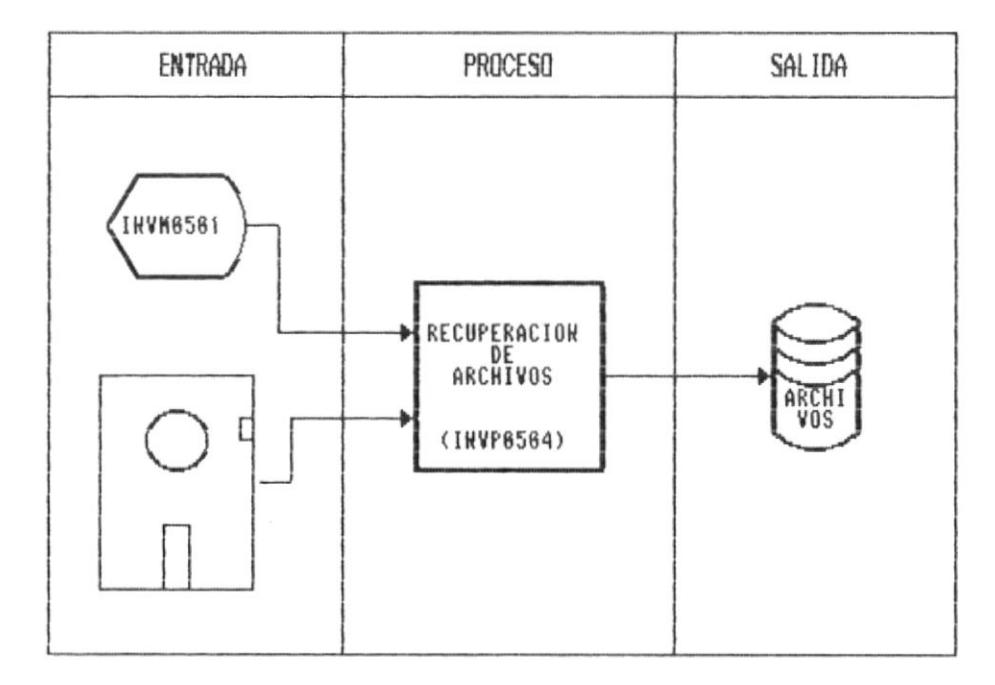

## DESCRIPCION :

- $\sim$ Seleccionar el drive a utilizar.
- Pedir confirmación de realizar el proceso.

ï

9.6 REINDEXACION DE ARCHIVOS.

OBJETIVO : Actualiza los archivos de indices, evitando errores generados por fallas lógicas o físicas.

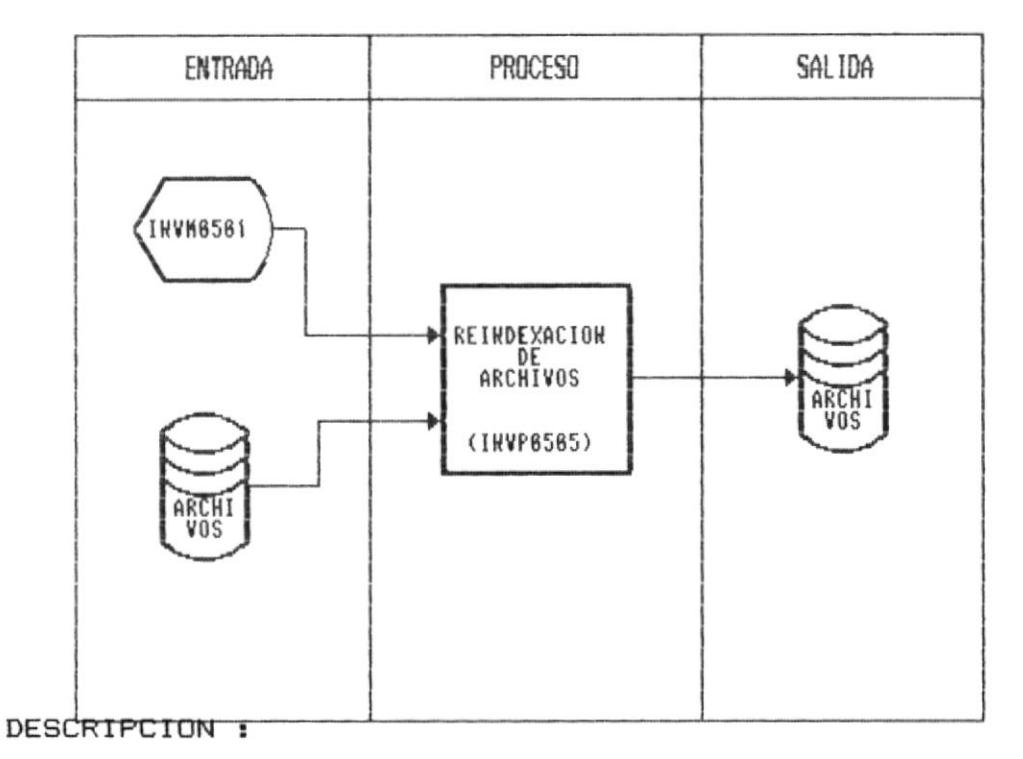

- 
- Pedir confirmación de realizar el proceso.
- El comando REINDEX es utilizado para realizar esta función.
- A medida que se van reindexando se displaya el nombre del archivo que está siendo procesado.

9.H REPORTE DE GRUPOS DE PRODUCTOS.

Permite obtener un listado de todos los gru-OBJETIVO : pos ingresados.

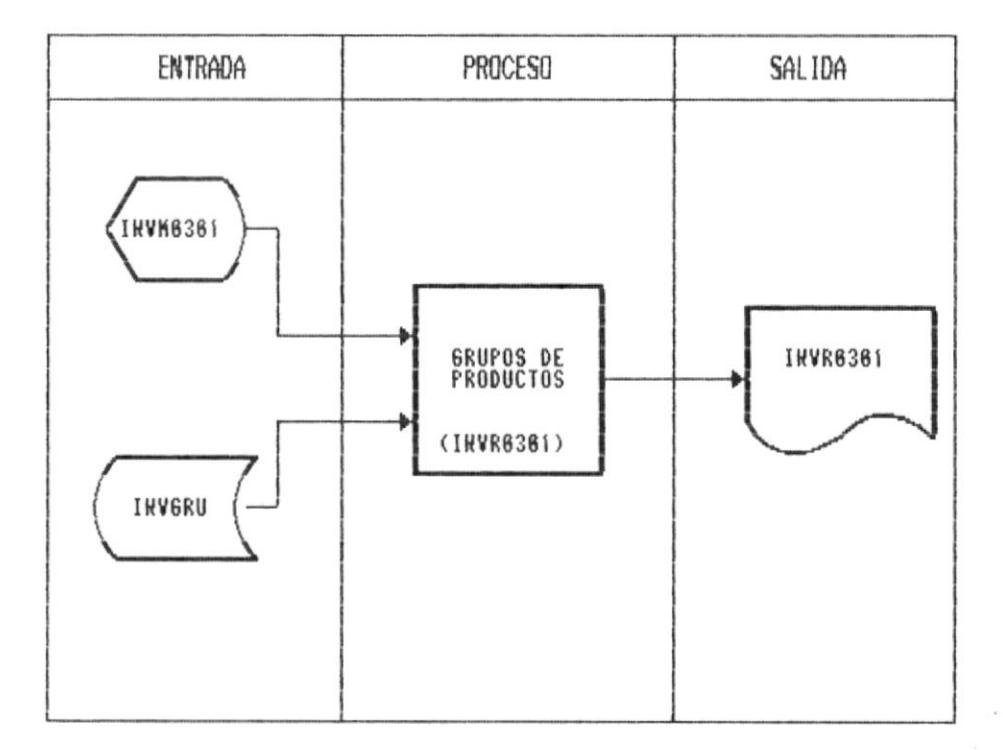

## DESCRIPCION :

- $\overline{\phantom{a}}$ Presenta la opción de Continua (S/N) si o no.
- Presenta los datos correspondientes a todos los grupos de productos ingresados.

9.I REPORTE DE MATERIALES, PROD.PROCESO, PROD.TERMINADO, MATERIA PRIMA.

OBJETIVO: Presenta los datos ingresados de Materiales, Prod. Proceso, Prod. Terminados o M. Prima.

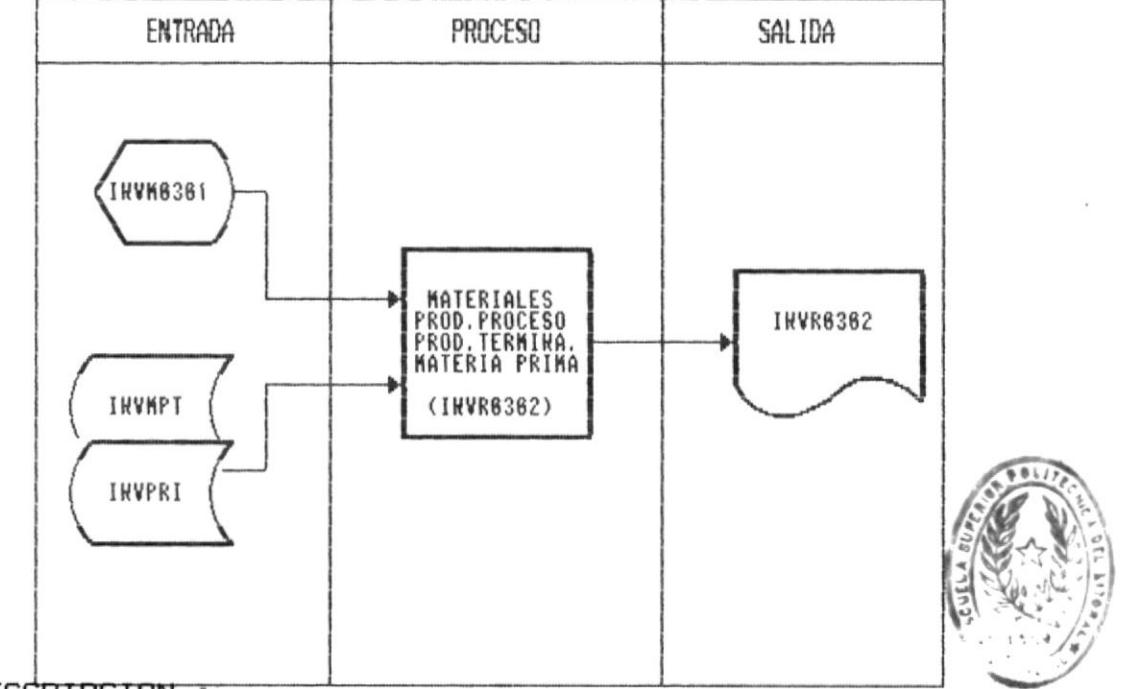

DESCRIPCION :

RIREIOIEST DE ESCUELAS TECNOLO .....

- Presenta la pantalla del programa. INVR0302.
- Pide ingresar el código del grupo a consultar.
- Presenta los datos de todos los productos del grupo.

E1 código de grupo debe existir y debe tener productos  $\ast$ asociados a este.

### 9.J REPORTE DE EXISTENCIAS DE GRUPOS DE PRODUCTOS.

OBJETIVO : Permite obtener las existencia de Materiales Materia Prima, Prod. Proceso, Prod. Terminados

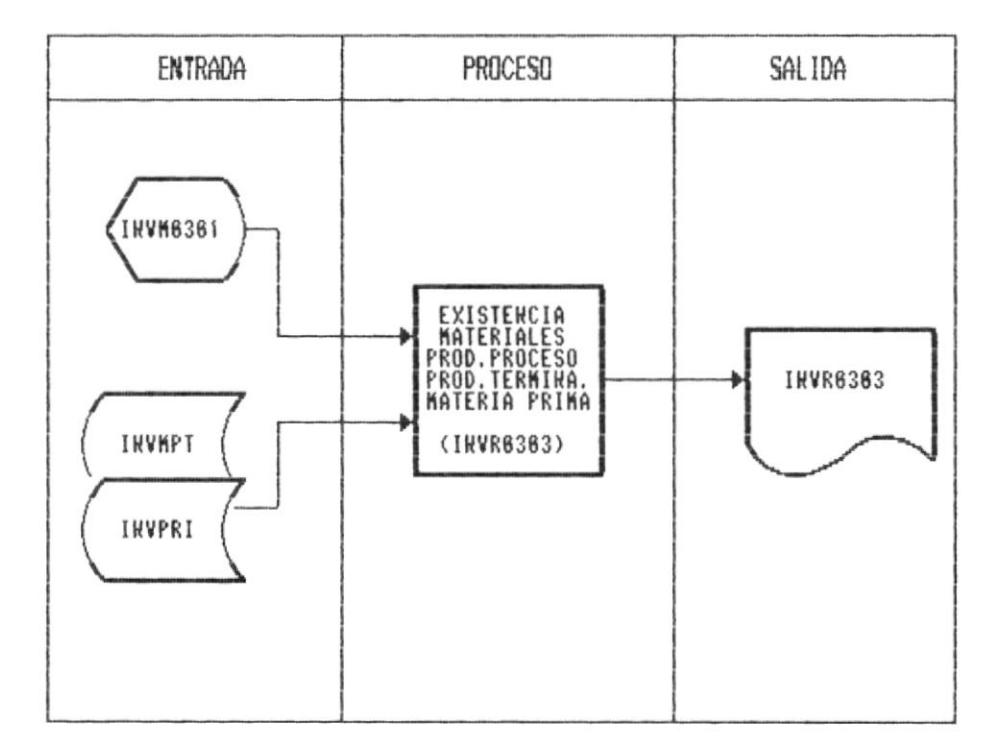

#### DESCRIPCION :

- Presenta la pantalla del programa. INVR403.
- Pide ingresar el código del grupo a consultar.  $\overline{\phantom{a}}$
- Presenta los valores de existencias de todos los pro- $\overline{\phantom{0}}$ ductos del grupo.

El código de grupo debe existir y debe tener productos \* asociados a este.

9.K REPORTE DE TRANSACCIONES DIARIAS.

OBJETIVO: Permite imprimir las transacciones diarias ingresadas.

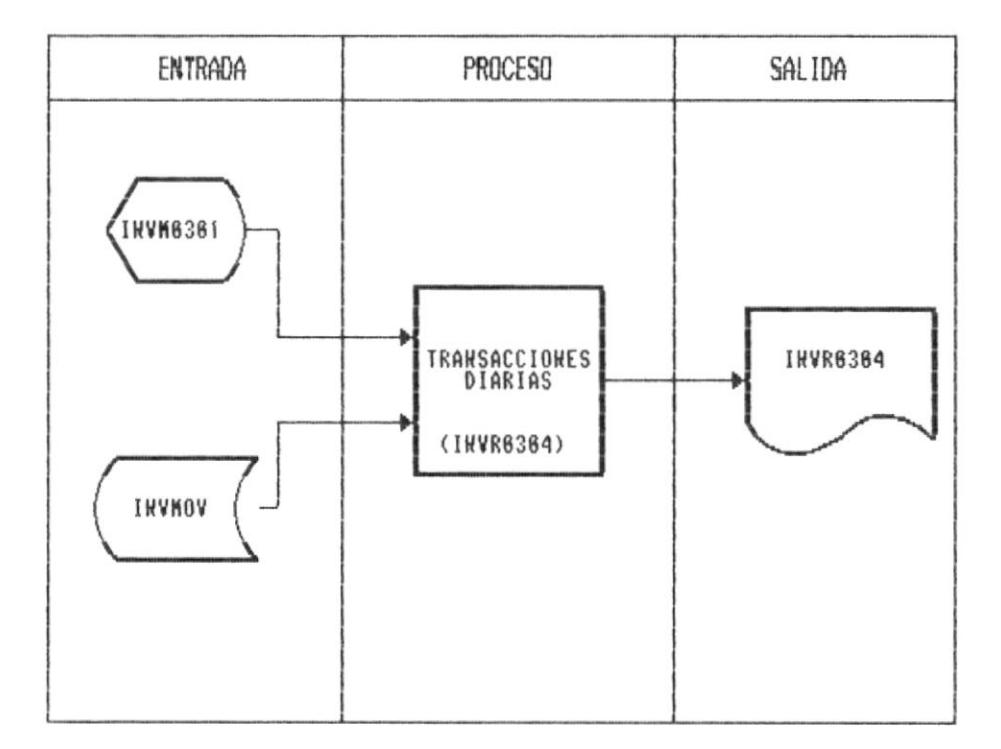

### DESCRIPCION :

- Presenta la pantalla del programa. INVR0304.  $m$  gains
- Presenta las transacciones registradas antes de una  $\frac{1}{2} \left( \frac{1}{2} \right) \left( \frac{1}{2} \right) \left( \frac$ actualizacion.

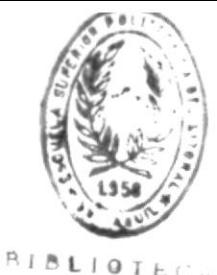

 $TECMC$ 

Sistema de Inventario

## 9.L REPORTE DE MOVIMIENTOS MENSUALES.

DE ESCUELAS

OBJETIVO : Permite observar los movimientos en el mes de los productos.

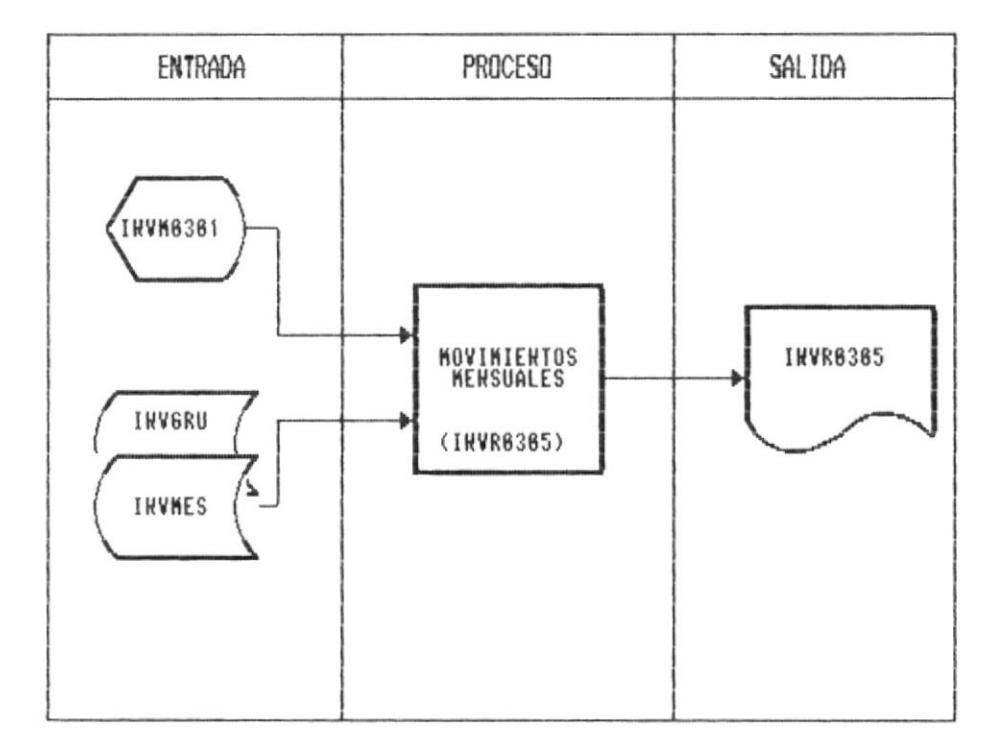

## DESCRIPCION :

- Presenta la pantalla del programa. INVR0305.
- Presenta las transacciones registradas después de un  $\overline{\phantom{a}}$ cierre mensual.

 $\epsilon$
Sistema de Inventario

## 9.M REPORTE PARA TOMA FISICA DE INVENTARIO.

OBJETIVO : Permite un listado de ayuda para comparar las existencias del sistema con las reales.

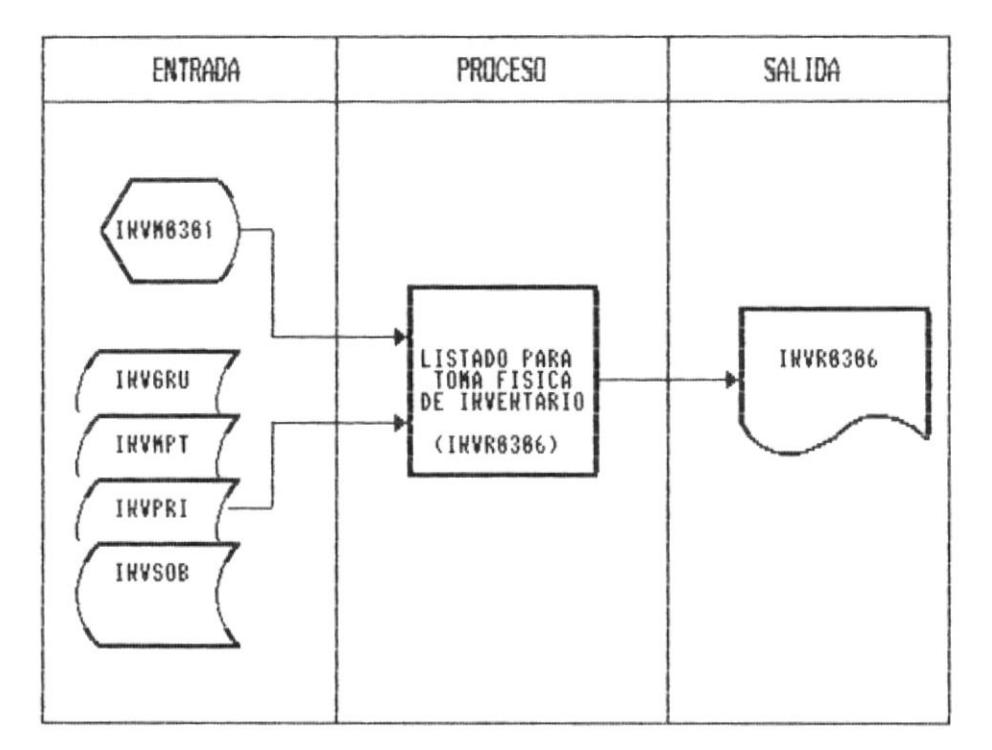

## DESCRIPCION :

 $\mathbb{F}$ 

t.

F SK ķ. Ļ.

in the second second response

- Presenta la pantalla del programa. INVR306.
- Pide ingresar el código del grupo a consultar.  $\overline{\phantom{a}}$
- Presenta los valores de existencias de todos los pro- $\overline{\phantom{a}}$ ductos del grupo.

Sistema de Inventario

## 9.N REPORTE DE EXISTENCIA DE SOBRANTES.

OBJETIVO : Permite obtener las existencia de sobrantes de Materia Prima.

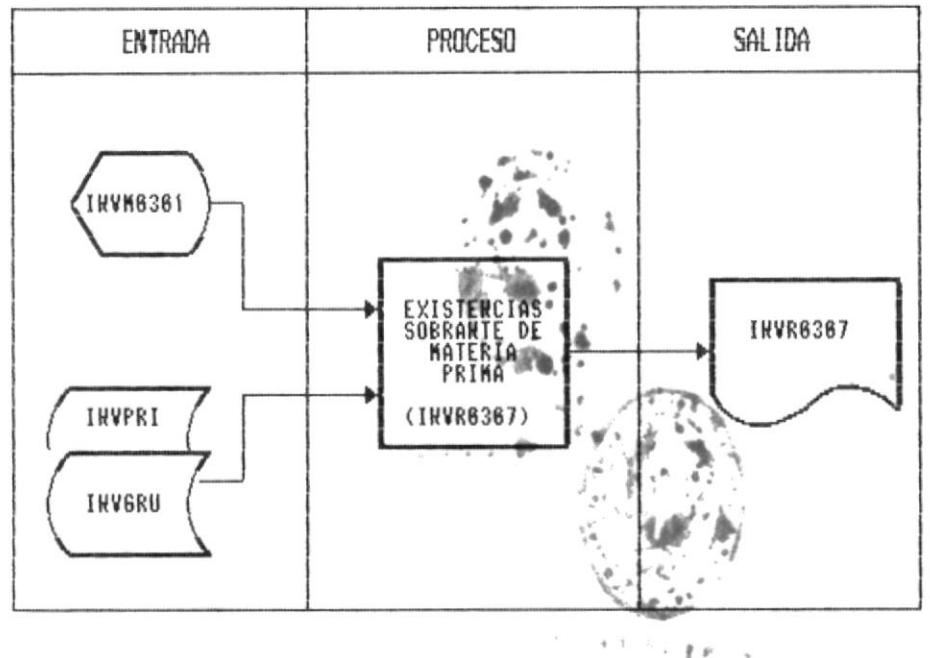

 $\sim$  u.m. s. **MARK** 25 W

## DESCRIPCION :

- Presenta la pantalla del programa. INVR0307.  $100000$
- Pide ingresar el código de la Materia Prima a consultar.
- Presenta los valores de existencias de todas las mediadas de esa materia prima.

\* El código de la materia prima debe existir y debe tener productos asociados a este.